UNIVERSIDAD NACIONAL HERMILIO VALDIZAN

FACULTAD DE INGENIERIA CIVIL Y ARQUITECTURA

ESCUELA PROFESIONAL DE INGENIERIA CIVIL

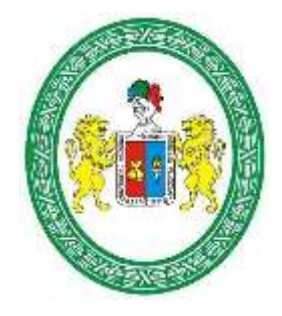

APLICACION DE LA METODOLOGIA BIM – LOD 350, AL MODULO VIVIENDA DE DOCENTES DEL PROYECTO MEJORAMIENTO DE LOS SERVICIOS EDUCATIVOS DE LA I.E.I. COLEGIO NACIONAL AGROPECUARIO Nº 34277 – BILINGÜE SAN PABLO DEL DISTRITO DE PUERTO BERMUDEZ, PROVINCIA DE OXAPAMPA – PASCO, PARA EVITAR LAS INCOMPATIBILIDADES

**TESIS PARA OPTAR EL TITULO DE INGENIERO CIVIL**

**TESISTAS:**

ALVARADO VIA VICTOR RODRIGO

TORRES HINOSTROZA JHAIR DAVID

**ASESOR:**

ING. JIM ARTURO RIVERA VIDAL

Huánuco-Perú 2019

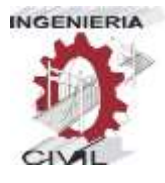

### **DEDICATORIA**

A Dios, por guiarnos dia a dia en nuestro camino.

A nuestros padres, por su apoyo incondicional en todo momento de nuestras vidas.

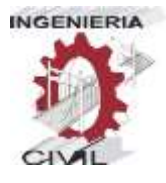

**AGRADECIMIENTO**

A nuestro asesor por guiarnos en este proyecto.

A la EAP de Ingeniería Civil, por formarnos y darnos el conocimiento necesario, para poder realizarnos como profesionales.

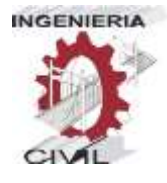

# **RESUMEN**

La presente tesis que se realiza, para obtener el Título de Ingeniero Civil, tiene por objetivo demostrar la importancia de la implementación de la metodología BIM en los proyectos, y como la aplicación de esta metodología en la etapa de elaboración del proyecto, ayuda a optimizar costos adicionales, tiempo, y calidad en la fase de ejecución del proyecto.

El objetivo principal de la metodología BIM es utilizar y producir un único modelo de información del edificio mediante la utilización y colaboración de todas las disciplinas, para llevar a cabo una base de datos tan completa como tener información gráfica y técnica de todos los elementos presentes

Para demostrar la funcionalidad de esta metodología, se aplicó al módulo vivienda de docentes del proyecto "MEJORAMIENTO DE LOS SERVICIOS EDUCATIVOS DE LA I.E.I. COLEGIO NACIONAL AGROPECUARIO Nº 34277- BILINGÜE SAN PABLO DEL DISTRITO DE PUERTO BERMÚDEZ, PROVINCIA DE OXAPAMPA-PASCO"; para demostrar que se puede optimizar la información, y a su vez reducir los costos adicionales que se generarán durante la ejecución, identificando los problemas en la etapa de la elaboración del proyecto.

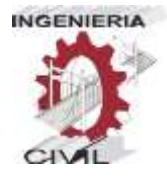

# **SUMMARY**

This thesis is carried out, in order to obtain the Civil Engineer Degree, it aims to demonstrate the importance of the implementation of the BIM methodology in the projects, and how the application of this methodology in the project development stage, helps to optimize costs additional, time, and quality in the project execution phase.

The main objective of the BIM is to use and produce a single building information model through the use and collaboration of all disciplines, to carry out a database as complete as having graphic and technical information of all the elements present

To demonstrate the functionality of this methodology, it will be applied to the teacher housing module of the project "MEJORAMIENTO DE LOS SERVICIOS EDUCATIVOS DE LA I.E.I. COLEGIO NACIONAL AGROPECUARIO Nº 34277- BILINGÜE SAN PABLO DEL DISTRITO DE PUERTO BERMÚDEZ, PROVINCIA DE OXAPAMPA-PASCO"; to demonstrate that the additional costs that will be generated during execution can be avoided, identifying the problems at the stage of project development.

# **ÍNDICE**

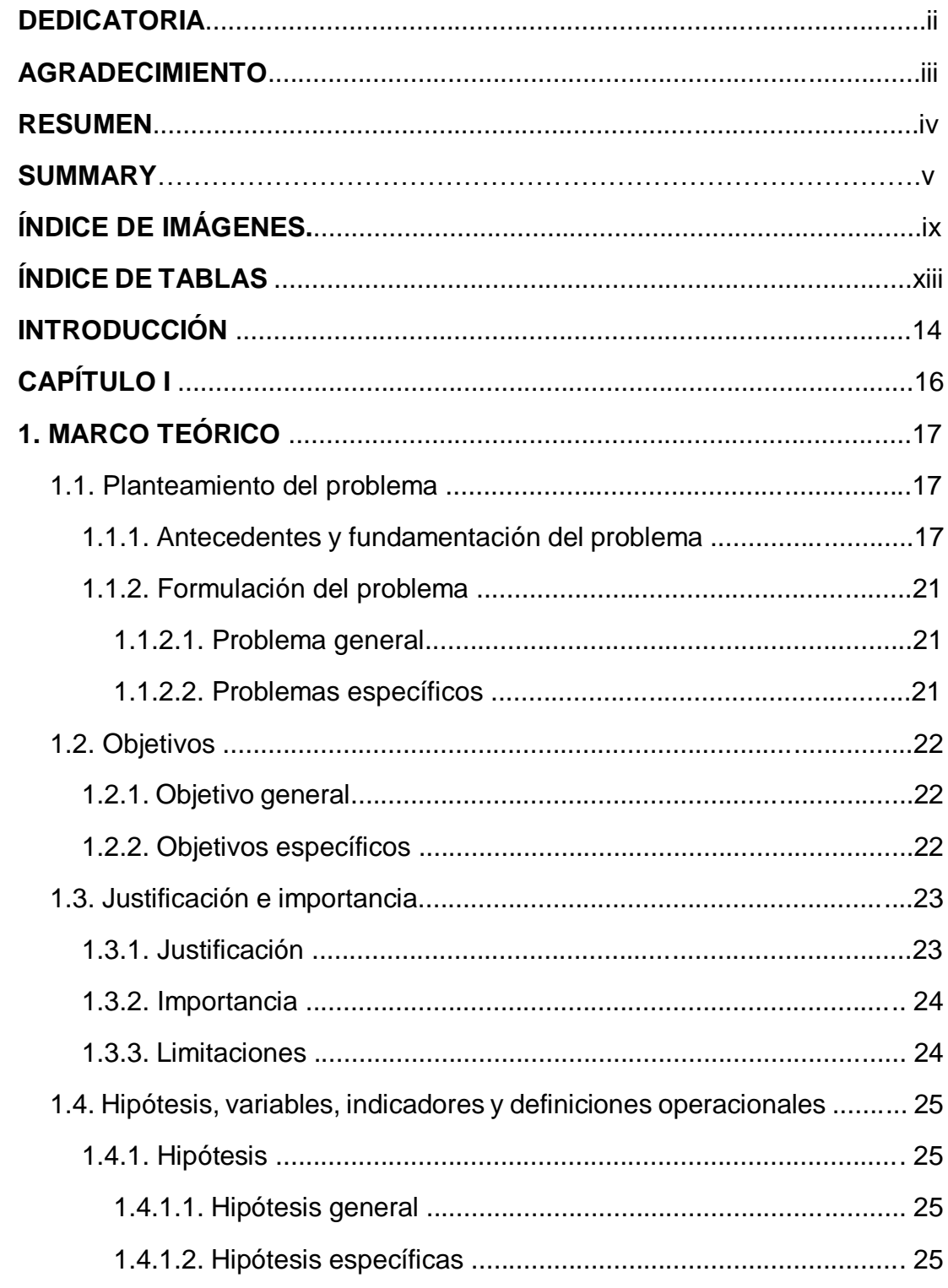

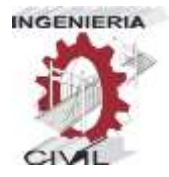

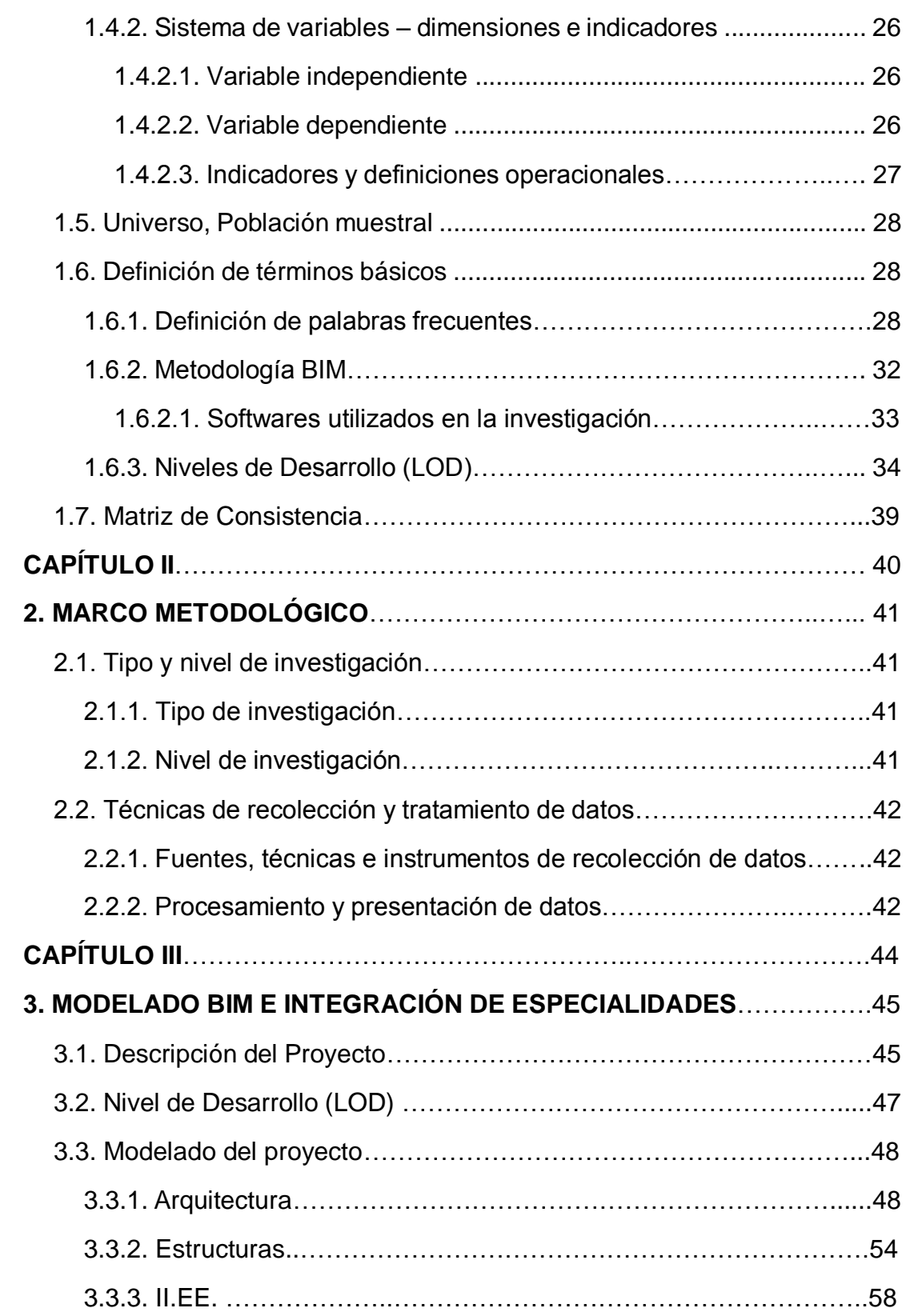

#### **UNIVERSIDAD NACIONAL HERMILIO VALDIZAN**

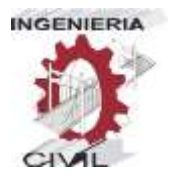

#### **E.P. DE INGENIERIA CIVIL**

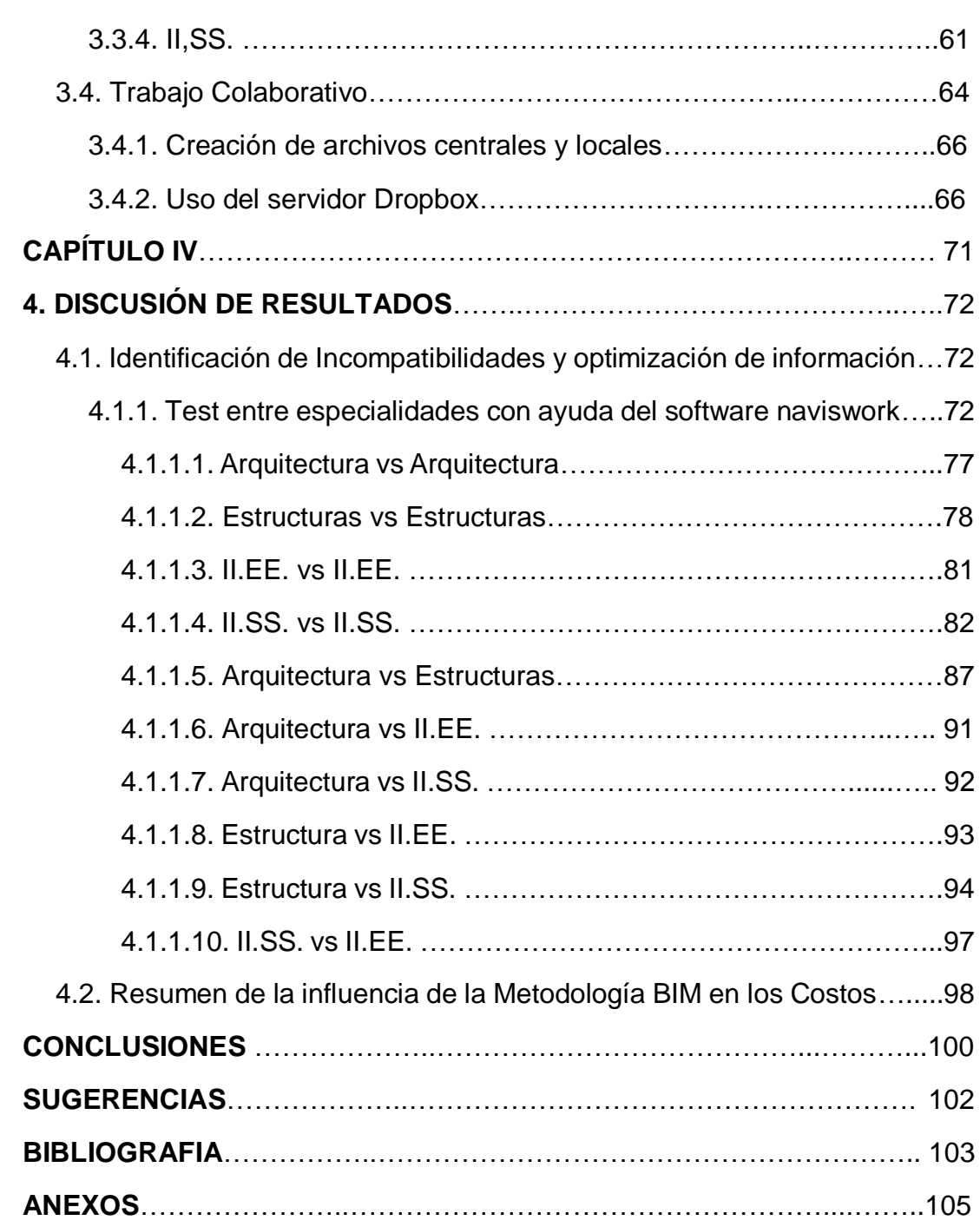

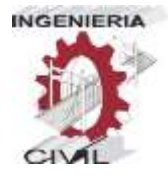

# **ÍNDICE DE IMÁGENES**

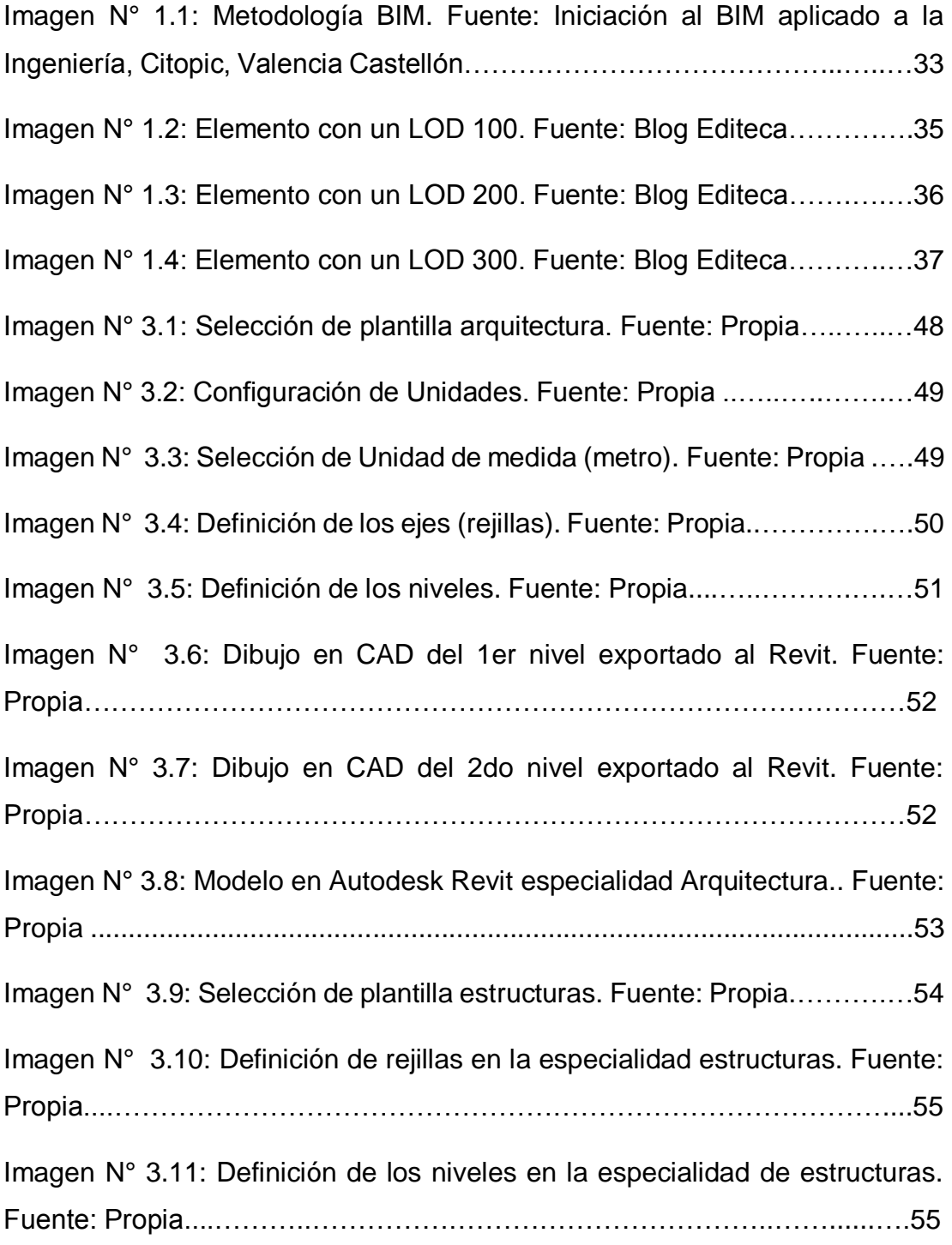

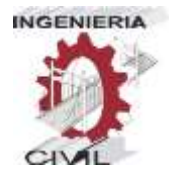

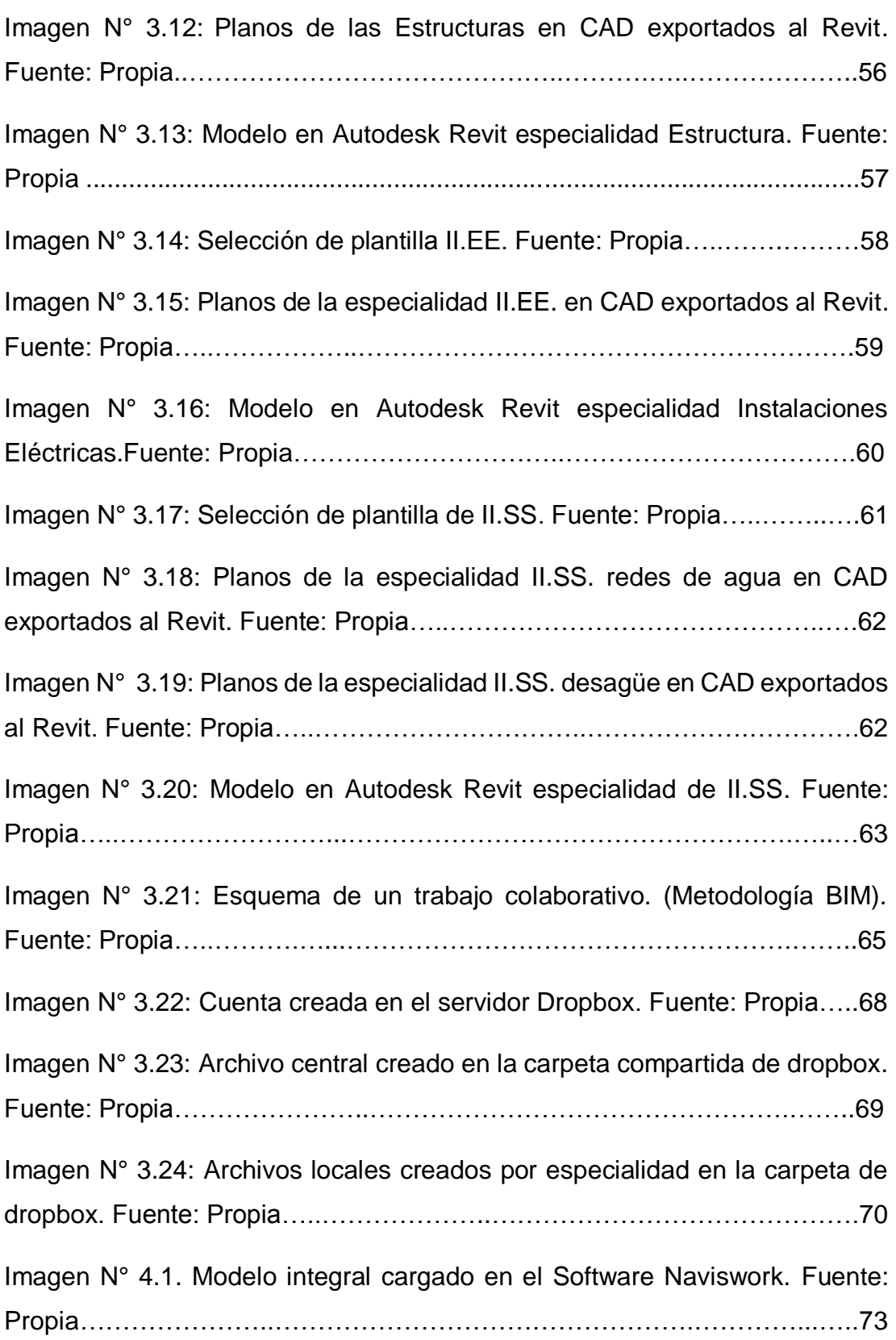

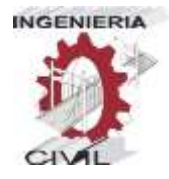

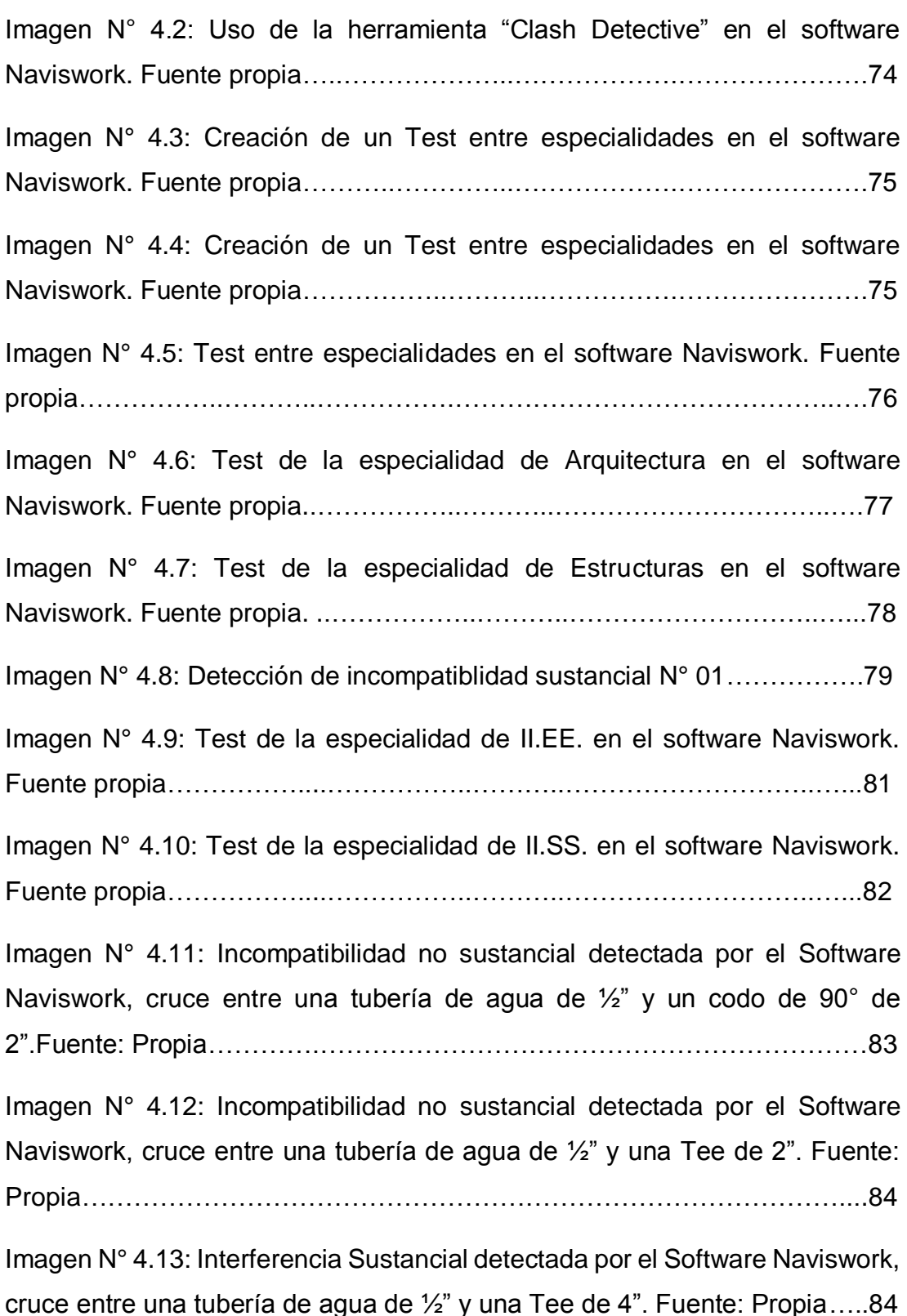

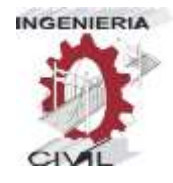

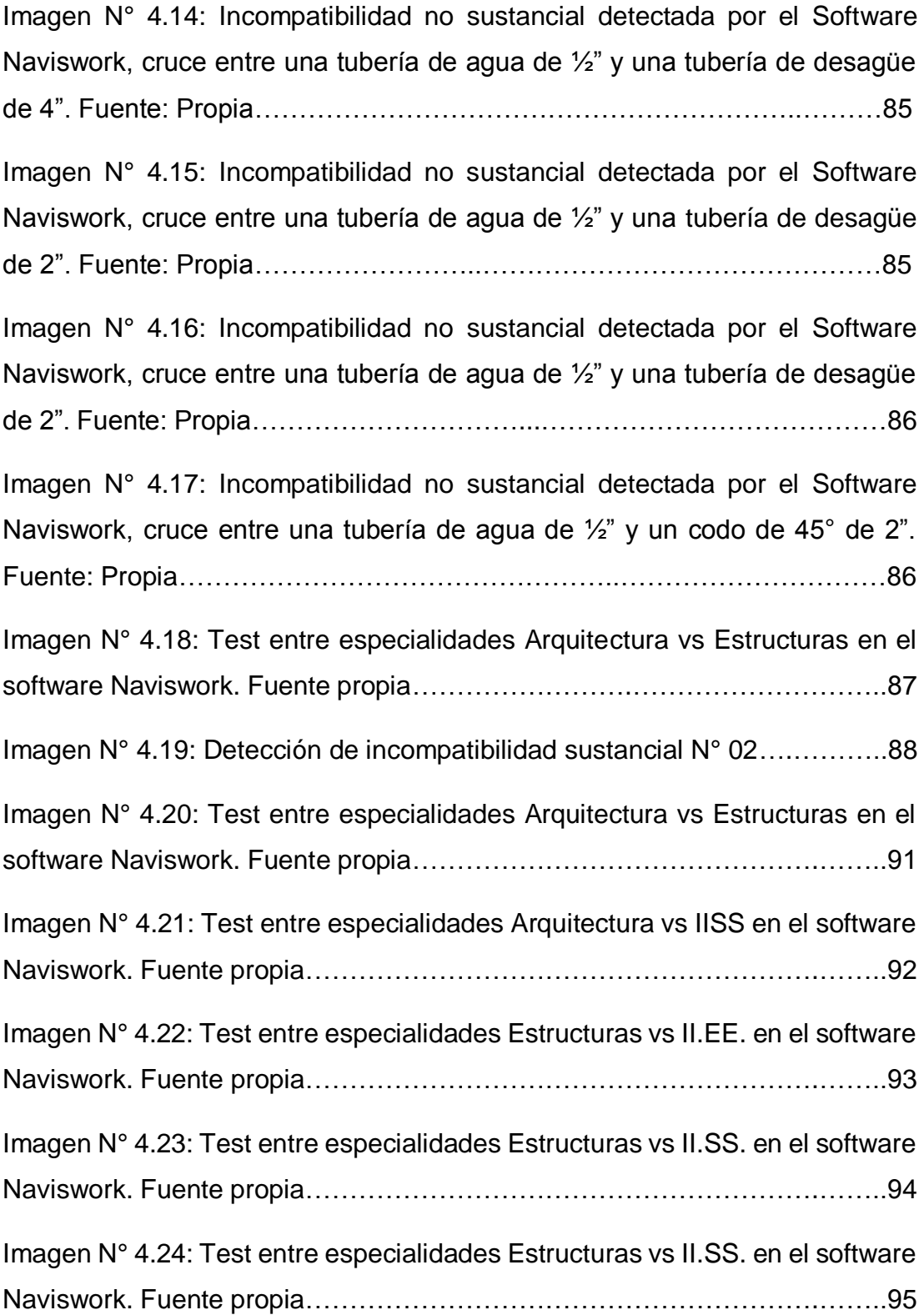

xii

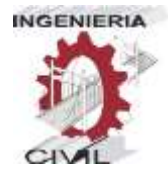

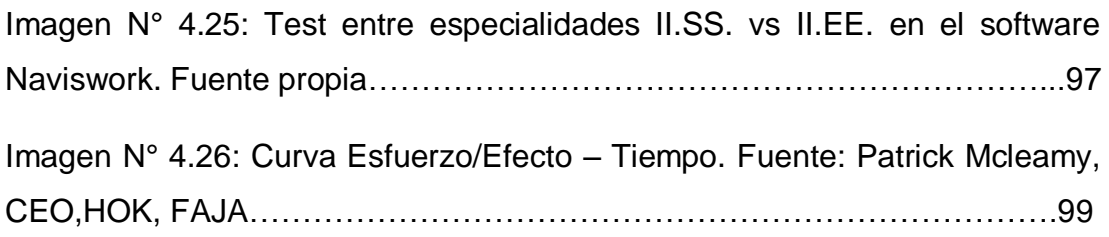

# **ÍNDICE DE TABLAS**

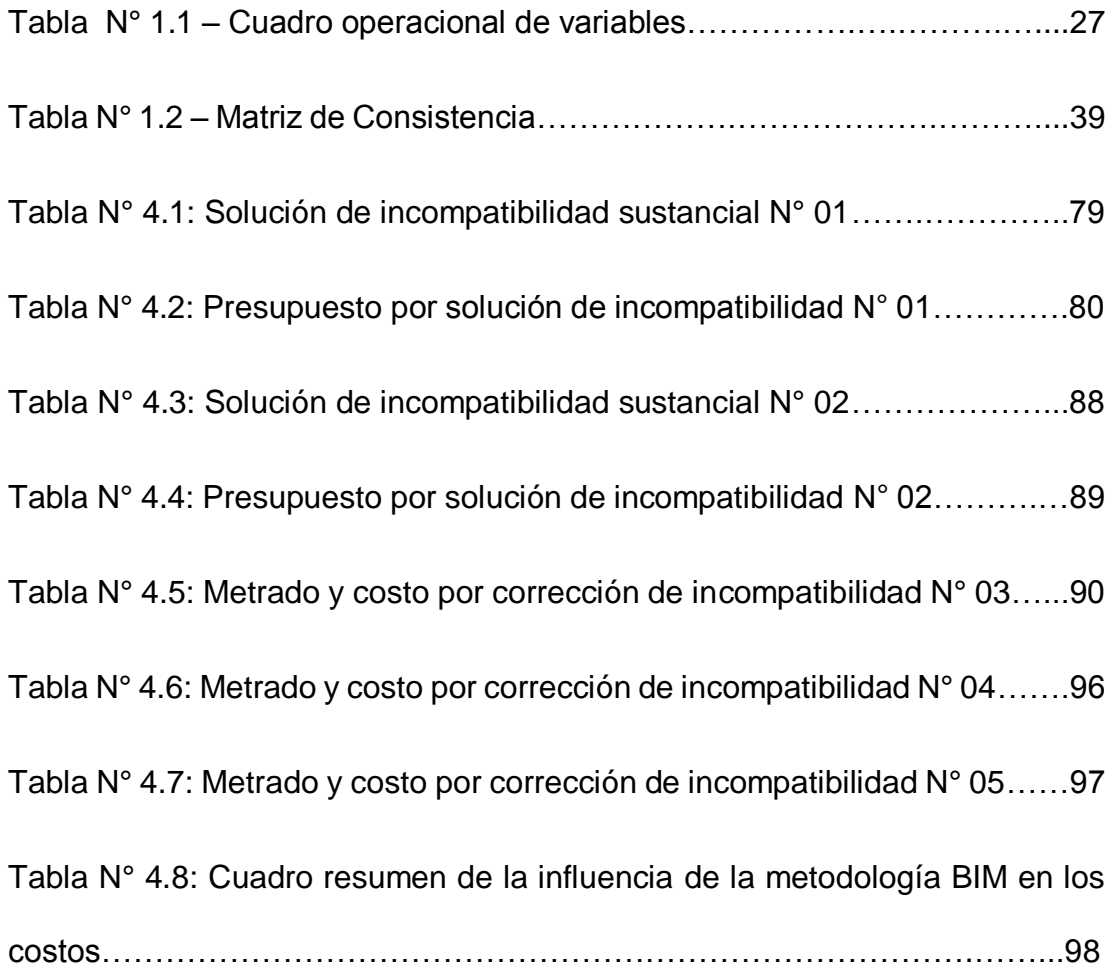

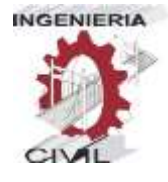

#### **INTRODUCCIÓN**

La práctica en la construcción de proyectos de edificaciones ha demostrado y encontrado una serie de deficiencias en los documentos contractuales de diseño e ingeniería (planos y especificaciones técnicas). Estos influyen e impactan negativamente durante la etapa de construcción sobre los costos y plazos de ejecución del proyecto y derivan posteriormente a problemas de calidad ya que estos son encontrados y resueltos en obra.

La complejidad de los proyectos de edificaciones es cada vez mayor, ya que estos cuentan con una gran variedad de instalaciones, materiales, insumos y procedimientos que exigen la aplicación no solo de herramientas eficaces de gestión y planificación en la etapa de construcción, sino también de una adecuada revisión y compatibilización del diseño del proyecto antes de llegar a esa etapa. Sin embargo, muchas veces el diseño del proyecto pasa a la etapa de construcción con documentos incompletos, no compatibilizados con errores e interferencias entre especialidades, obligando a la constructora a asumir la responsabilidad de identificar y rectificar esas deficiencias, y lo que es más crítico es que esta revisión se da muchas veces en plena construcción del proyecto, lo cual incide negativamente en los plazos y costos.

Una tecnología que emerge ante estos problemas, es el uso de modelos 3D para almacenar la información del proyecto, aprovechando varias de sus aplicaciones como el modelado del proyecto en 3D, para propósitos de

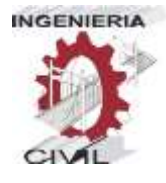

compatibilización del proyecto, simulación 4D del proceso constructivo o la visualización virtual del proyecto para realizar revisiones de constructibilidad.

Para ello la tecnología nos propone un sistema de gestión de la información conocido como BIM (Building lnformation Modeling) que nos permite compatibilizar e integrar el diseño del proyecto por anticipado y mucho antes de llegar a campo, eliminando desperdicios desde el diseño.

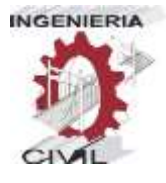

# **CAPÍTULO I**

"APLICACIÓN DE LA METODOLOGÍA BIM - LOD 350, AL MÓDULO VIVIENDA DE DOCENTES DEL PROYECTO "MEJORAMIENTO DE LOS SERVICIOS EDUCATIVOS DE LA I.E.I. COLEGIO NACIONAL AGROPECUARIO Nº 34277- BILINGÜE SAN PABLO DEL DISTRITO DE PUERTO BERMÚDEZ, PROVINCIA DE OXAPAMPA-PASCO", PARA EVITAR LAS INCOMPATIBILIDADES"

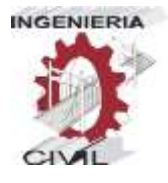

# **1. MARCO TEÓRICO**

#### **1.1. Planteamiento del Problema**

#### **1.1.1. Antecedentes y Fundamentación del Problema**

La construcción es una de las principales actividades económicas a nivel mundial, pero la construcción no solo engloba un ámbito económico, sino también social, ya que muchos de los proyectos que se realizan, sirven para satisfacer una necesidad de carácter social. Teniendo esto en cuenta, se puede ver la evolución de la construcción de la mano de la ingeniería, empezando desde lo más básico con proyectos de edificaciones que eran elaborados de la manera tradicional con documentación básica, planos dibujados a lápiz y especificaciones técnicas con escasa información, luego vino la implementación de la tecnología CAD (Computer Aided Design), que significa diseño asistido por computadora y que en la actualidad se sigue usando en la etapa de diseño por los proyectistas, esto significó un gran avance para la ingeniería y construcción, sin embargo a pesar de esta gran evolución, se tiene un déficit al elaborar proyectos, esto debido a que no se trabaja de manera coordinada y conjunta(integrada), ya que la elaboración de estos, implica la intervención de varias especialidades, siendo necesaria la intervención de muchos profesionales, dando lugar a errores e incoherencias que son resaltados en el momento de la ejecución de los proyectos de edificación, lo que demanda dos factores fundamentales siendo causal de más tiempo no programado para la ejecución y generando más costos adicionales para solucionar estas incompatibilidades en la ejecución del proyecto.

En la actualidad se viene implementando la metodología BIM (Building Information Modeling), que viene a ser un proceso de generación y gestión de información que permite la modelación de varias disciplinas que en su conjunto manejan coordinadamente todos los datos que conlleva un proyecto, optimizando tiempo y recursos durante diseño y ejecución. El impacto de esta metodología ha generado que en la mayoría de países europeos una implementación satisfactoria con gran aceptación, tal es el caso de Reino Unido que en la actualidad es obligatorio el uso de esta metodología BIM para sus proyectos gubernamentales. En América de Norte, tanto EE. UU. Y Canadá han impuesto esta metodología BIM cambiando su legislación. En América Latina, Chile y Brasil son los países que destacan en adoptar la metodología BIM. En el Perú, sin embargo, son muy pocas las empresas que utilizan la metodología BIM, en cuanto a los profesionales dedicados al rubro de la construcción muchos

desconocen o son reacios a aplicar esta metodología ya que está poco difundido y desconocen sus poderosas ventajas.

Espinoza y Pacheco (2014) en su Tesis Mejoramiento de la constructabilidad mediante herramientas BIM. Afirman que: En el Perú, la Industria de la Construcción, crece de manera acelerada, sin embargo, existen un déficit de que en la mayoría de casos son muy frecuentes; tales como la prolongación de plazos y su incumplimiento, los sobre costos adicionales, generando la baja productividad, estos problemas se suscitan por la deficiente gestión desde las etapas de compatibilización y a una mala programación, ejecución y control de los proyectos.

Alcántara V. (2013) Tesis donde detalla sobre la Metodología para minimizar las deficiencias utilizando la tecnología BIM. Relata que los problemas generados por la poca interacción de las etapas de diseño y construcción son muy evidentes y la poca comunicación entre los diversos especialistas encargados del proyecto. Esto hace que la ejecución del proyecto tenga deficiencias en los documentos de diseño e ingeniería, ya que son incongruentes con la información y con los planos que no están compatibilizados, existiendo interferencias entre los planos de las distintas disciplinas del proyecto. Estas incompatibilidades en su mayoría son detectadas y resueltas en obra, en plena ejecución del proyecto, la cual es la etapa menos apropiada ya que en esta etapa de ejecución donde todo cambio cuesta más. El cual sugiere que todo cambio debe surgir en la etapa de diseño ya que hay un mayor control que generan costos mucho menores.

Al realizar un proyecto de edificación, sobre todo en el Perú, existe un déficit ya que, en la mayoría de dichos proyectos, existen interferencias entre especialidades, así como estudios, ensayos, etc. Que no van de acorde al proyecto presentado, esto genera en la etapa de ejecución y post ejecución, costos adicionales, ampliaciones de plazos, etc., esto debido a la poca o ninguna coordinación entre especialistas que trabajan en la elaboración de dicho proyecto.

Ante estos problemas nace la metodología BIM, que no es más que una forma de trabajo integral, el cual enlaza todas las especialidades, para que así se pueda trabajar coordinada e interactivamente entre especialidades, y así poder identificar los problemas en la etapa de la elaboración del proyecto, que es el lugar adecuado donde se deben corregir los errores, ya que al identificarlos y corregirlos se evitaran costos adicionales o ampliaciones de plazo que podría generar corregirlos en la etapa de ejecución.

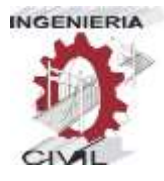

# **1.1.2. Formulación del Problema**

# **1.1.2.1. Problema General**

 ¿Aplicando la metodología BIM - LOD 350, al módulo vivienda de docentes del proyecto "MEJORAMIENTO DE LOS SERVICIOS EDUCATIVOS DE LA I.E.I. COLEGIO NACIONAL AGROPECUARIO Nº 34277- BILINGÜE SAN PABLO DEL DISTRITO DE PUERTO BERMÚDEZ, PROVINCIA DE OXAPAMPA-PASCO", se evitarán las incompatibilidades?

# **1.1.2.2. Problemas Específicos**

- ¿Aplicando la metodología BIM LOD 350, al módulo vivienda de docentes del proyecto "MEJORAMIENTO DE LOS SERVICIOS EDUCATIVOS DE LA I.E.I. COLEGIO NACIONAL AGROPECUARIO Nº 34277- BILINGÜE SAN PABLO DEL DISTRITO DE PUERTO BERMÚDEZ, PROVINCIA DE OXAPAMPA-PASCO", Se identificarán las incompatibilidades?
- ¿Aplicando la metodología BIM LOD 350, al módulo vivienda de docentes del proyecto "MEJORAMIENTO DE LOS SERVICIOS EDUCATIVOS DE LA I.E.I. COLEGIO NACIONAL AGROPECUARIO Nº 34277- BILINGÜE SAN PABLO DEL DISTRITO DE PUERTO BERMÚDEZ, PROVINCIA DE OXAPAMPA-PASCO", se optimizará la información?

 ¿Aplicando la metodología BIM - LOD 350, al módulo vivienda de docentes del proyecto "MEJORAMIENTO DE LOS SERVICIOS EDUCATIVOS DE LA I.E.I. COLEGIO NACIONAL AGROPECUARIO Nº 34277- BILINGÜE SAN PABLO DEL DISTRITO DE PUERTO BERMÚDEZ, PROVINCIA DE OXAPAMPA-PASCO", se reducirán costos adicionales?

#### **1.2. Objetivos**

#### **1.2.1. Objetivo General**

 Aplicar la metodología BIM - LOD 350, al módulo vivienda de docentes del proyecto "MEJORAMIENTO DE LOS SERVICIOS EDUCATIVOS DE LA I.E.I. COLEGIO NACIONAL AGROPECUARIO Nº 34277- BILINGÜE SAN PABLO DEL DISTRITO DE PUERTO BERMÚDEZ, PROVINCIA DE OXAPAMPA-PASCO", para evitar incompatibilidades

#### **1.2.2. Objetivos Específicos**

 Aplicar la metodología BIM - LOD 350, al módulo vivienda de docentes del proyecto "MEJORAMIENTO DE LOS SERVICIOS EDUCATIVOS DE LA I.E.I. COLEGIO NACIONAL AGROPECUARIO Nº 34277- BILINGÜE SAN PABLO DEL DISTRITO DE PUERTO BERMÚDEZ, PROVINCIA DE OXAPAMPA-PASCO", para Identificar las incompatibilidades.

- Aplicar la metodología BIM LOD 350, al módulo vivienda de docentes del proyecto "MEJORAMIENTO DE LOS SERVICIOS EDUCATIVOS DE LA I.E.I. COLEGIO NACIONAL AGROPECUARIO Nº 34277- BILINGÜE SAN PABLO DEL DISTRITO DE PUERTO BERMÚDEZ, PROVINCIA DE OXAPAMPA-PASCO", para optimizar la información.
- Aplicar la metodología BIM LOD 350, al módulo vivienda de docentes del proyecto "MEJORAMIENTO DE LOS SERVICIOS EDUCATIVOS DE LA I.E.I. COLEGIO NACIONAL AGROPECUARIO Nº 34277- BILINGÜE SAN PABLO DEL DISTRITO DE PUERTO BERMÚDEZ, PROVINCIA DE OXAPAMPA-PASCO", para reducir los costos adicionales.

# **1.3. Justificación e importancia**

# **1.3.1. Justificación**

Desde el punto de vista académico, es necesario abordar este problema ya que da conocimiento sobre el déficit en la elaboración de un proyecto por ende los problemas que resaltaran en la fase de ejecución y el gran aporte de la metodología BIM para afrontar estos déficits.

Desde el punto de vista práctico, se justifica ya que la metodología BIM, aporta modelos 3D que facilitan la visualización y comprensión de la información que genera la interacción entre las

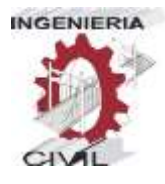

especialidades, y así genera un modelo multidisciplinario y sobre todo coordinado, lo que conlleva a un diseño integral reduciendo al máximo las incompatibilidades que pudieran generarse.

# **1.3.2. Importancia**

Es importante contar con una implementación de la metodología BIM en los proyectos de edificación, ya que prevé y optimiza tiempo y costos adicionales, esto favorecería tanto al sector público como privado teniendo una mejor programación y control del proyecto de edificación en la fase de ejecución física y cierre de proyectos en los tiempos establecidos.

# **1.3.3. Limitaciones**

- En nuestro país, hay pocas investigaciones acerca de la metodología y su aplicación es limitada, ya que no es un requisito en la elaboración de un proyecto.
- Los cursos en nuestra localidad son escasos, así como también en nuestro país son costosos.
- No existe mucha bibliografía disponible sobre la metodología BIM, haciendo más escaso su conocimiento.
- Los softwares que son necesarios para implementar esta metodología tienen alto costo en el mercado y con poca asesoría sobre el manejo de estas herramientas que son indispensable para realizar los proyectos.

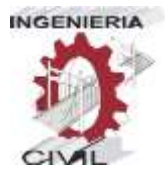

 Los ordenadores capaces de procesar la cantidad y variedad de información que proporciona los softwares, tienen un alto costo en el mercado nacional.

# **1.4. Hipótesis, variables, indicadores y definiciones operacionales**

# **1.4.1. Hipótesis**

# **1.4.1.1. Hipótesis General**

 Aplicando la metodología BIM – LOD 350, al módulo vivienda de docentes del proyecto "MEJORAMIENTO DE LOS SERVICIOS EDUCATIVOS DE LA I.E.I. COLEGIO NACIONAL AGROPECUARIO Nº 34277- BILINGÜE SAN PABLO DEL DISTRITO DE PUERTO BERMÚDEZ, PROVINCIA DE OXAPAMPA-PASCO", evitaremos incompatibilidades.

# **1.4.1.2. Hipótesis específicas**

- Aplicando la metodología BIM LOD 350, al módulo vivienda de docentes del proyecto "MEJORAMIENTO DE LOS SERVICIOS EDUCATIVOS DE LA I.E.I. COLEGIO NACIONAL AGROPECUARIO Nº 34277- BILINGÜE SAN PABLO DEL DISTRITO DE PUERTO BERMÚDEZ, PROVINCIA DE OXAPAMPA-PASCO", identificaremos las incompatibilidades.
- Aplicando la metodología BIM LOD 350, al módulo vivienda de docentes del proyecto "MEJORAMIENTO DE LOS SERVICIOS EDUCATIVOS DE LA I.E.I. COLEGIO NACIONAL

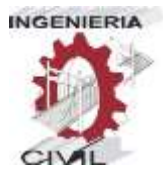

AGROPECUARIO Nº 34277- BILINGÜE SAN PABLO DEL DISTRITO DE PUERTO BERMÚDEZ, PROVINCIA DE OXAPAMPA-PASCO", optimizaremos la información.

 Aplicando la metodología BIM - LOD 350, al módulo vivienda de docentes del proyecto "MEJORAMIENTO DE LOS SERVICIOS EDUCATIVOS DE LA I.E.I. COLEGIO NACIONAL AGROPECUARIO Nº 34277- BILINGÜE SAN PABLO DEL DISTRITO DE PUERTO BERMÚDEZ, PROVINCIA DE OXAPAMPA-PASCO", reduciremos los costos adicionales.

# **1.4.2. Variables, indicadores y definiciones operacionales**

# **1.4.2.1. Variable Independiente**

Metodología BIM – LOD 350

# **1.4.2.2. Variable Dependiente**

Evitar Incompatibilidades

26

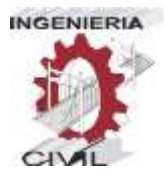

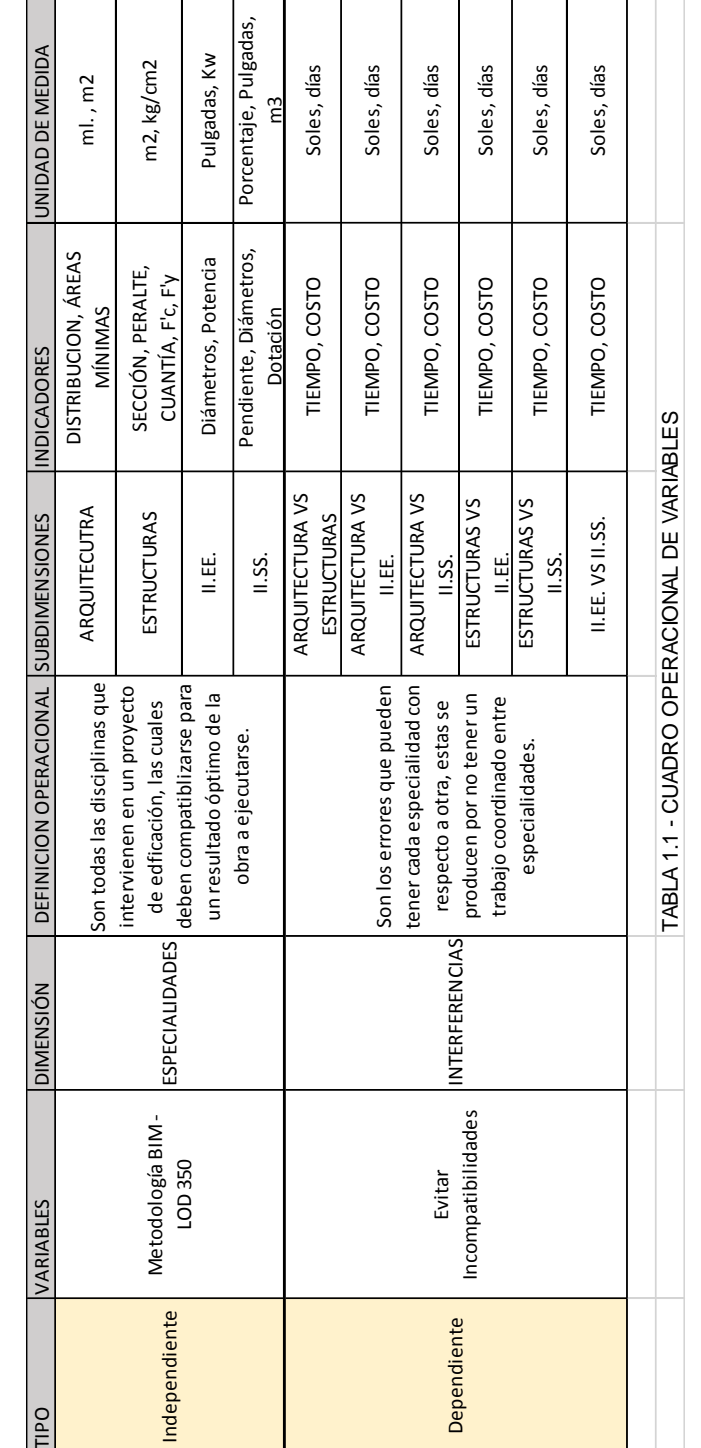

# **1.4.2.3. Indicadores y definiciones operacionales**

"APLICACIÓN DE LA METODOLOGÍA BIM - LOD 350, AL MÓDULO VIVIENDA DE DOCENTES DEL PROYECTO "MEJORAMIENTO DE LOS SERVICIOS EDUCATIVOS DE LA I.E.I. COLEGIO NACIONAL AGROPECUARIO Nº 34277- BILINGÜE SAN PABLO DEL DISTRITO DE PUERTO BERMÚDEZ, PROVINCIA DE OXAPAMPA-PASCO", PARA EVITAR LAS INCOMPATIBILIDADES"

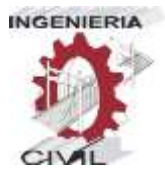

# **1.5. Universo, Población y Muestra**

El universo está constituido por todas las obras públicas que se realizan en nuestro país, ya sea por administración directa o contrata. La población vendría a ser, todos los proyectos de edificación en el distrito de Puerto Bermúdez, Provincia de Oxapampa - Pasco.

La muestra, para este trabajo de investigación, será el proyecto "MEJORAMIENTO DE LOS SERVICIOS EDUCATIVOS DE LA I.E.I. COLEGIO NACIONAL AGROPECUARIO Nº 34277- BILINGÜE SAN PABLO DEL DISTRITO DE PUERTO BERMÚDEZ, PROVINCIA DE OXAPAMPA-PASCO", siendo más específicos el módulo de vivienda de docentes, que es en el que aplicaremos la metodología BIM.

# **1.6. Definición de Términos Básicos**

# **1.6.1. Definición de palabras frecuentes**

- **Incompatibilidades.** Repugnancia que tiene una cosa para unirse con otra, o de dos o más personas entre sí. (REAL ACADEMIA ESPAÑOLA, 2018)
- **Metodología.** Grupo de mecanismos o procedimientos racionales, empleados para el logro de un objetivo, que dirige una investigación científica.
- **Modelado.** Es la representación virtual del proyecto de una obra civil.

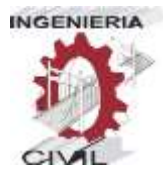

- **Trabajo Integral.** Viene a ser la unión de las distintas especialidades que son parte de un proyecto de una obra civil.
- **Costos Adicionales.** Son los costos de más que se generan al corregir las incompatibilidades que existen desde la ejecución del proyecto.
- **Ampliaciones de plazo.** Son los tiempos adicionales que se emplean al corregir las incompatibilidades que existen en el proyecto.
- **Calidad.** Es la capacidad que posee un objeto para satisfacer necesidades implícitas o explícitas según un parámetro.
- **Software.** Conjunto de programas y rutinas que permiten a la computadora realizar determinadas tareas.
- **Colaboración.** En la tesis se define colaboración como trabajar conjuntamente con otras personas en una tarea común en este caso sobre un modelo central.
- **Sincronización.** Hacer que dos o más hechos para nuestro caso las modificaciones sobre el modelo central sean sincrónicos, estén en perfecta correspondencia temporal.
- **Archivo Central.** Modelo base que coordina y controla el funcionamiento del modelo del proyecto y reúne la información de todos los archivos locales.
- **Archivo Local.** Modelo personal sobre el cual cada especialista realiza sus modificaciones para que posteriormente sea sincronizado con el archivo central.
- **Dropbox.** Es un servicio gratuito que brinda almacenamiento de archivos en la nube, los mantiene sincronizados y permite compartirlos fácilmente.
- **Proyecto.** En el campo de la arquitectura y la ingeniería civil, el proyecto es el conjunto de documentos mediante los cuales se define el diseño de una construcción antes de ser realizada. Es el documento base sobre el que se desarrolla el trabajo de los arquitectos, ingenieros y proyectistas de distintas especialidades. (WIKIPEDIA, WIKIPEDIA, 2019).
- **Datos.** Un dato es una representación simbólica (numérica, alfabética, algorítmica, espacial, etc.) de un atributo o variable cuantitativa o cualitativa. Los datos describen hechos empíricos, sucesos y entidades. Es un valor o referente que recibe el computador por diferentes medios, los datos representan la información que el programador manipula en la construcción de una solución o en el desarrollo de un algoritmo (WIKIPEDIA, WIKIPEDIA, 2019).
- **Interferencias.** Son problemas que por lo general ocurren entre los planos de las distintas especialidades debido a su deficiente

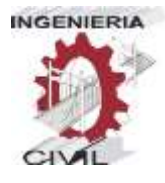

integración (José Taboada G, Vladimir Alcántara R, Daniela Lovera, Ricardo Santos, Jorge Diego, Detección de interferencias e incompatibilidades en el diseño de proyectos de edificaciones usando tecnologías BIM, 2011).

- **Información.** La información es un conjunto organizado de datos procesados que constituyen un mensaje que cambia el estado de conocimiento del sujeto o sistema que recibe dicho mensaje (WIKIPEDIA, WIKIPEDIA, 2019).
- **Metrado.** El metrado es un conjunto ordenado de datos obtenidos mediante la medición y la lectura de los planos de la construcción (Wan Tuñoque, J.C. Metrados en edificaciones, 2016).
- **Optimizar.** Conseguir que algo llegue a la situación óptima o dé los mejores resultados posibles.
- **Módulo.** Se conoce como módulo (del latín modulus) a una estructura o bloque de piezas que, en una construcción, se ubican en cantidad a fin de hacerla más sencilla, regular y económica. Todo módulo, por lo tanto, forma parte de un sistema y suele estar conectado de alguna manera con el resto de los componentes (Julián Pérez Porto y Ana Gardey, 2012).
- **Especialidad.** En ingeniería civil, se refiere a un sistema de estudios técnicos específicos, que integrado a otros conforman un módulo de edificación para su funcionamiento.

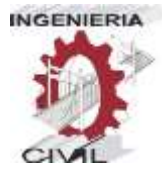

 **Servidor.** El término servidor ahora también se utiliza para referirse al ordenador físico en el cual funciona ese software, una máquina cuyo propósito es proveer datos de modo que otras máquinas puedan utilizar esos datos.

# **1.6.2. Metodología BIM**

La metodología BIM (Building Information Modeling), es una herramienta de trabajo colaborativo basada en el uso de un software dinámico de gestión de datos de una infraestructura civil a lo largo de la totalidad de su ciclo de vida, abarcando las tres fases generales más importantes de un proyecto: diseño, construcción y mantenimiento. (Madrid J. L., 2015)

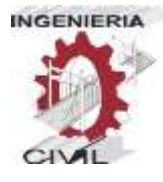

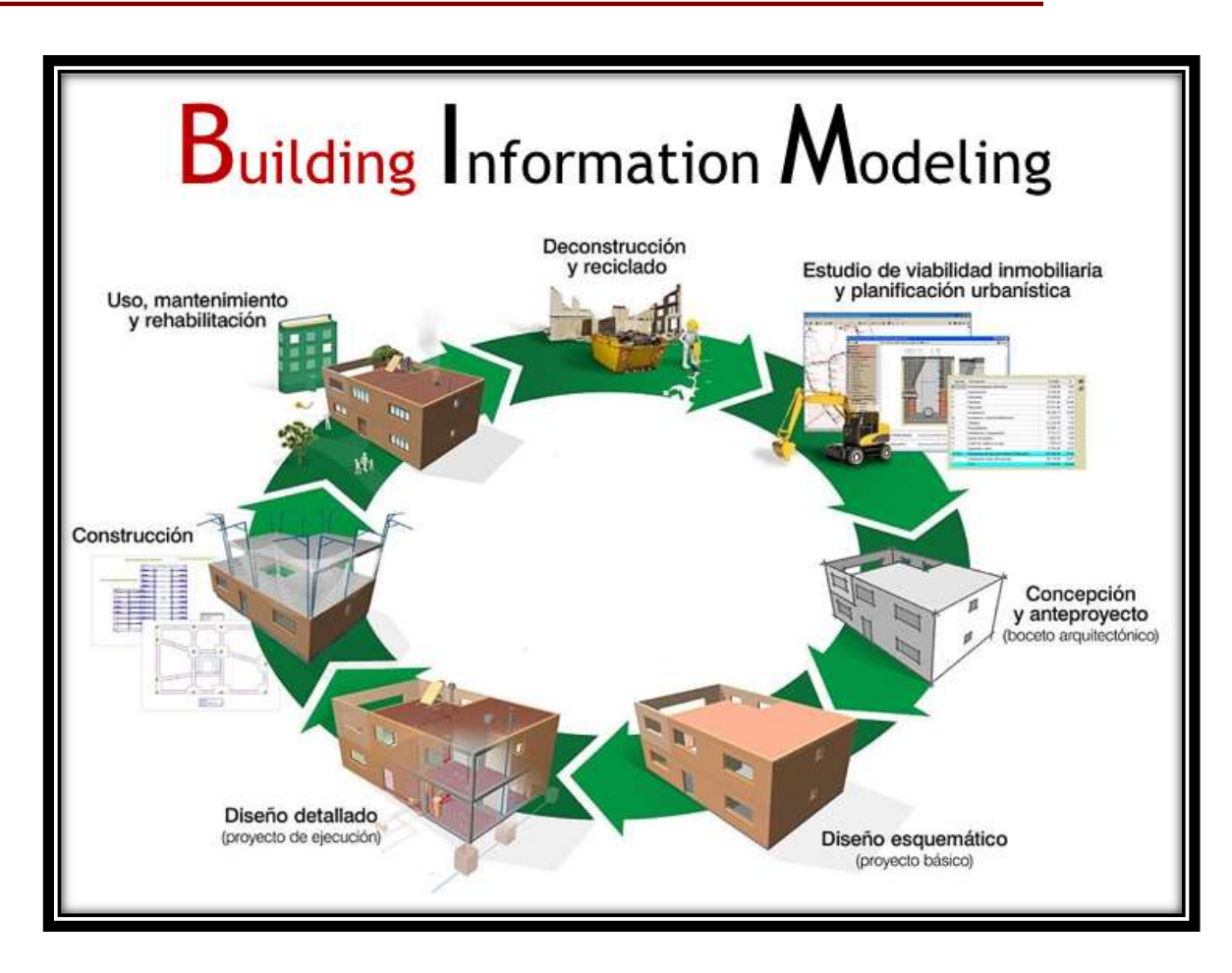

Imagen N° 1.1: Metodología BIM. Fuente: Iniciación al BIM aplicado a la Ingeniería, Citopic, Valencia Castellón

# **1.6.2.1. Softwares utilizados en la investigación**

 **Revit.** Autodesk Revit es un software de diseño inteligente de modelado BIM para arquitectura e ingeniería, que facilita las tareas de diseño de proyecto y los procesos de trabajo. Lo más característico de este software es que todo lo que se modela es mediante objetos inteligentes (familias paramétricas) y obtenidos en 3D sobre la marcha a medida que vamos desarrollando el

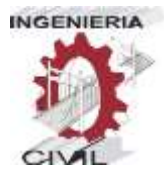

proyecto desde la planta baja hacia las plantas superiores. Revit se basa en BIM: metodología de trabajo colaborativa y usando el modelado paramétrico de objetos y elementos constructivos del edificio.

 **Navisworks.** Autodesk Navisworks es un software que permite visualizar de manera real, el proyecto mediante un modelo 3D, este software permite integrar todas las especialidades modeladas en Revit intervinientes en el proyecto, en este modelo se puede navegar interactivamente dentro del proyecto y lo más importante es que permite visualizar las interferencias que pueda haber entre especialidades.

# **1.6.3. Niveles de desarrollo (LOD)**

El LOD viene a ser las siglas en ingles de Level of Development, en BIM, se define como el nivel de desarrollo o madurez de información que posee un elemento del modelo, y este es la parte de un componente, sistema constructivo o montaje de edificio.

De acuerdo al nivel de desarrollo que pueda tener un elemento o sistema de elementos, los LOD se pueden clasificar por niveles, a continuación definiremos estos niveles de desarrollo:

 **LOD 100.** Es el nivel básico en el que se enumeran los elementos conceptuales de un proyecto.

El elemento objeto puede estar representado por un símbolo o representación genérica. No es necesaria su definición geométrica aunque este puede depender de otros objetos definidos gráfica y geométricamente. Muchos elementos pueden permanecer en este nivel de desarrollo en fases muy avanzadas del proyecto.

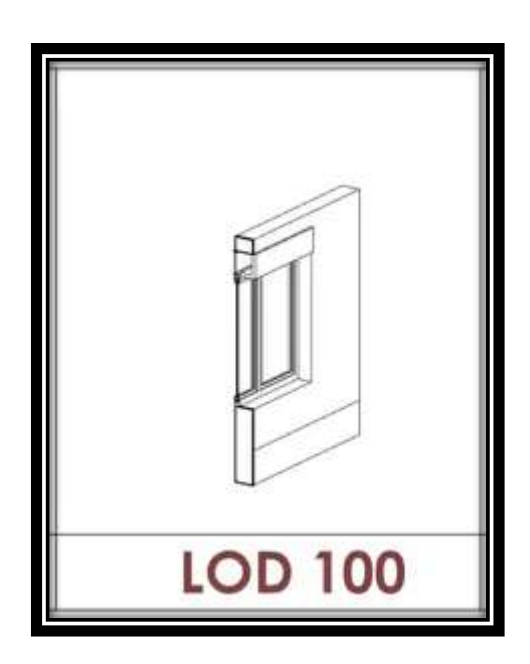

Imagen N° 1.2: Elemento con un LOD 100. Fuente: Blog Editeca

 **LOD 200.** Es el nivel en el que se definen gráficamente el elemento, especificando aproximadamente cantidades, tamaño, forma y/o ubicación respecto al conjunto del proyecto. Puede incluir información no gráfica.

El elemento objeto está determinado por su posición y ya posee una definición geométrica no completa. Tiene los datos

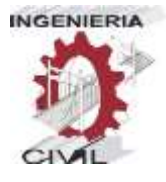

aproximados de dimensiones, forma, ubicación y orientación. Su uso está vinculado a elementos genéricos o cuyas definiciones detalladas vienen dadas por agentes externos al proyecto

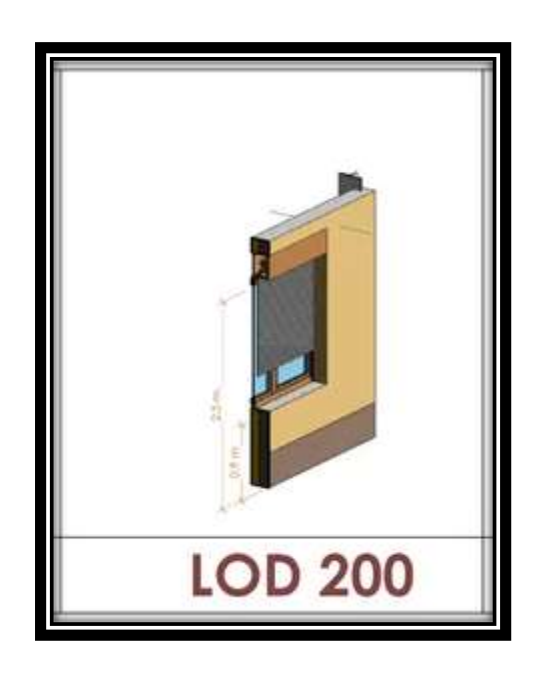

Imagen N° 1.3: Elemento con un LOD 200. Fuente: Blog Editeca

 **LOD 300.** Es el nivel en el que se definen gráficamente el elemento, especificando de forma precisa cantidades, tamaño, forma y/o ubicación respecto al conjunto del proyecto. Puede incluir información no gráfica.

El elemento objeto está definido geométricamente en detalle, así como su posición, pertenencia a un sistema constructivo específico, uso y montaje en términos de cantidades, dimensiones, forma, ubicación y orientación.
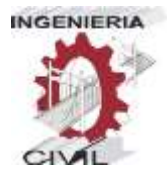

También se indica la posibilidad de incluir información no gráfica vinculada al elemento.

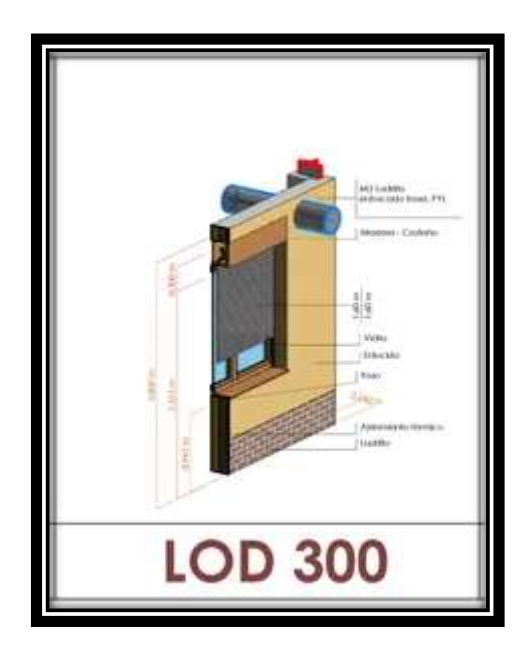

Imagen N° 1.4: Elemento con un LOD 300. Fuente: Blog Editeca

 **LOD 350.** Este nivel de desarrollo es equivalente al LOD 300, con la diferencia que este incluye la detección de interferencias entre elementos que pueden ser de la misma especialidad, así como también que es lo más frecuente entre distintas especialidades.

Es propio de proyectos complejos desarrollados independientemente por disciplinas u otra desagregación de proyecto específica**.**(Madrid J. L., 2015)

Para esta investigación llegaremos hasta este Nivel de LOD, un LOD 350, ya que el objetivo de esta investigación es evitar estas incompatibilidades, identificándolas mediante la metodología BIM,

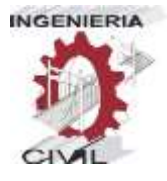

optimizando la información y con esto reducir los costos adicionales que generen las correcciones de estas incompatibilidades.

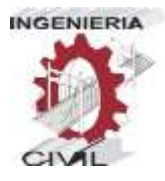

### **1.7. Matriz de Consistencia**

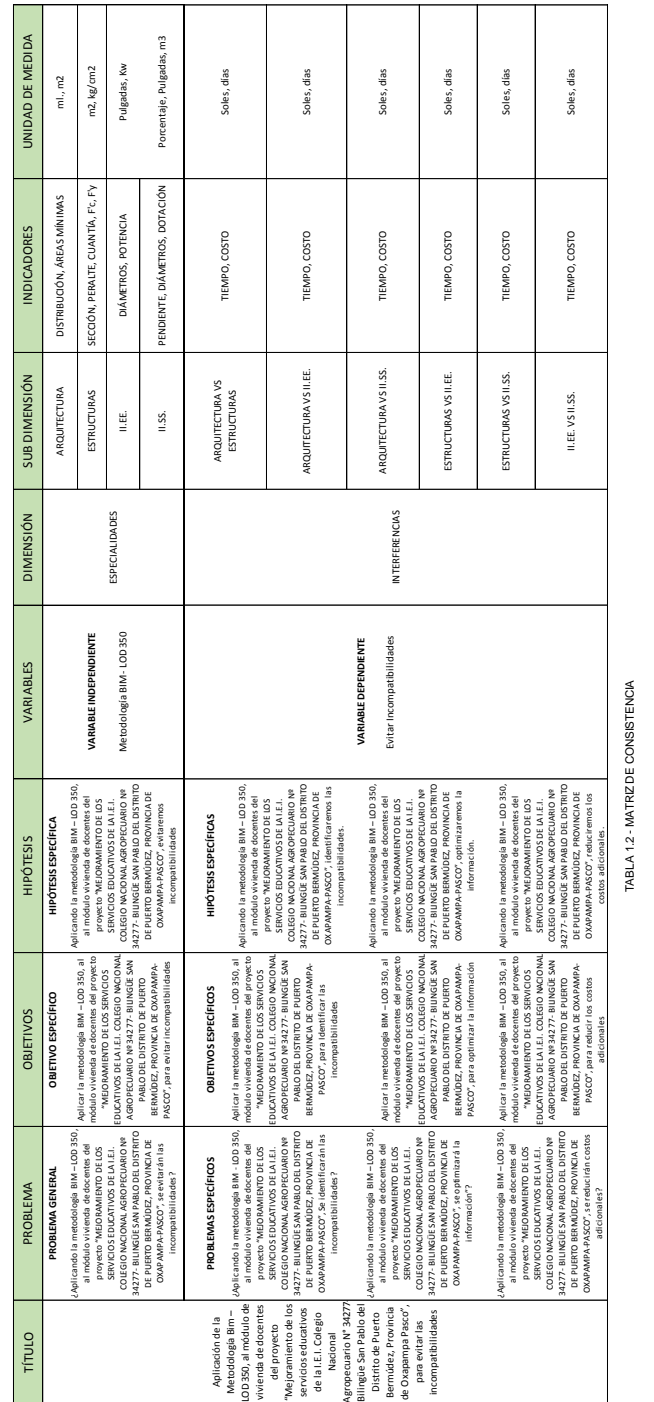

"APLICACIÓN DE LA METODOLOGÍA BIM - LOD 350, AL MÓDULO VIVIENDA DE DOCENTES DEL PROYECTO "MEJORAMIENTO DE LOS SERVICIOS EDUCATIVOS DE LA I.E.I. COLEGIO NACIONAL AGROPECUARIO Nº 34277- BILINGÜE SAN PABLO DEL DISTRITO DE PUERTO BERMÚDEZ, PROVINCIA DE OXAPAMPA-PASCO", PARA EVITAR LAS INCOMPATIBILIDADES"

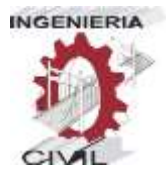

## **CAPÍTULO II**

"APLICACIÓN DE LA METODOLOGÍA BIM - LOD 350, AL MÓDULO VIVIENDA DE DOCENTES DEL PROYECTO "MEJORAMIENTO DE LOS SERVICIOS EDUCATIVOS DE LA I.E.I. COLEGIO NACIONAL AGROPECUARIO Nº 34277- BILINGÜE SAN PABLO DEL DISTRITO DE PUERTO BERMÚDEZ, PROVINCIA DE OXAPAMPA-PASCO", PARA EVITAR LAS INCOMPATIBILIDADES"

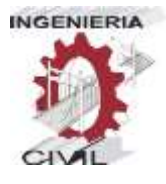

### **2. MARCO METODOLÓGICO**

### **2.1. Tipo y nivel de investigación**

### **2.1.1. Tipo de investigación**

El tipo de investigación será aplicada, ya que busca conocer, actuar, construir y modificar una realidad problemática, en este caso las incompatibilidades que se generan al elaborar proyectos de una manera no coordinada entre los profesionales (Borja Suarez Manuel – Metodología de la Investigación Científica para Ingenieros, 2012).

De acuerdo a los tipos de datos analizados será una investigación cualitativa, ya que su propósito consiste en "reconstruir" la realidad, es decir la deficiencia en las edificaciones, con la ayuda de la metodología BIM (Borja Suarez Manuel – Metodología de la Investigación Científica para Ingenieros, 2012).

### **2.1.2. Nivel de investigación**

De acuerdo a la metodología que se usará para demostrar la hipótesis, esta investigación es del tipo descriptivo, ya que se aplicará una metodología sobre un proyecto ya elaborado, es decir se manipularán las variables para demostrar la hipótesis planteada.

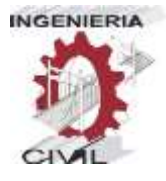

Una de las características principales de la investigación descriptiva es la capacidad para seleccionar las características fundamentales del objeto de estudio y su descripción detallada de las partes, categorías o clases de dicho objeto. (Borja Suarez Manuel – Metodología de la Investigación Científica para Ingenieros, 2012).

### **2.2. Técnicas de recolección y tratamiento de datos**

### **2.2.1. Fuentes, técnicas e instrumentos de recolección de datos**

Para la recolección de datos se empleará la recolección de información y análisis documental.

Los documentos que se utilizarán serán los ya existentes del proyecto, estos incluyen planos por especialidades, memorias descriptivas, estudios, ya que este es un proyecto ya aprobado.

La técnica de recolección de información, datos y resultados, se dará cuando se modele el proyecto por completo y se puedan observar las incompatibilidades que existen entre especialidades, usando el software navisworks.

### **2.2.2. Procesamiento y presentación de datos**

Para poder visualizar las interferencias, el modelado se enlazará al software naviswork, esta herramienta permite visualizar de manera detallada las incompatibilidades mediante un modelo

virtual el cual integra las especialidades intervinientes en el proyecto (Arquitectura, Estructuras, II.EE., II.SS.), este modelo permite una mejor y más fácil visualización, así como también un recorrido virtual, que permite identificar las interferencias que existen entre las diferentes especialidades, que es lo que busca demostrar este proyecto de investigación

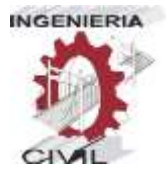

# **CAPÍTULO III**

"APLICACIÓN DE LA METODOLOGÍA BIM - LOD 350, AL MÓDULO VIVIENDA DE DOCENTES DEL PROYECTO "MEJORAMIENTO DE LOS SERVICIOS EDUCATIVOS DE LA I.E.I. COLEGIO NACIONAL AGROPECUARIO Nº 34277- BILINGÜE SAN PABLO DEL DISTRITO DE PUERTO BERMÚDEZ, PROVINCIA DE OXAPAMPA-PASCO", PARA EVITAR LAS INCOMPATIBILIDADES"

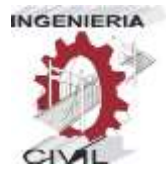

### **3. MODELADO BIM E INTEGRACIÓN DE ESPECIALIDADES**

### **3.1. Descripción del Proyecto**

El proyecto en su totalidad cuenta con 04 módulos, estos son: nivel inicial, nivel primario, nivel secundario y vivienda de docentes.

Para el desarrollo de esta investigación, se tomó la vivienda de docentes, ya que este era el único módulo que se iba a desarrollar en su totalidad, ya que los otros módulos ya existían y solo se iban a hacer mejoramientos.

### **Primer Nivel**

Se accede por una puerta principal, que se ubica en la parte céntrica del módulo, accediendo al hall y distribuyéndose arquitectónicamente con pasillos que conectan a todos los ambientes.

El primer nivel del módulo de vivienda de docentes, tiene la siguiente configuración arquitectónica: 10 mini departamentos típicos de 25.00 m2 cada uno, estos cuentan con 01 Sala Comedor, 01 cocina, 01 dormitorio y 01 SS.HH. completo, a su vez cada ambiente cuenta con iluminación natural directa. Este nivel también cuenta con un pasillo, que es la circulación principal el cual conecta y da acceso a todos los mini departamentos, también cuenta con 01 estar que se encuentra en la entrada de este módulo, junto al hall y este a su vez se encuentra junto a una escalera que conecta al 2do nivel.

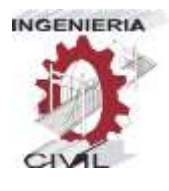

Respecto a las instalaciones sanitarias, este nivel cuenta con un sistema indirecto, para esto se cuenta con una cisterna de una capacidad de 3.5 m3, esta se encuentra ubicada debajo de la escalera.

Respecto a las instalaciones eléctricas, este tiene un sistema monofásico; cuenta con 01 Tablero General y 02 Tableros de Distribución.

### **Segundo Nivel**

Se accede desde la escalera que viene del primer nivel, el cual llega a un hall, este se conecta a un pasillo principal que conecta a todos los ambientes.

El segundo nivel, tiene la misma configuración que el primer nivel, con 10 mini departamentos típicos de 25.00 m2, cada uno cuenta con 01 Sala comedor, 01 cocina, 01 dormitorio y 01 SS.HH- completo, iluminados naturalmente, también cuenta con un pasillo como circulación principal, 01 hall ubicado junto a las escaleras, y una terraza junto al hall.

También cuenta con una escalera, el cual conduce a pequeña azotea, que se ubica en la parte central del módulo, esta a su vez permite acceder al tanque elevado a través de una escalera de gato metalica.

Respecto a las instalaciones sanitarias, este también cuenta con un sistema indirecto.

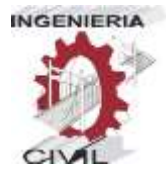

Respecto a las instalaciones eléctricas, este nivel tiene 02 tableros de distribución.

### **3.2. Nivel de Desarrollo (LOD)**

Para poder desarrollar esta investigación, empezar a modelar el proyecto, y demostrar las hipótesis planteadas, se tiene que establecer el nivel de desarrollo que se adecue más a las pretensiones que abarcan este proyecto.

Para demostrar las hipótesis planteadas, se llegó a un nivel de desarrollo LOD 350, el cual aparte de especificar a detalle el elemento modelado, también te permite identificar las interferencias entre elementos que pueden ser de las mismas especialidades, así como también entre diferentes especialidades.

Este nivel de desarrollo nos brinda información sobre los conflictos, de tal manera que estas puedan ser subsanadas, optimizando la información para su posterior ejecución.

Al optimizar la información, esto reduce costos adicionales que se generan por correcciones en obra, y esto reducirá los gastos innecesarios.

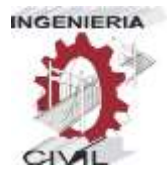

### **3.3. Modelado del proyecto**

### **3.3.1. Arquitectura**

- Se procede a abrir el Software Autodesk Revit 2019, se muestra la pantalla de inicio y la selección de una plantilla, para esta especialidad se elige la plantilla de arquitectura.

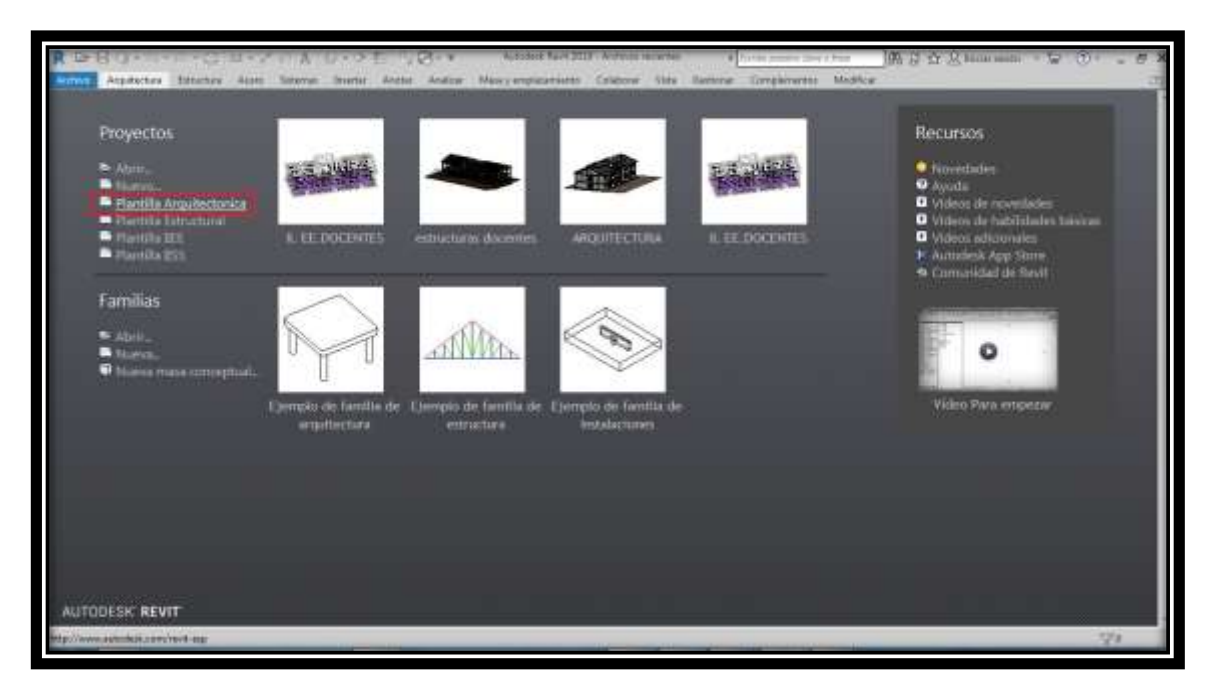

Imagen N° 3.1: Selección de plantilla arquitectura. Fuente: Propia

A continuación, una vez abierta la plantilla, se configuran las unidades.

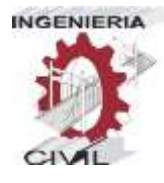

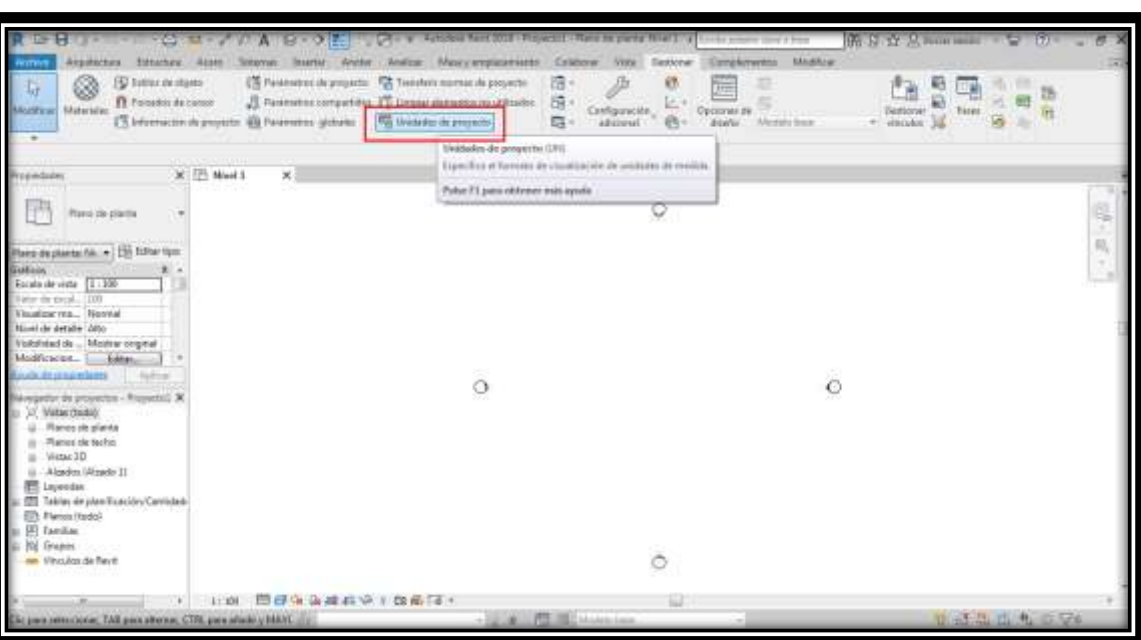

Imagen N° 3.2: Configuración de Unidades. Fuente: Propia

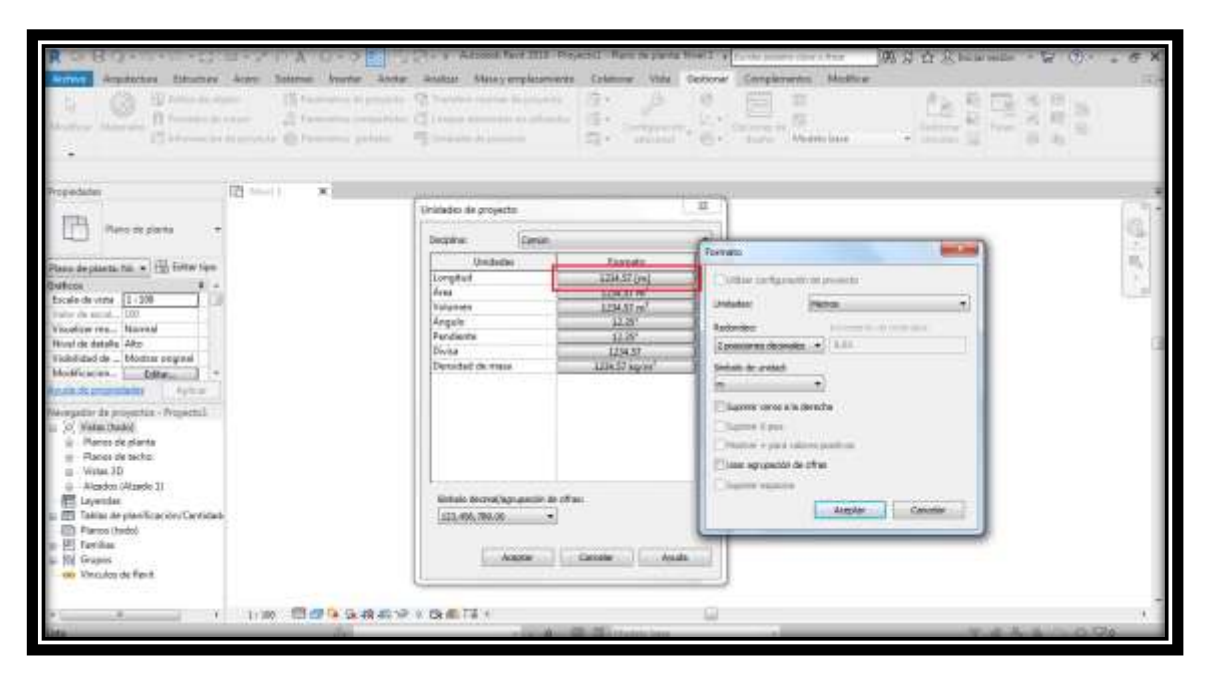

Imagen N° 3.3: Selección de la unidad de medida (metro). Fuente: Propia

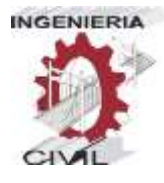

Se definen los ejes (rejillas) con el uso de la herramienta rejillas del

Autodesk Revit.

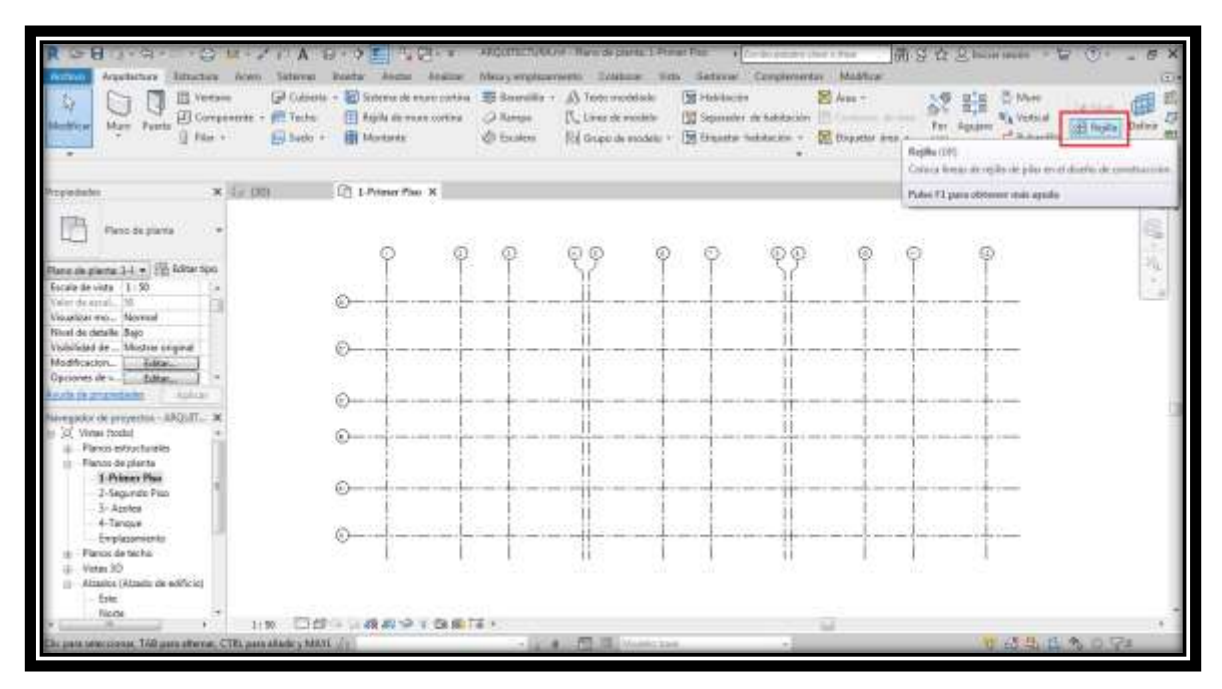

Imagen N° 3.4: Definición de los ejes(rejillas). Fuente: Propia

- Una vez definidos los ejes, definimos los niveles, para esto usamos la herramienta "nivel" del software autodesk Revit.

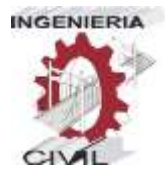

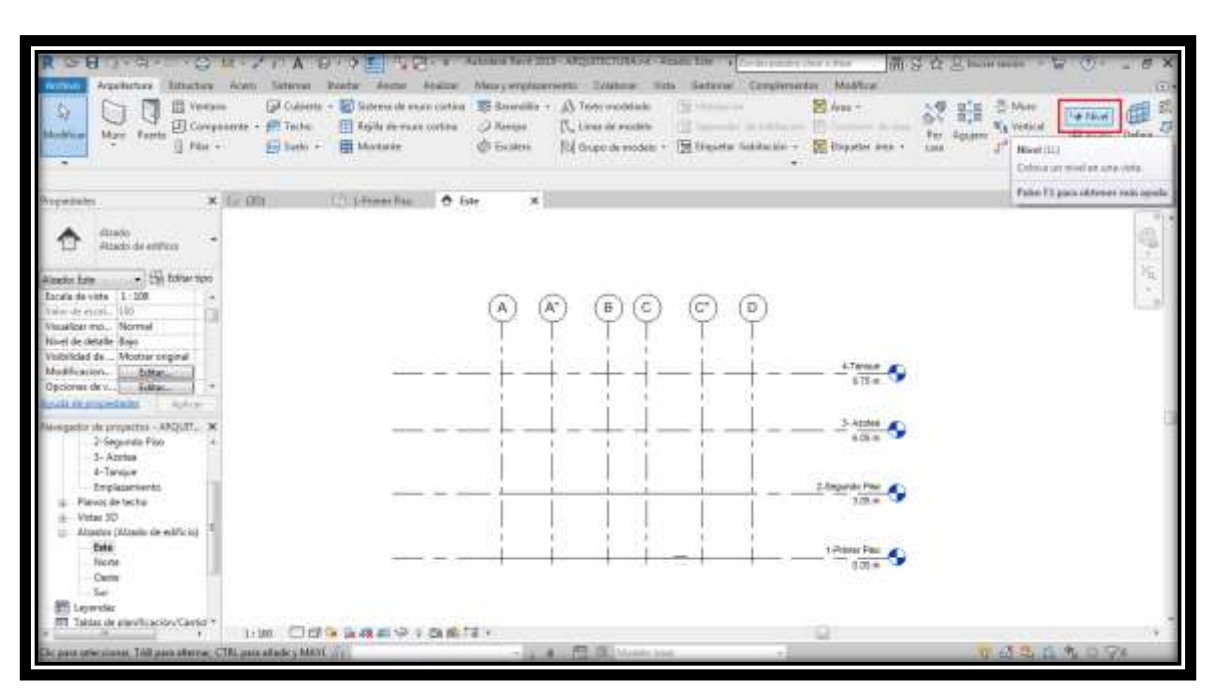

Imagen N° 3.5: Definición de los niveles. Fuente: Propia

Exportamos el modelo CAD que tenemos al Revit para poder dibujar los elementos arquitectónicos. Cada plano de cada nivel, se exporta en el nivel correspondiente creado en el Revit.

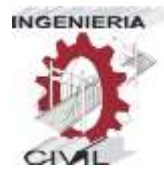

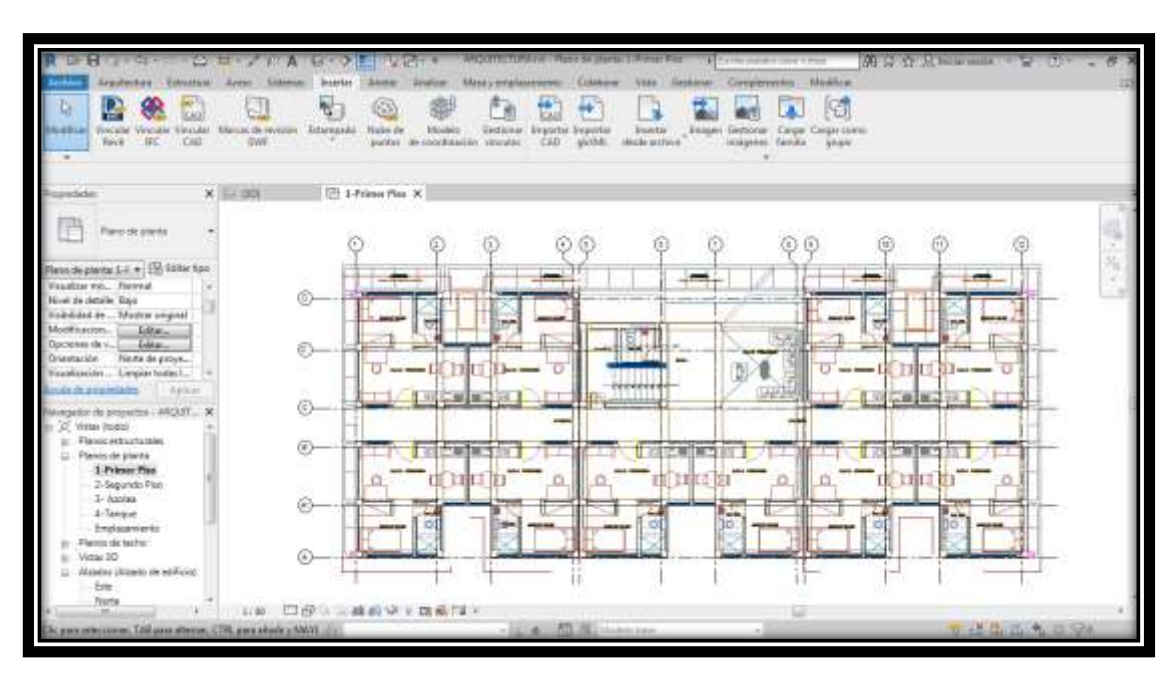

Imagen N° 3.6: Dibujo en CAD del 1er nivel exportado al Revit.

Fuente: Propia

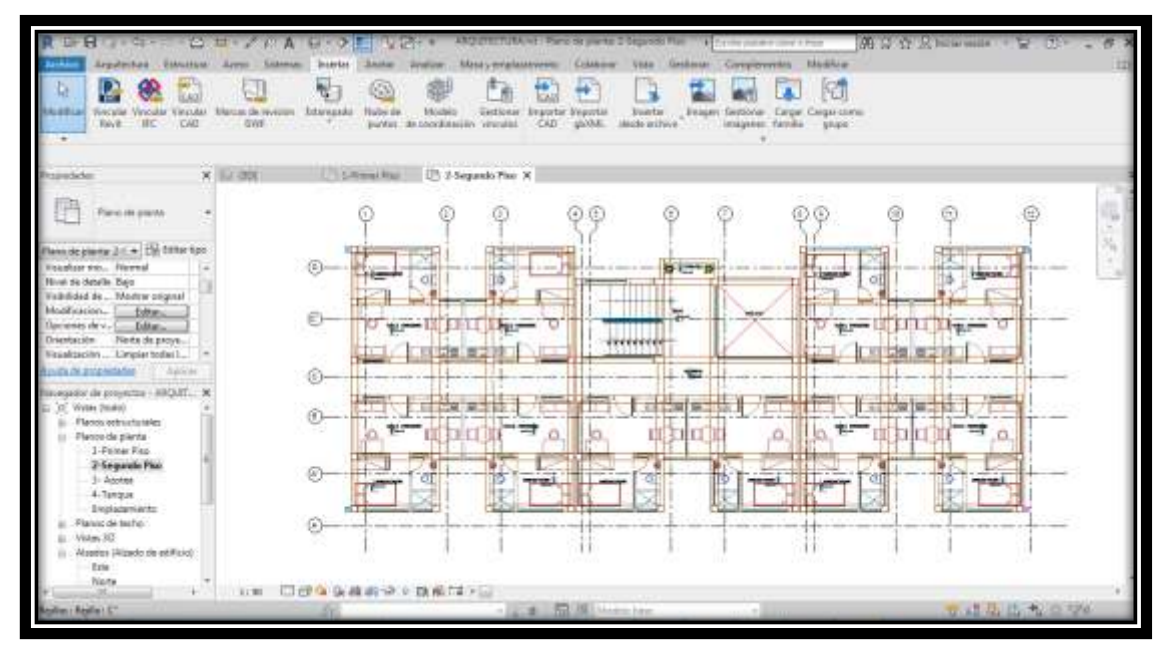

Imagen N° 3.7: Dibujo en CAD del 2do nivel exportado al Revit.

Fuente: Propia

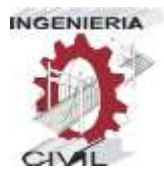

Una vez definidos los ejes y niveles, y exportados los CAD, procedemos a modelar los elementos arquitectónicos, como muros, puertas, ventanas, tarrajeo, pintura, mobiliarios, etc.

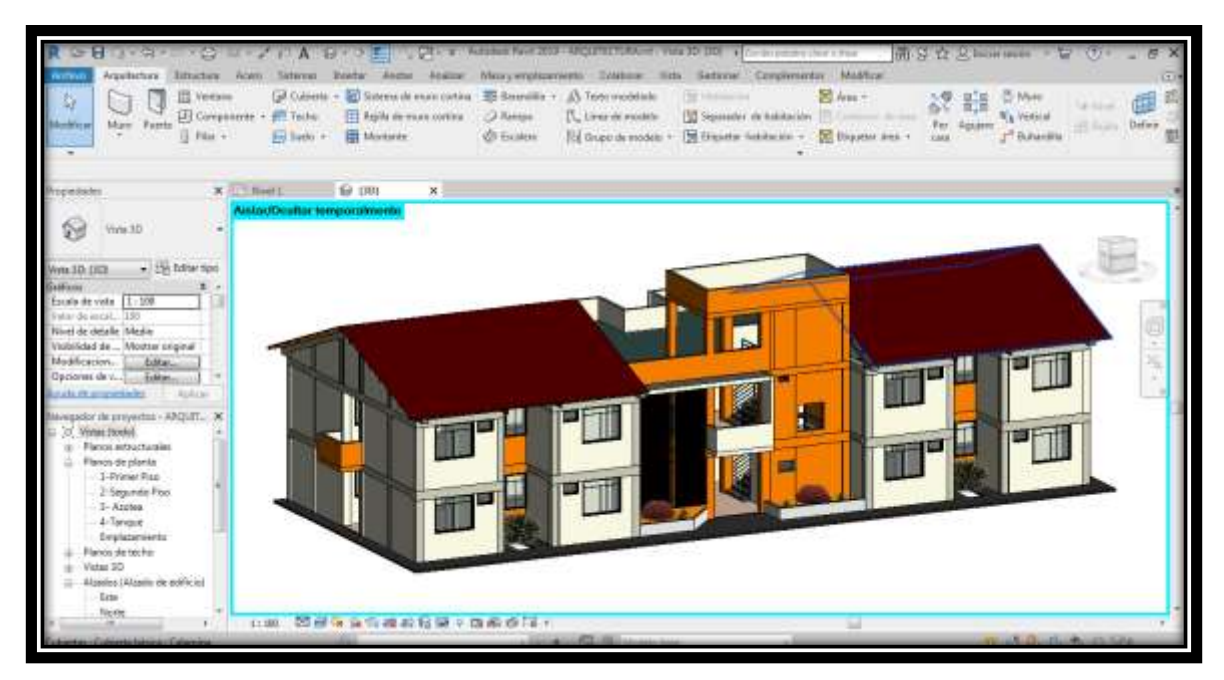

Imagen N° 3.8: Modelo en Autodesk Revit especialidad Arquitectura. Fuente: Propia

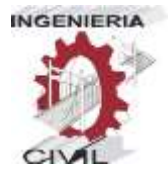

### **3.3.2. Estructuras**

Para empezar a modelar las estructuras, se procede a abrir una plantilla

estructural en el Autodesk Revit.

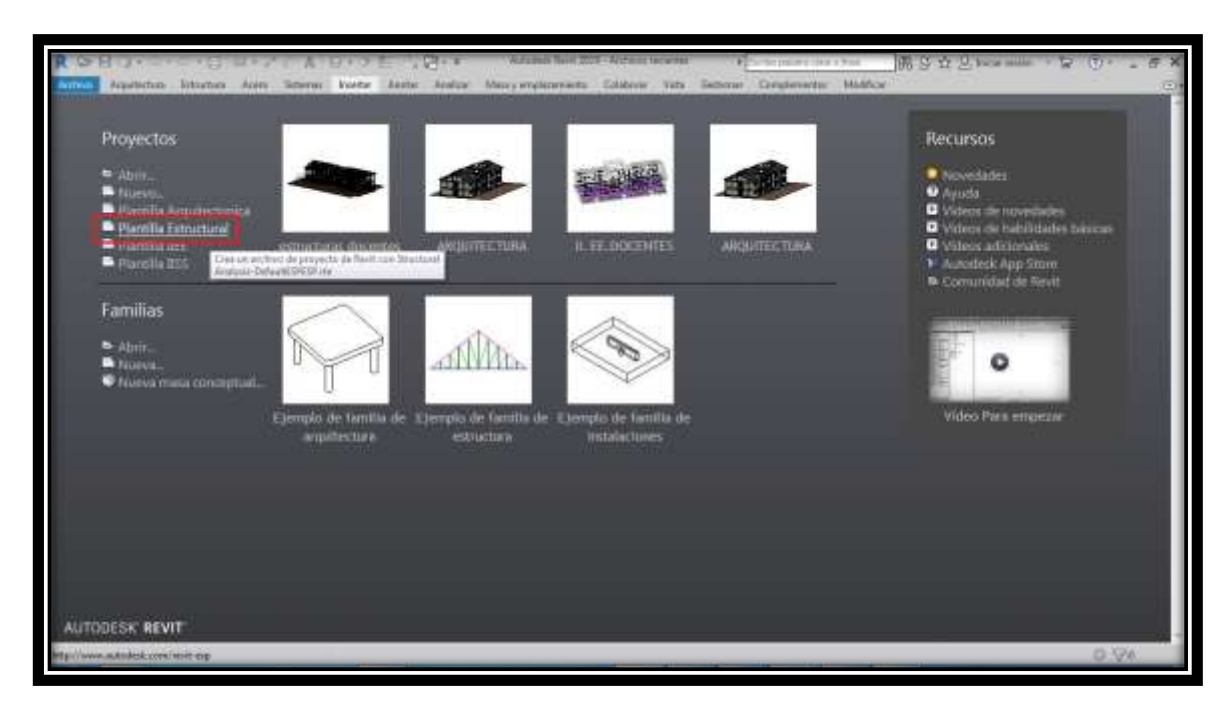

Imagen N° 3.9: Selección de plantilla estructuras. Fuente: Propia

Una vez abierto el modelo, también definimos las rejillas, y los niveles, en este caso tenemos niveles por debajo de +0.00, empezamos con los niveles de fondo de zapata, así hasta llegar al nivel del tanque elevado.

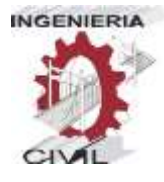

| ч<br>Angebechsen Chenachus<br>$-1$ Many<br>El terraporte<br>$B$ File<br><b>Guiltime: View</b><br>C. Selli - E. Starte Aritan                                                                                                    | <b>DOM: YOU</b><br><b>VALLA</b><br><b>SHARAL</b><br><b><i><u>Immertal</u></i></b><br><b>Jigs de celesie</b><br>Covenito - Actual - Muss<br>tion | <b>Flais y employements</b><br><b>BAIRIN</b><br>dates.<br>LT Camire<br>Amthie | chest business Themperature I West The 1 to the point construction<br>Calabana:<br>This Camina:<br>D. Limins de mallant<br>TT Recobrimeants<br>Di Ave Juristico, NJ Aculetto de employe | 73, 100<br><b>VALUATION</b><br>Clequeness:<br>A Twitt resolution<br>E.<br>II., Linux de models<br>Companies<br>Tof Regis # meddy 4 | <b>R.M. Police Barrer</b><br><b>Bibber</b><br>蓝<br><b>Ta Venus</b><br>$8 +$<br>Aquiere<br><b>Lack</b><br><b>Burned</b> | <b>ALC: NO</b><br>抓<br>is<br><b>Define</b><br>勸 |
|----------------------------------------------------------------------------------------------------|----------------------------------------------------------------------------------------------------|-------------------------------------------------------------------------------|----------------------------------------------------------------------------------------------------|----------------------------------------------------------------------------------------------------|----------------------------------------------------------------------------------------------------|-------------------------------------------------|
| cessor<br>Flam stirschild                                                                                                    | $\sim$<br>- 4<br><b>Ed 3-Primer Plaz X</b><br><b>X SLI DOLDAN</b>                                                                               |                                                                               |                                                                                                    |                                                                                                    |                                                                                                    |                                                 |
| lementarism ( - The followings)<br>cola de vita [1/138<br>14.00<br>the de-experi-<br><b>GLACIA PA  TEXPLAS</b><br>Mire) de détaile Baiz<br>Hellendad do  Mischer eriginal<br>Modificacion. [ Later<br>Aplica<br><b>BLOG ASSAULTER</b>                                                        | œ                                                                                                    | (T)<br>э<br>(v)                                                               | o.<br>α.<br>×<br>×<br>1.7<br>11.                                                                                                    | 12<br>Œ.<br>$11^{-}$<br>$+1$                                                                                                    | (u)                                                                                                    | 一、小説<br>۰                                       |
| paint thi proposition antiquity.<br>w<br><b>Myter Boothi</b><br>Flance existences<br>Flame de planta<br>Planos de techo.<br>Vision 3D<br>Attention (Alloyder die in Pflato)<br>Sectionary (Seconds) de estilato<br>inventor<br>Tables de planificación/Cantiol<br>m<br><b>ID Renor Docki</b> | (B)<br>$\langle A^z \rangle$<br>(A)                                                                                                    | C boy<br>---                                                                  | <b>All - 10 - 10 - 10</b><br>$\mathbb{F}$                                                                                                    | States on some of<br>$\overline{1}$                                                                                                | ----<br><b>Contract</b><br><b>Common</b>                                                                               |                                                 |
| [2] Familian<br>Ihi Gruppe<br>Thing does the Revolt<br>$-100$<br><b>Lists</b>                                                                                                    | <b>130 日日生活成功(文章条理)</b>                                                                                                    | - 1974 NO. 1975 Columbia Inc.                                                 |                                                                                                    | w                                                                                                    | 业成法 山西 0.74                                                                                                    |                                                 |

Imagen N° 3.10: Definición de rejillas en la especialidad de estructuras.

Fuente: Propia

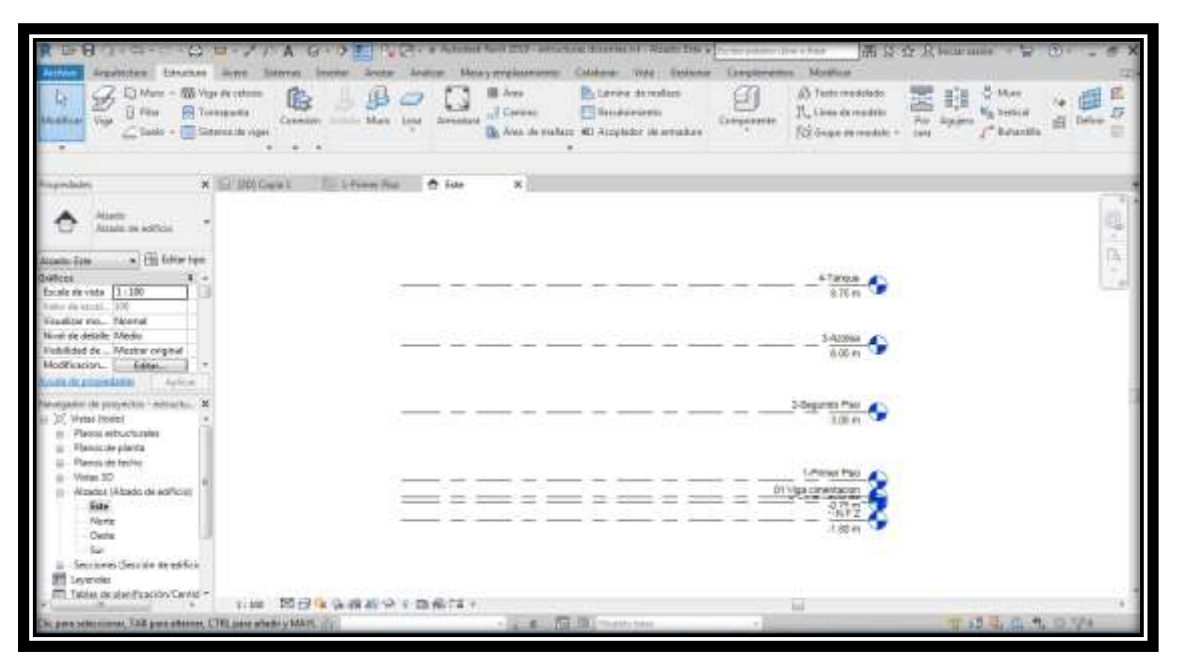

Imagen N° 3.11: Definición de niveles en la especialidad de estructuras.

Fuente: Propia

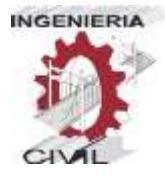

Una vez definidas las rejillas y niveles, exportamos los archivos CAD

para dibujar los elementos estructurales.

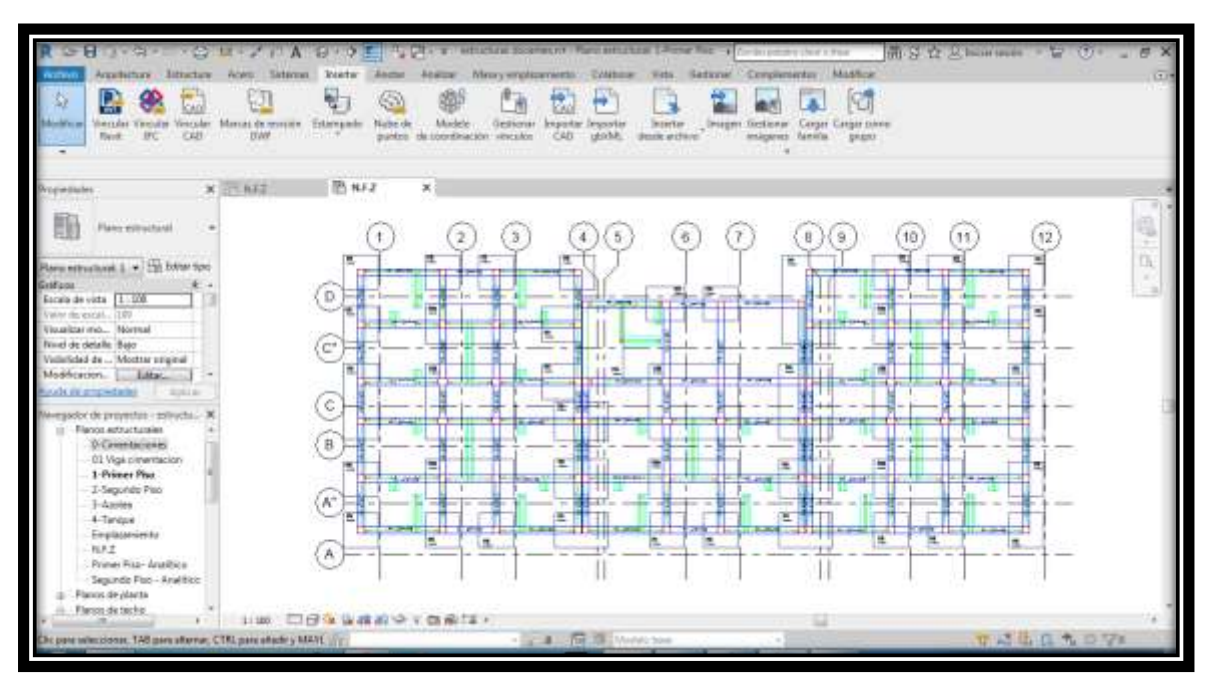

Imagen N° 3.12: Planos de las Estructuras en CAD exportados al Revit. Fuente: Propia

Una vez exportados los archivos CAD al Revit, se procede a modelar los elementos estructurales, como zapatas, vigas de conexión, columnas, vigas, losas, escaleras, etc.

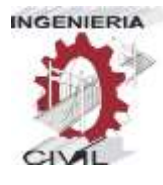

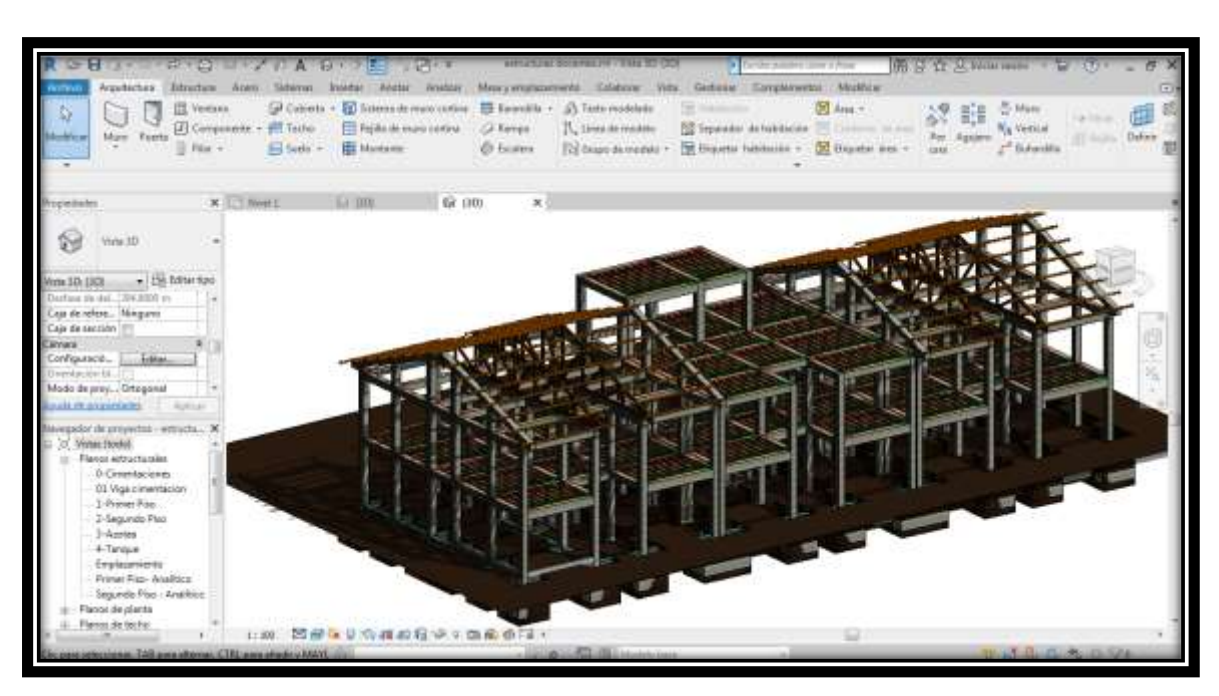

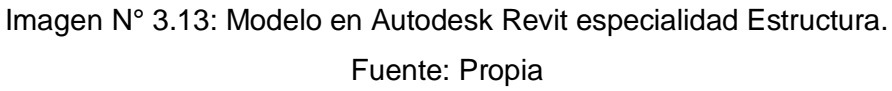

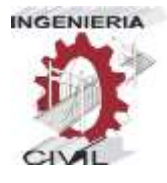

### **3.3.3. Instalaciones Eléctricas**

Para empezar a modelar las instalaciones eléctricas, se procede a abrir

la plantilla de instalaciones eléctricas en el software autodesk revit.

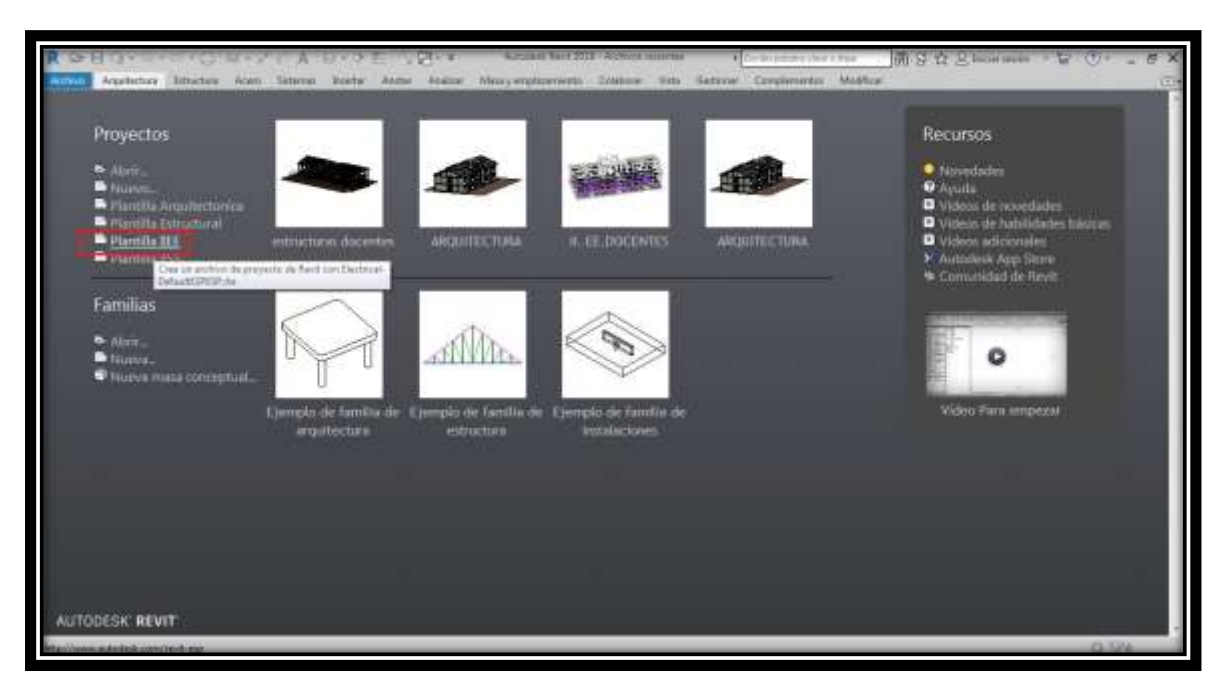

Imagen N° 3.14: Selección de plantilla de II.EE. Fuente: Propia

Al igual que con las anteriores especialidades descritas, se definen las

rejillas y niveles, y se procede a exportar el CAD al modelo en Revit.

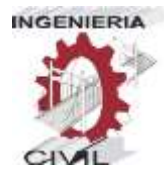

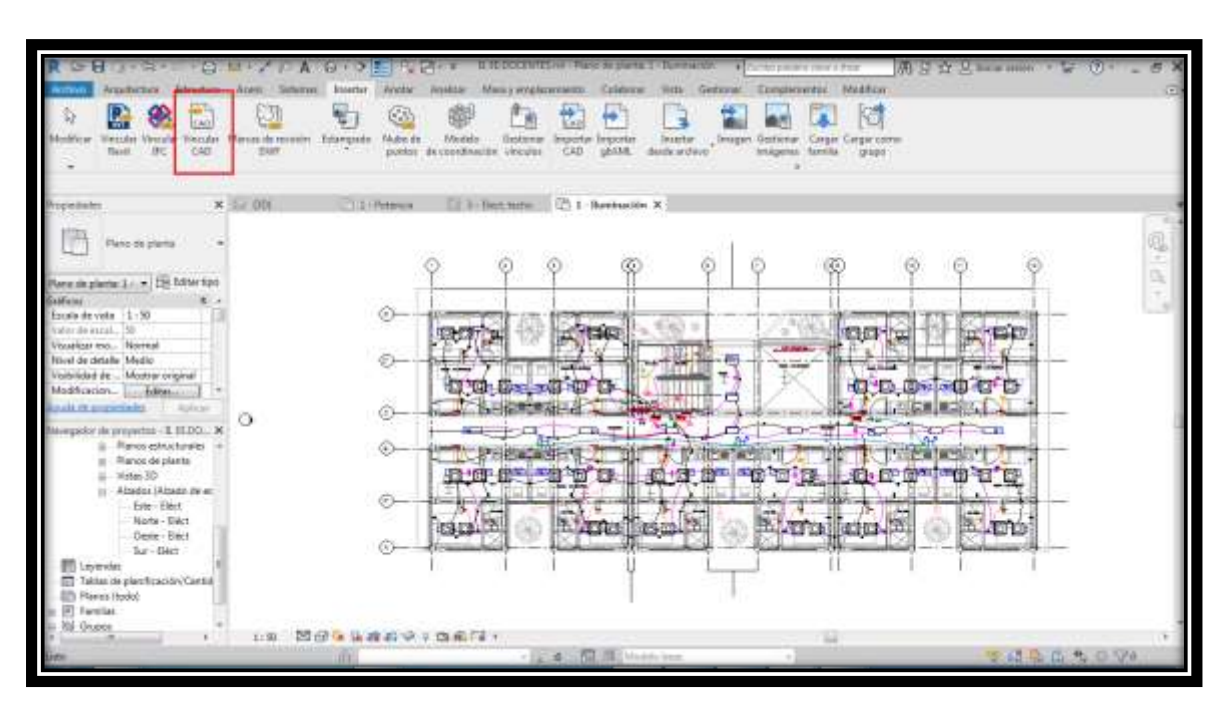

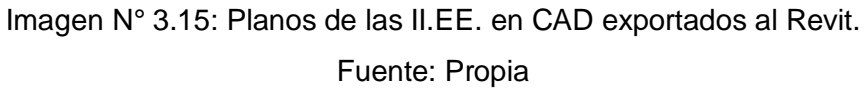

Una vez exportados los archivos CAD al Revit, se procede a modelar los elementos estructurales, como zapatas, vigas de conexión, columnas, vigas, losas, escaleras, etc.

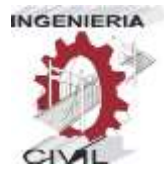

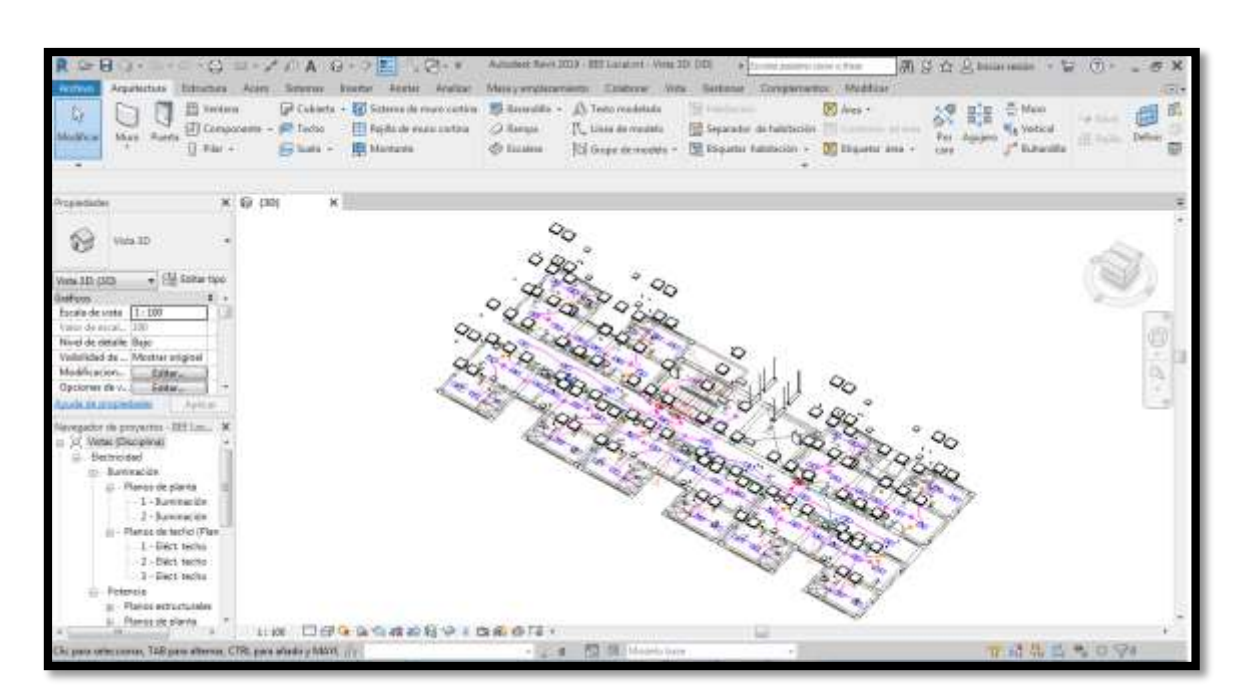

Imagen N° 3.16: Modelo en Autodesk Revit especialidad Instalaciones Eléctricas.

Fuente: Propia

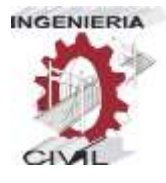

### **3.3.4. Instalaciones Sanitarias**

Para empezar a modelar la especialidad de instalaciones sanitarias,

procedemos a abrir una plantilla de instalaciones sanitarias.

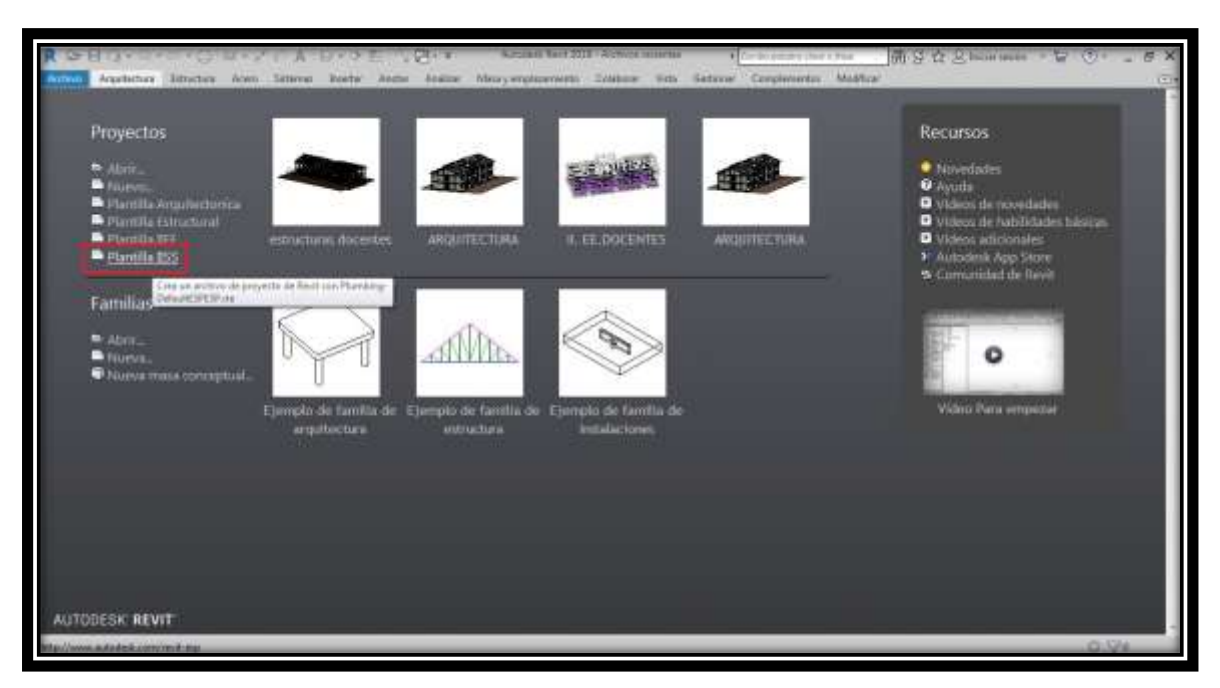

Imagen N° 3.17: Selección de plantilla de II.SS. Fuente: Propia

Al igual que con las anteriores especialidades descritas, se definen las

rejillas y niveles, y se procede a exportar el CAD al modelo en Revit.

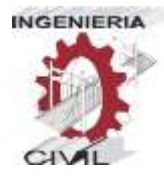

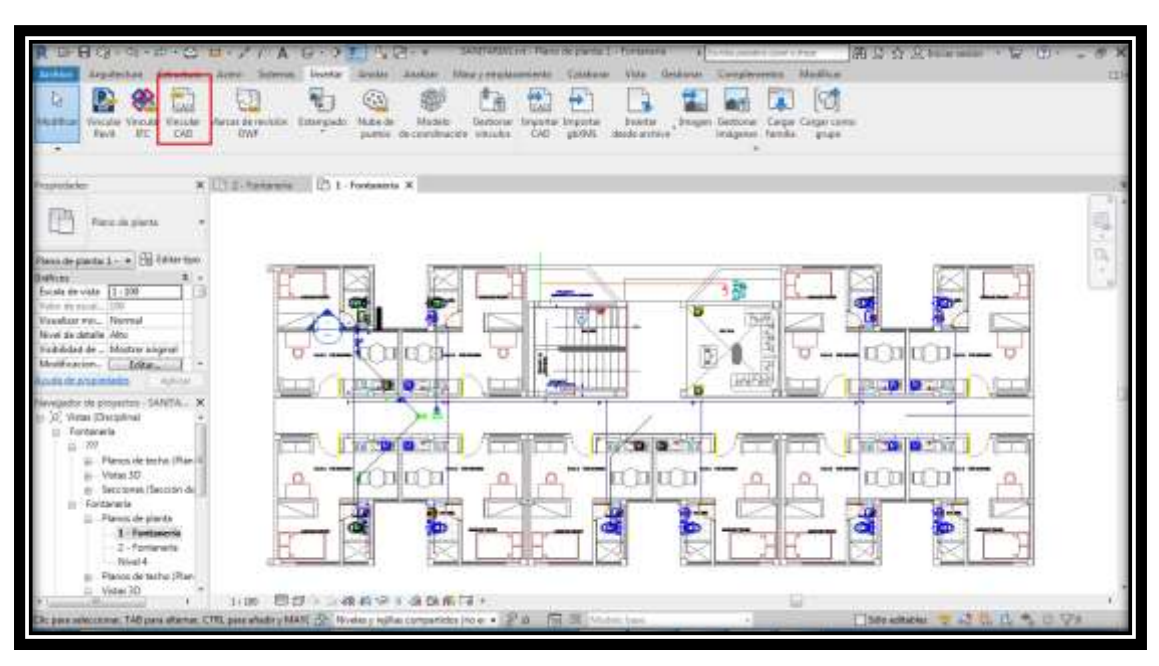

Imagen N° 3.18: Planos de las II.SS. redes de agua en CAD exportados al Revit.

Fuente: Propia

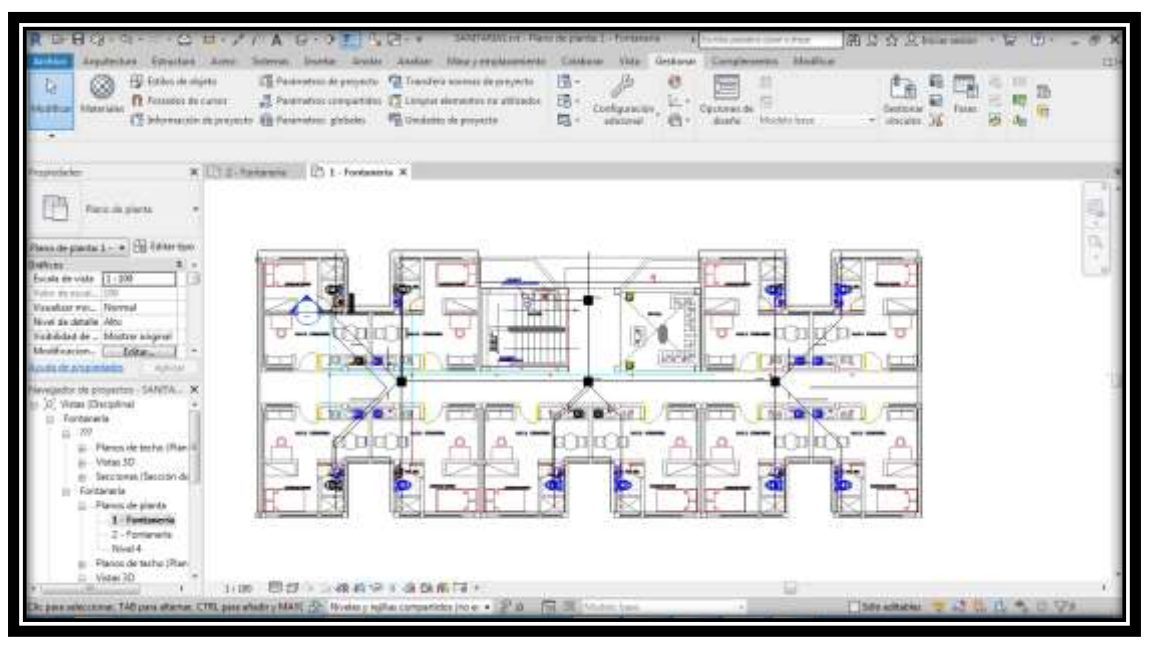

Imagen N° 3.19: Planos de las II.SS. desagüe en CAD exportados al Revit. Fuente: Propia

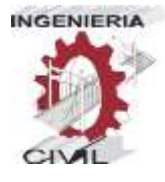

Una vez exportados los planos CAD al Revit, se procede a modelar los elementos de las II.SS., tuberías de agua de ½", tuberías de desague de 2" y 4", accesorios, cajas de registro, etc.

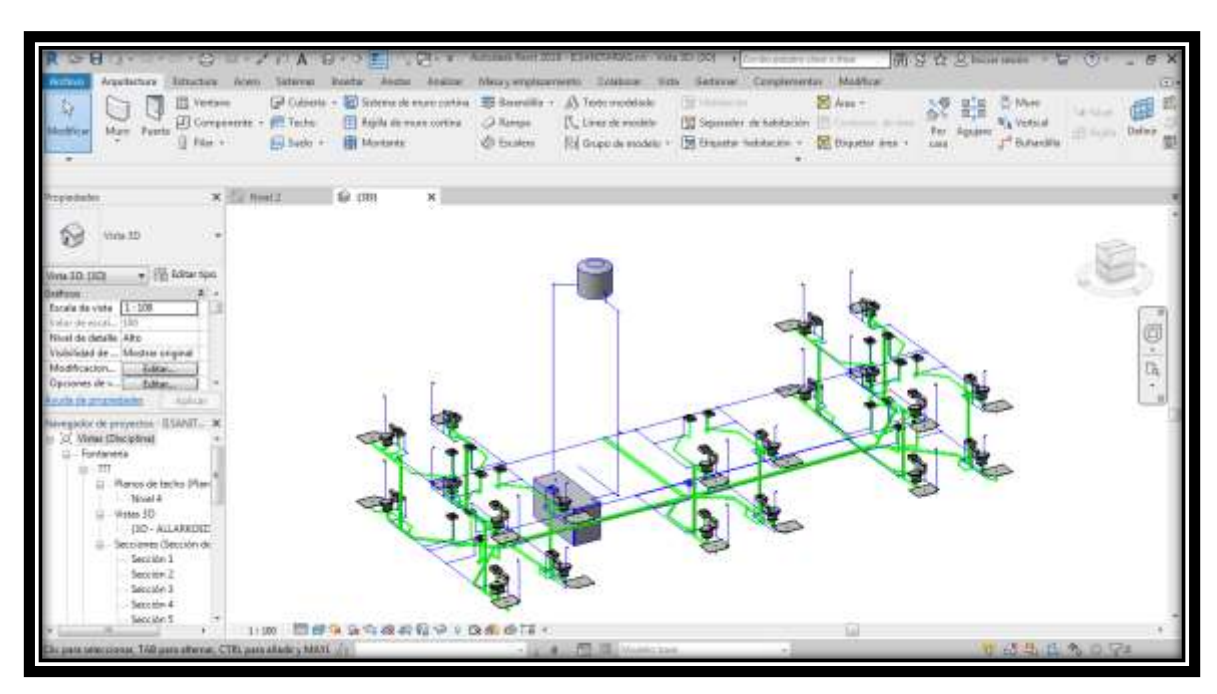

Imagen N° 3.20: Modelo en Autodesk Revit especialidad de II.SS. Fuente: Propia

### **3.4. Trabajo Colaborativo**

Cuando se trabaja con modelos BIM de Revit, los usuarios que participan en un proyecto están destinados a trabajar de manera colaborativa, todos ellos con la información o modelos más actualizados en cada momento.

En Revit podemos trabajar en archivos independientes, cuando nadie más va a editar un modelo. Pero cuando se trabaja en equipo, la opción de trabajo colaborativo puede activarse para que varios usuarios pueden editar el modelo al mismo tiempo, aunque vayan guardando diferentes partes del proyecto.

El principio fundamental es que exista un modelo Central guardado en el servidor en una ubicación que sea accesible para todos los miembros del equipo del proyecto. El modelo central debe crearse guardando el archivo de un modo específico.

Después de crear el modelo central, cada usuario que tenga que editar el modelo, deberá crear una copia del modelo central que se guardará como archivo local en el ordenador del usuario.

Los archivos centrales y locales van a estar conectados constantemente, recibiendo y enviando información para que no haya incompatibilidades en la información que cada usuario está editando.

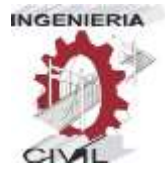

- **Modelo Central:** Este será el repositorio central de información, es decir este es el archivo de proyecto. Este debe ser el archivo que contiene la versión más actualizada del modelo. Los usuarios intercambiarán su trabajo guardando este archivo en particular, que servirá como nodo central de interconexión. Será el punto de distribución para recibir y publicar información de y para los usuarios del equipo.

- **Archivos Locales:** Contienen la información de cada profesional que modela una especialidad, este archivo también contiene la información de las demás especialidades pero no pueden ser modificadas si autorización del especialista a cargo. Mediante los comandos de sincronización del Revit, este se puede actualizar el modelo en tiempo real así pudiendo visualizar las modificaciones que podrían realizar los demás especialistas encargados del proyecto..

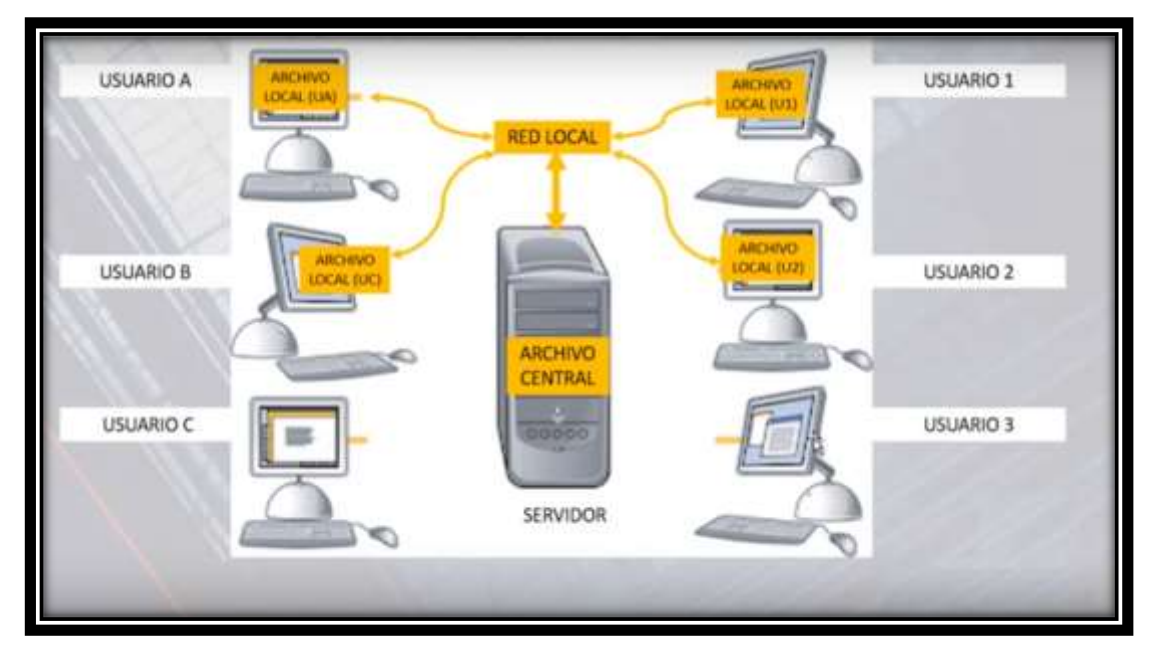

Imagen N° 3.21: Esquema de un trabajo colaborativo (Metodología BIM)

"APLICACIÓN DE LA METODOLOGÍA BIM - LOD 350, AL MÓDULO VIVIENDA DE DOCENTES DEL PROYECTO "MEJORAMIENTO DE LOS SERVICIOS EDUCATIVOS DE LA I.E.I. COLEGIO NACIONAL AGROPECUARIO Nº 34277- BILINGÜE SAN PABLO DEL DISTRITO DE PUERTO BERMÚDEZ, PROVINCIA DE OXAPAMPA-PASCO", PARA EVITAR LAS INCOMPATIBILIDADES"

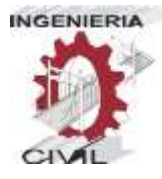

### **3.4.1. Creación de archivos centrales y locales**

Para poder trabajar coordinadamente y en forma integral, se creó como indica la metodología, un archivo central, el cual será donde se almacene la información completa de todas las especialidades intervinientes en el proyecto, los archivos locales que se creen por especialidad, estarán vinculadas al archivo central, esto se hace para que cualquier modificación que se realice en los archivos locales, se actualicen en el archivo central, y este a su vez comunique de manera virtual a las demás especialidades que se están realizando cambios.

### **3.4.2. Uso del servidor Dropbox**

Para poder realizar el trabajo colaborativo, estos deben estar conectados a un servidor, este puede ser un servidor local, es decir cuando se trabaja en una red local, así como también se puede trabajar con un servidor virtual, para esto es necesario crearse una cuenta en cualquier servidor, este puede ser MEGA, Dropbox, etc.

Para el desarrollo de nuestro proyecto elegimos un servidor dropbox, ya que es el más común y a la vez se puede usarse de manera gratuita.

Como se explicó antes, este servidor servirá de enlace entre los archivos de especialidades, haciendo que el archivo central reciba la información actualizada de cada modelo de archivo local, este archivo central recibirá el modelado o modificaciones que se puedan hacer y este a su vez enviará una notificación a cada uno de los especialistas en sus ordenadores, indicándoles que el modelo se ha actualizado, haciendo un trabajo integral, aun si los especialistas encargados de cada especialidad, no se encuentren en un mismo lugar.

Para poder realizar esto, se creó una cuenta en el servidor dropbox, esta cuenta será la que servirá de almacenamiento, así como también de enlace entre los que modelen cada especialidad, ya que mantendrá actualizados los modelos, mediante la sincronización que cuenta el software Autodesk Revit.

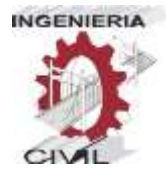

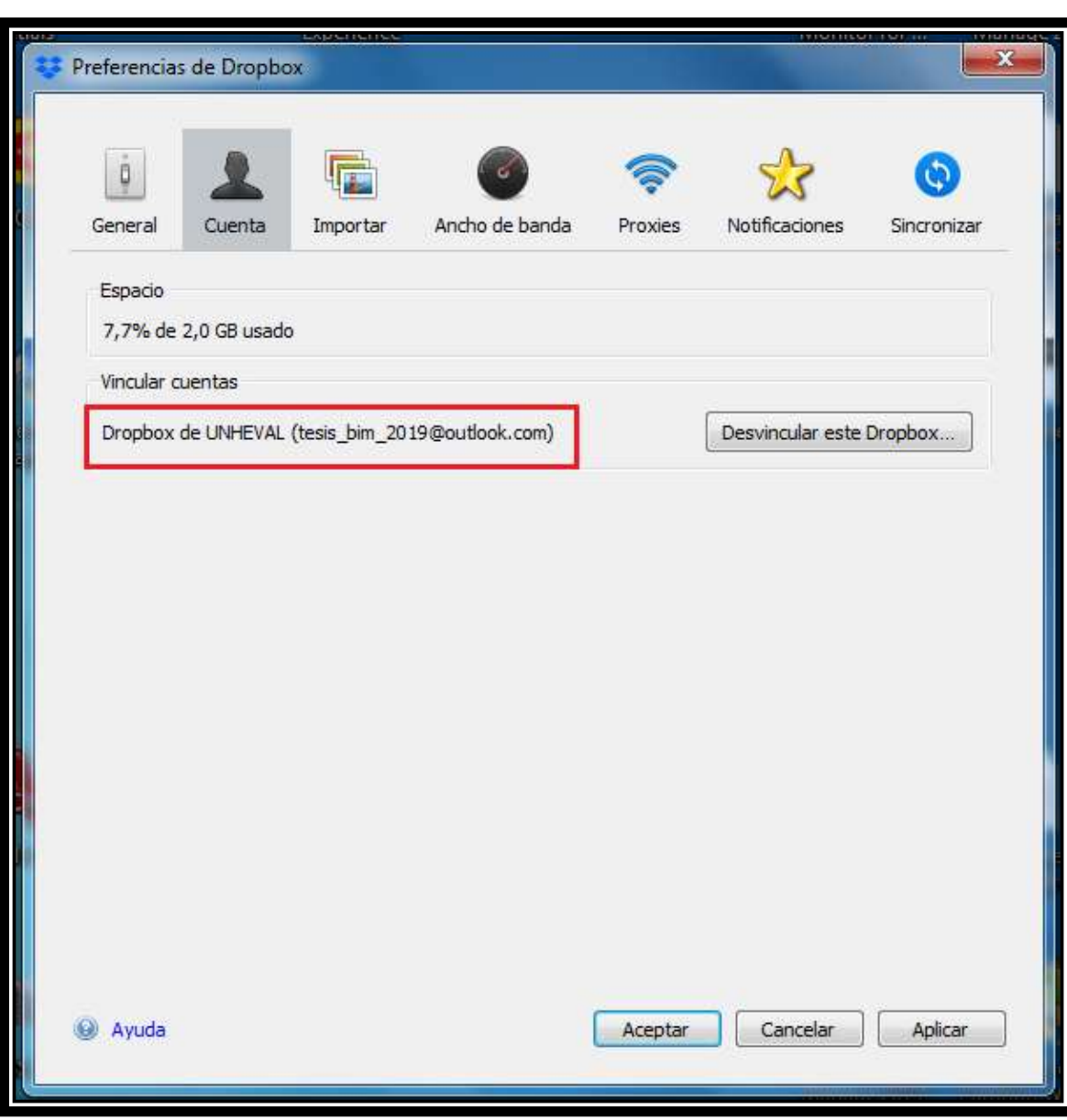

Imagen N° 3.22: Cuenta creada en el servidor Dropbox. Fuente: Propia.

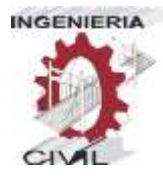

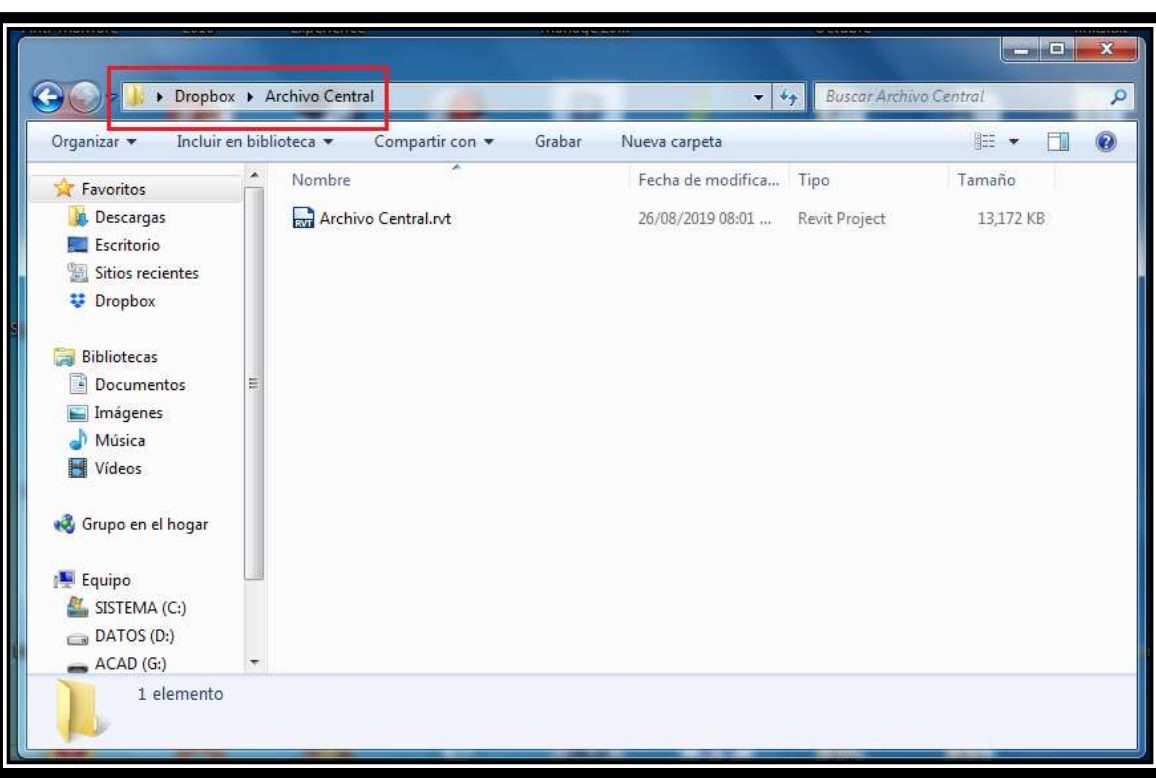

Imagen N° 3.23: Archivo central creado en la carpeta compartida de dropbox. Fuente: Propia.

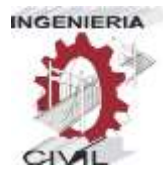

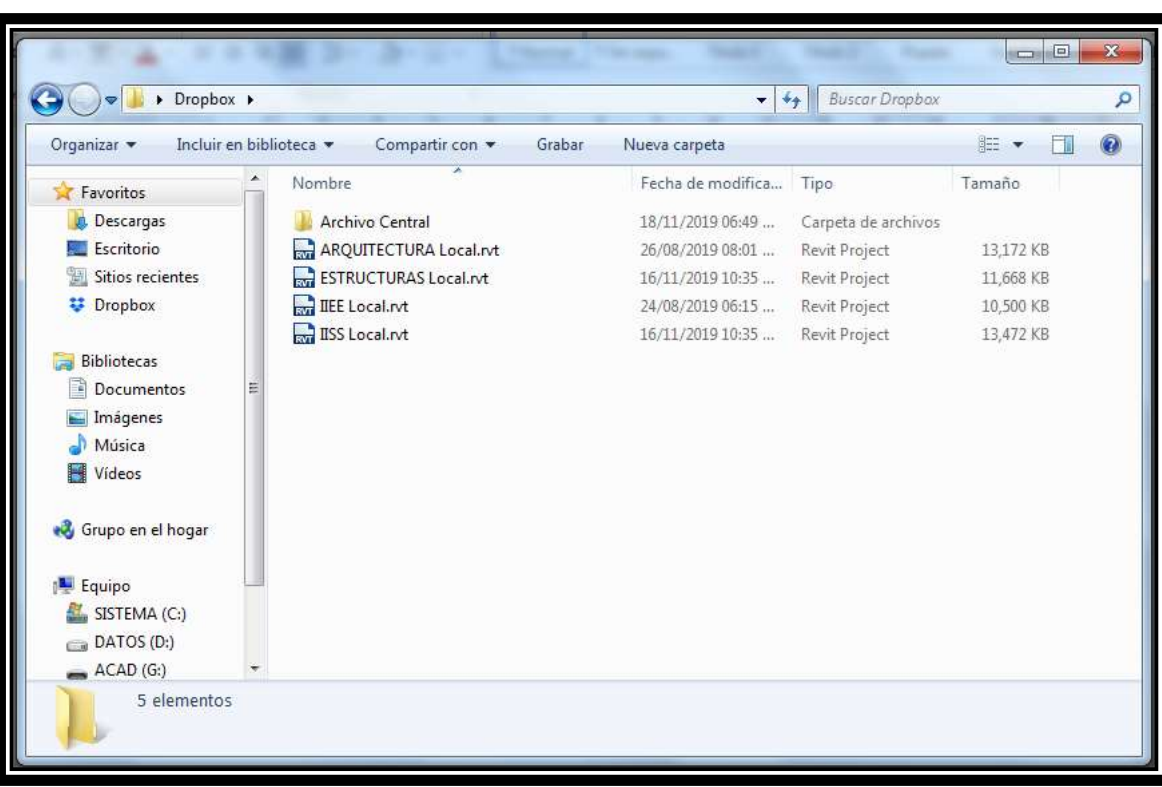

Imagen N° 3.24: Archivos locales creados por especialidad en la carpeta de dropbox.

Fuente: Propia

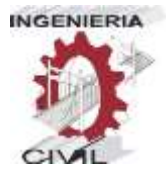

### **CAPITULO IV**

"APLICACIÓN DE LA METODOLOGÍA BIM - LOD 350, AL MÓDULO VIVIENDA DE DOCENTES DEL PROYECTO "MEJORAMIENTO DE LOS SERVICIOS EDUCATIVOS DE LA I.E.I. COLEGIO NACIONAL AGROPECUARIO Nº 34277- BILINGÜE SAN PABLO DEL DISTRITO DE PUERTO BERMÚDEZ, PROVINCIA DE OXAPAMPA-PASCO", PARA EVITAR LAS INCOMPATIBILIDADES"

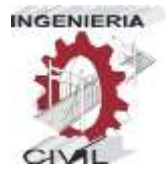

### **4. DISCUSIÓN DE RESULTADOS**

**4.1. Identificación de Incompatibilidades y optimización de información**

Si bien al tener un modelo integral del proyecto, modelado en el software autodesk revit, este puede servir para visualizar todos los elementos y a su vez poder visualizar manualmente algunos conflictos que podría existir entre especialidades, existe un software, el cual puede identificar estos conflictos que podrían existir entre dichas especialidades, este software se llama naviswork.

### **4.1.1. Test entre especialidades con ayuda del software naviswork**

El software Naviswork es una potente herramienta, para proyectos complejos que cuentan con una infinidad de elementos constructivos, ya que poder visualizar algunos conflictos menores sería algo casi imposible, y a su vez sería una pérdida de tiempo intentar identificar manualmente estos.

La ventaja de usar el Naviswork es que este, mediante un test que uno puede realizar haciendo un vs entre diferentes o mismas especialidades, hace una evaluación integral e identifica las incompatibilidades que existen en el modelo, estas se pueden visualizar haciendo click en el conflicto detectado, facilitando y
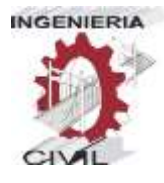

ahorrando un tiempo valioso a la hora de revisar el proyecto completo.

Para poder realizar este Test, se procede a cargar todo el modelo al software Naviswork, se cargan cada una de las especialidades ya modeladas en el Revit, y así tener un modelo integral.

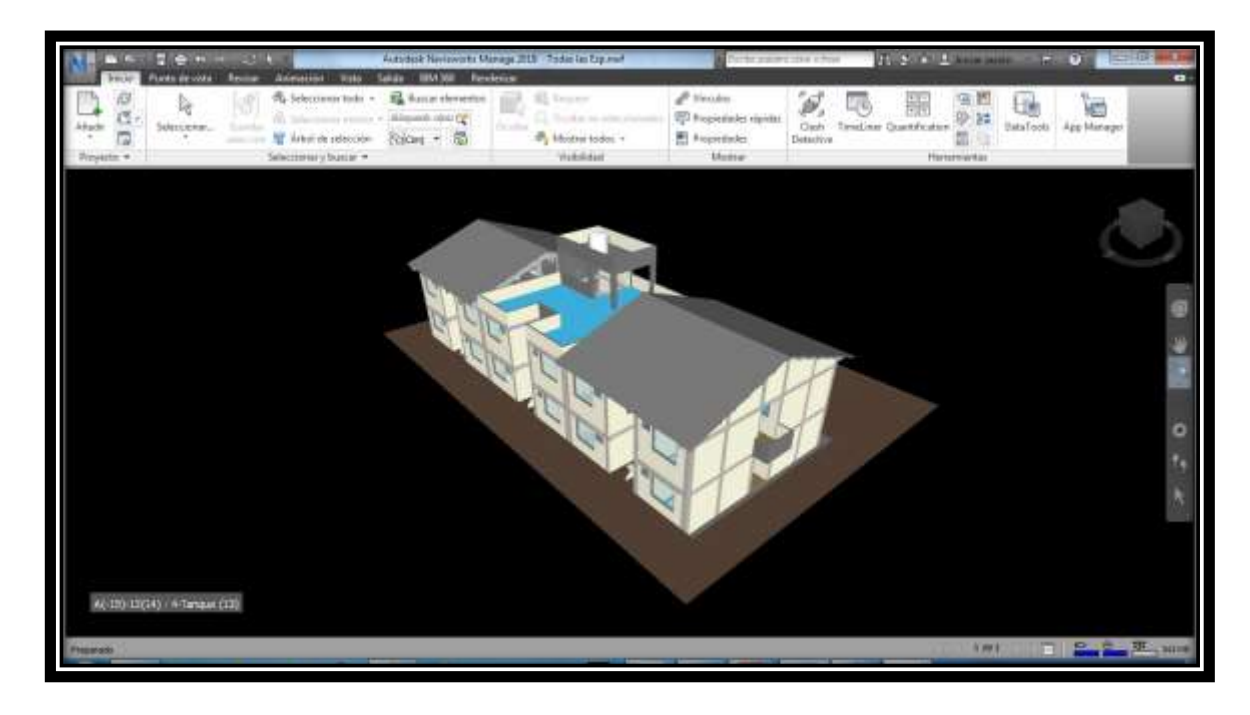

Imagen N° 4.1. Modelo integral cargado en el Software Naviswork. Fuente: Propia

Una vez teniendo el modelo, con todas las especialidades cargadas,

procedemos a realizar el VS. entre especialidades.

Para realizar el test, en el software Naviswork, en la pestaña "Inicio", se busca la opción "Clash Detective", esto abrirá una ventana, en el que nos aparecerán las 4 especialidades cargadas, Arquitectura,

73

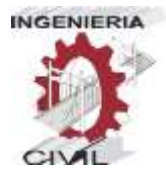

Estructuras, II.EE. y II.SS., en esta ventana podemos crear un test, el cual es un análisis entre 2 especialidades escogidas, estas pueden ser las mismas como diferentes.

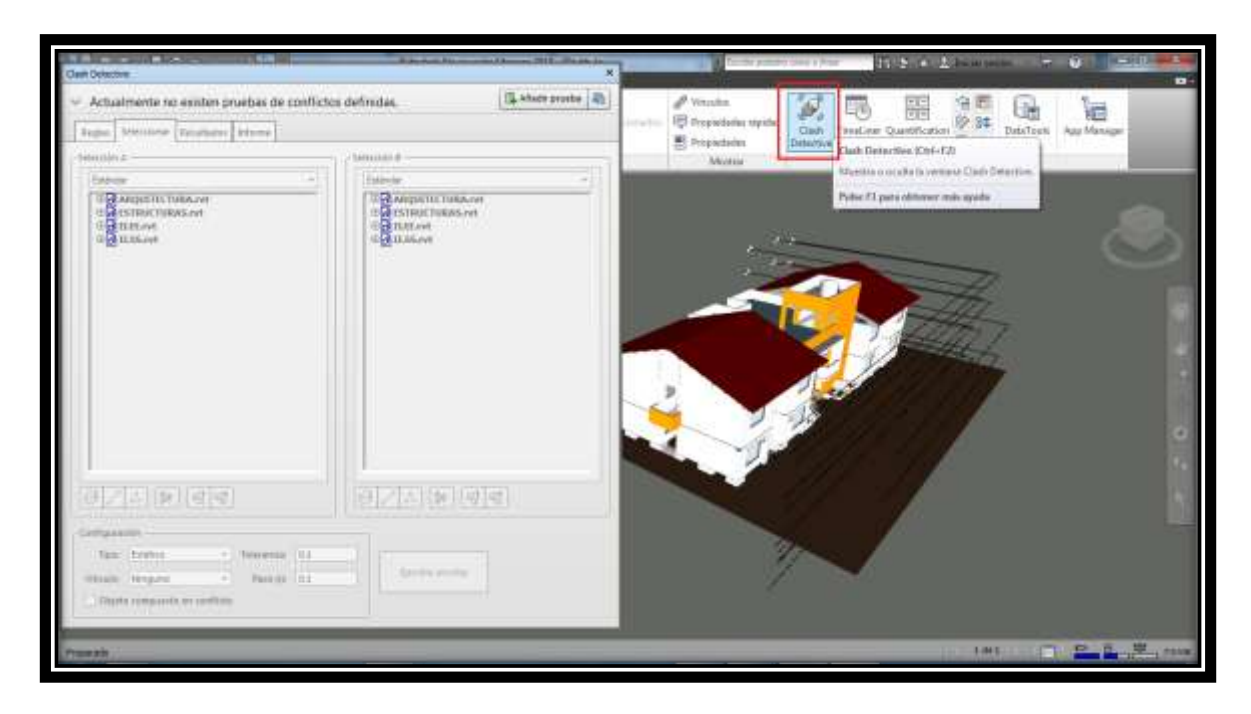

Imagen N° 4.2: Uso de la herramienta "Clash Detective" en el software Naviswork.

Fuente propia

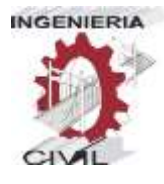

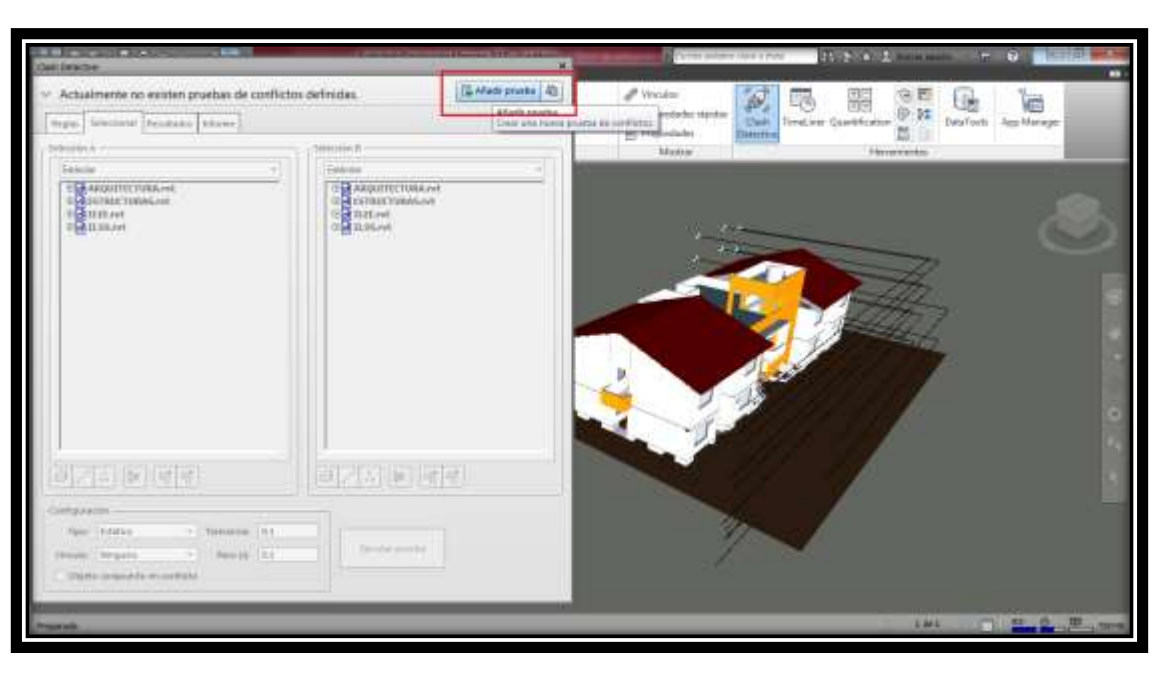

Imagen N° 4.3: Creación de un Test entre especialidades en el software

Naviswork. Fuente propia

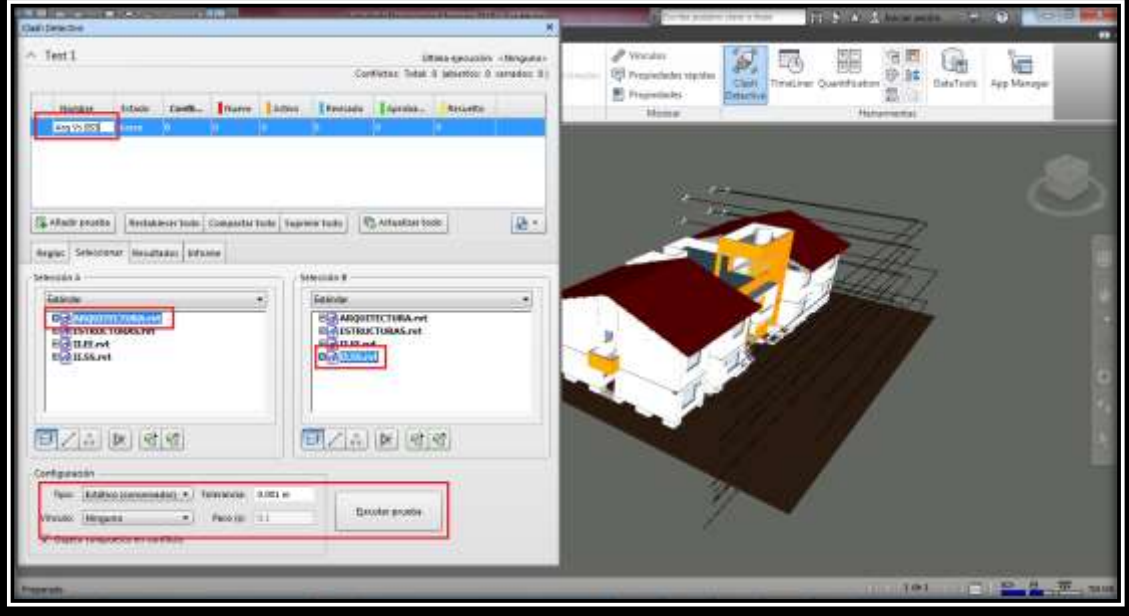

Imagen N° 4.4: Selección de especialidades a analizar en el software Naviswork. Fuente propia

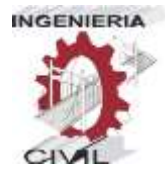

| <b>Jash Delactive</b>                            | <b>INSTRUCTION</b>               | 18.80                                        |                  |                                 |                                                                                                    |    |                                               |                                                 | A family process complete the MECS. C. A decomposite |                                      |  | $-0$ $-22 - 1$ |
|--------------------------------------------------|----------------------------------|----------------------------------------------|------------------|---------------------------------|----------------------------------------------------------------------------------------------------|----|-----------------------------------------------|-------------------------------------------------|------------------------------------------------------|--------------------------------------|--|----------------|
| Arig Vs BSS                                      |                                  |                                              |                  |                                 | ERINK GHEESTY, MIRKONS, 20 GV FORDING IN 2012 07:17:00 a.m.<br>Contrictor Total B11 (abiertor: 911 campber 01) |    | $P$ Venuba<br><b>IET Ilyyardsoles station</b> | 40<br>Texal mer Quantifications<br><b>Clash</b> | н<br>34                                              | <b>DataTouts</b>                     |  |                |
| Honder<br><b><i><u>ALCOHOL: INFERIOR</u></i></b> | <b>Entrew</b><br>ш               | Confl., Illiance Lamyr.   Sensore   Ligiolia |                  |                                 | <b>Fissueles</b>                                                                                               |    |                                               | <sup>25</sup> Prepiedades<br>Atuttu             | Detectors                                            | <b><i><u>Electronication</u></i></b> |  |                |
|                                                  |                                  |                                              |                  |                                 |                                                                                                    |    |                                               |                                                 |                                                      |                                      |  |                |
|                                                  |                                  |                                              |                  |                                 |                                                                                                    |    |                                               |                                                 |                                                      |                                      |  |                |
| Abels proving                                    |                                  |                                              |                  |                                 |                                                                                                    | 团- |                                               |                                                 |                                                      |                                      |  |                |
|                                                  | Rodor Scienceau Finlatest (Adama |                                              |                  |                                 |                                                                                                    |    |                                               |                                                 |                                                      |                                      |  |                |
|                                                  |                                  | There gase [U] [U] [ [ [ [ ] [ [ ] [ [ ]     |                  |                                 | Cheques . (1) 4 / Voter constants                                                                              |    |                                               |                                                 |                                                      |                                      |  |                |
| <b>Building</b>                                  | ISICI Statu                      | <b>Now!</b>                                  |                  | Intercent. Encordstato          | Anotado - Agrobado                                                                                             |    |                                               |                                                 |                                                      |                                      |  |                |
| Cashital3                                        | <b>Numeric</b>                   | . L-Primar Plaz                              | eu               | 19:17/01 38-1                   |                                                                                                    |    |                                               |                                                 |                                                      |                                      |  |                |
| Configural                                       | Numer                            | - 1-Primar Pists                             | $47 - 11$        | 19.17.01.28-1                   |                                                                                                    |    |                                               |                                                 |                                                      |                                      |  |                |
|                                                  |                                  |                                              |                  |                                 |                                                                                                    |    |                                               |                                                 |                                                      |                                      |  |                |
|                                                  |                                  |                                              |                  |                                 |                                                                                                    |    |                                               |                                                 |                                                      |                                      |  |                |
| Confirmid<br>Confirm15                           | <b>Numeric</b><br>Notes          | - L-Primar Pipe<br>W. L-Primer Post          | 4511<br>$4^{4}4$ | 19:17:01.26-1                   |                                                                                                    |    |                                               |                                                 |                                                      |                                      |  |                |
| Confietaló                                       | Nisanni                          | . 1-Primar Pace                              | 352              | 19/17/01 20:1.<br>19:17:01.2004 |                                                                                                    |    |                                               |                                                 |                                                      |                                      |  |                |
| Confictal?                                       | Nuenn                            | * 1-Primar Piec                              | 352              | 19/17/01 25:1.                  |                                                                                                    |    |                                               |                                                 |                                                      |                                      |  |                |
| Conflate18                                       | <b>Nummer</b>                    | » 1-Primar Past                              | CS.              | 19070138-1                      |                                                                                                    |    |                                               |                                                 |                                                      |                                      |  |                |
| Confictable                                      | <b>Nuevo</b>                     | . L-Primar Files                             | $C - 10$         | 19:17:01 38-1                   |                                                                                                    |    |                                               |                                                 |                                                      |                                      |  |                |
| $Teff$ (147)                                     | Nuevo                            | - L-Primar Pigg.                             | $A^{4} - 20$     | 19/17/01 28-1                   |                                                                                                    |    |                                               |                                                 |                                                      |                                      |  |                |
| Carlimit                                         | <b>Numerica</b>                  | - 1-Primar Pipe                              | 47.4             | 19:17:01.28-1                   |                                                                                                    |    |                                               |                                                 |                                                      |                                      |  |                |
| Conforts22                                       | Nower                            | - 1-Primer Pisa                              | 157              | 1917/01 28-1.                   |                                                                                                    |    |                                               |                                                 |                                                      |                                      |  |                |
|                                                  |                                  |                                              |                  |                                 |                                                                                                    |    |                                               |                                                 |                                                      |                                      |  |                |
| # Elementoo                                      |                                  |                                              |                  |                                 |                                                                                                    |    |                                               |                                                 |                                                      |                                      |  |                |

Imagen N° 4.5: Test entre especialidades en el software Naviswork. Fuente propia

Identificadas las incompatibilidades existentes en el Test, estas se dividen en dos grupos, incompatibilidades sustanciales y no sustanciales.

Las incompatibilidades no sustanciales son aquellas que no generarán un costo adicional al corregirlas, ya que estas pueden ser por errores de modelado, o interferencias menores entre elementos que no son relevantes.

Caso contrario las incompatibilidades sustanciales, son aquellas que, si no se toman en cuenta y corrigen en la etapa de elaboración del proyecto, generarán costos adicionales, y a su vez pueden generar ampliaciones de plazo por corrección de estas mismas en plena ejecución.

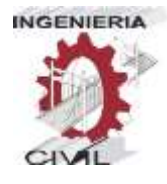

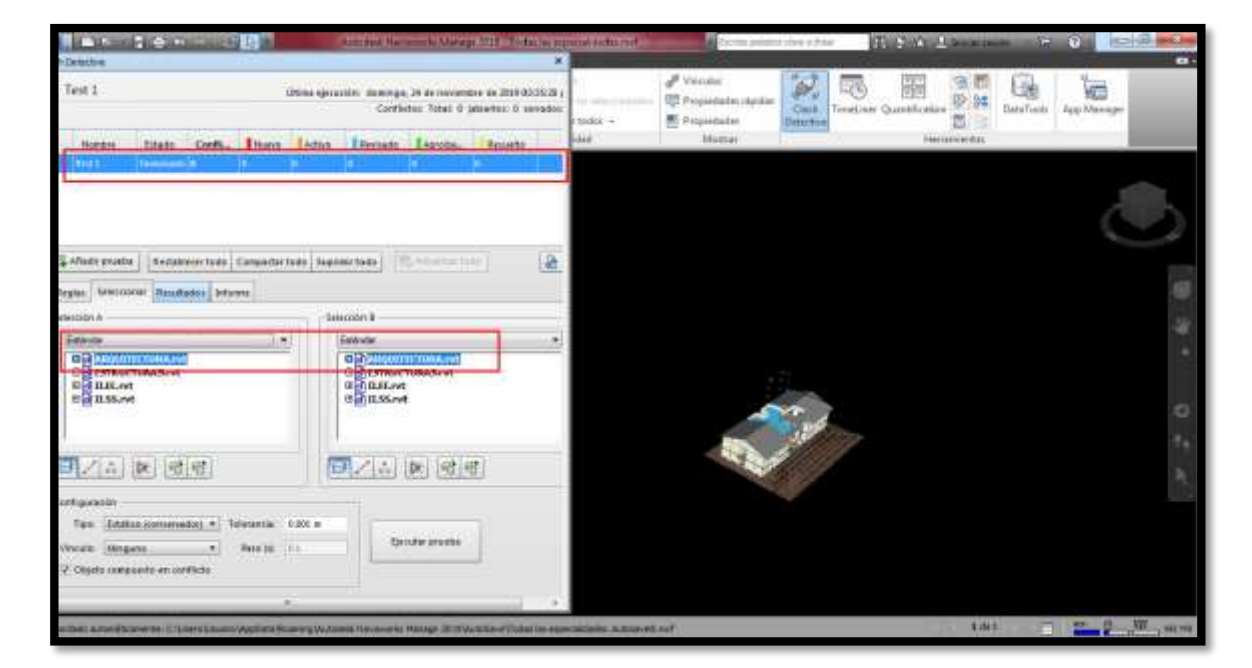

# **4.1.1.1. Arquitectura vs Arquitectura**

Imagen N° 4.6: Test de la especialidad de Arquitectura en el software Naviswork. Fuente propia.

Al realizar el test entre la misma especialidad de arquitectura, como se puede apreciar en la imagen, el software identificó 0 incompatibilidades.

Esto quiere decir que, no existen conflictos entre los elementos de esta misma especialidad, por lo que se procederá a hacer el siguiente test de la siguiente especialidad.

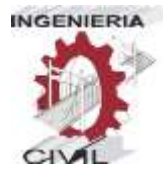

# **4.1.1.2. Estructura vs Estructura**

| <b>NEW SERVICE</b>         |                              |                                          |            |                      | Address his worms Verega 201 Todas im reported the red.                                                                                  |   |         | bentiled published (closer of those)                   |                    | <b>COLLECTIVE CONSUMING</b>                     | <b><i>ACCESSOR</i></b> | <b>ICHAN</b>              |
|----------------------------|------------------------------|------------------------------------------|------------|----------------------|----------------------------------------------------------------------------------------------------|---|---------|--------------------------------------------------------|--------------------|-------------------------------------------------|------------------------|---------------------------|
| <b>Clash Delactive</b>     |                              |                                          |            |                      |                                                                                                    | x |         |                                                        |                    |                                                 |                        | $\mathbf{r}$              |
| $\sim$ <i>literation</i> . |                              |                                          |            |                      | Othina ejecizidan, plominga, 28 de novembre de 2019 (El 6620, )<br>Carthony Total III islantic III revador:                              |   | today + | P. Vincolni<br>同 Propiedades olipidas<br>E Propiedades | Ciels<br>Delective | ag.<br>w<br>印刷<br>¥,<br>Tending: Quintification | DataTools              | G<br>App Manager          |
|                            |                              |                                          |            |                      |                                                                                                    |   | eat     | <b>SAULTER</b>                                         |                    | Pleaseworks                                     |                        |                           |
| <b>Call and Print</b>      | Tomman 312                   | <b>STEP</b>                              |            |                      |                                                                                                    |   |         |                                                        |                    |                                                 |                        |                           |
|                            |                              |                                          |            |                      |                                                                                                    |   |         |                                                        |                    |                                                 |                        |                           |
|                            |                              |                                          |            |                      |                                                                                                    |   |         |                                                        |                    |                                                 |                        |                           |
|                            |                              |                                          |            |                      |                                                                                                    |   |         |                                                        |                    |                                                 |                        |                           |
| La Allade province         |                              | Antationists Competerbois   Suprem folio |            |                      |                                                                                                    | 团 |         |                                                        |                    |                                                 |                        |                           |
|                            |                              |                                          |            |                      |                                                                                                    |   |         |                                                        |                    |                                                 |                        |                           |
| <b>Fealac</b>              | Sessional Resultator Lionume |                                          |            |                      |                                                                                                    |   |         |                                                        |                    |                                                 |                        |                           |
| Monro goaro (19)           |                              | 脚<br>A Argent                            |            | (Filtergama.cm)      | AT Volver a sports pro                                                                                                    |   |         |                                                        |                    |                                                 |                        | æ                         |
| Nortow                     | <b>GOLD Istate</b>           | Nivel                                    |            | Internet. Encartrada | Aprticado, Aprobado                                                                                                    |   |         |                                                        |                    |                                                 |                        |                           |
| <b>Confidel</b>            | $n =$                        | <b>C</b> Libraries                       | 78 A       | 19801134-1           |                                                                                                    |   |         |                                                        |                    |                                                 |                        |                           |
| · Conflicta2               | Number                       | + 1-Fisher Rap                           | CVIL       | 154630 36-1          |                                                                                                    |   |         |                                                        |                    |                                                 |                        |                           |
| · Conflicto3               | Nuevo                        | . 1-Novem Fox                            | $C-11$     | 15463134-1-          |                                                                                                    |   |         |                                                        |                    |                                                 |                        | $\circ$                   |
| Conficted                  | <b>Nummi</b>                 | . J. Romer Roo                           | <b>CdE</b> | 15463124-1           |                                                                                                    |   |         |                                                        |                    |                                                 |                        |                           |
| Conflicted                 | Nuevo                        | w. J. Primar Piso.                       | 6.30       | 19461124-1           |                                                                                                    |   |         |                                                        |                    |                                                 |                        | n.                        |
| Conflicted                 | <b>Numer</b>                 | . 1-Primar Piso                          | $15-21$    | 194622.24-1          |                                                                                                    |   |         |                                                        |                    |                                                 |                        |                           |
| Conflicto?                 | Nueso                        | $+1$ -Florian Figs.                      | 67.03      | 154610-24-1          |                                                                                                    |   |         |                                                        |                    |                                                 |                        |                           |
| · Confictal                | Nueso                        | $+1$ -Foxer Fax                          | ъa         | 15463126-1           |                                                                                                    |   |         |                                                        |                    |                                                 |                        |                           |
| Conflictor                 | Numit                        | . 1-Friday Fox                           | $3 - 3$    | 15463134-1.          |                                                                                                    |   |         |                                                        |                    |                                                 |                        |                           |
| $C$ cedicte(1)             | Nuevo                        | . 1-Force For                            | $_{12}$    | 15:4631.24-L         |                                                                                                    |   |         |                                                        |                    |                                                 |                        |                           |
|                            | $\mathcal{F}$                |                                          |            | 444444444            |                                                                                                    |   |         |                                                        |                    |                                                 |                        |                           |
| <b>Elemental</b>           |                              |                                          |            |                      |                                                                                                    |   |         |                                                        |                    |                                                 |                        |                           |
|                            |                              |                                          |            |                      |                                                                                                    |   |         |                                                        |                    |                                                 |                        |                           |
|                            |                              |                                          |            |                      | Due 5000 milenes for C. C. United States AppCorp Process physiologic Manager 2017 (A.Attis of Folio Inc. approximately, A.Attis of Third |   |         |                                                        |                    | 3144.3                                          |                        | <b>FIRE REAL PROPERTY</b> |
|                            |                              |                                          |            |                      |                                                                                                    |   |         |                                                        |                    |                                                 |                        |                           |

Imagen N° 4.7: Test de la especialidad de Estructuras en el software Naviswork. Fuente propia.

Al realizar el test entre la misma especialidad de estructuras, el software pudo identificar 212 Interferencias, al analizarlas y visualizarlas, se pudo identificar 01 sustancial y 211 no sustanciales, a continuación se analizará la incompatibilidad sustancial y planteará una posible solución.

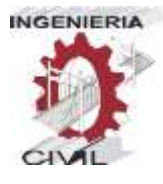

# **Incompatibilidad Sustancial**

Al visualizar la incompatibilidad identificada en el naviswork, se pudo detectar que los elementos estructurales cisterna y escalera, se interponen entre sí, esto debido a que el fondo de cisterna planteado, no tomó en cuenta la posición y altura de la escalera, por lo que esto generó un cruce entre estas dos estructuras

**DETECCIÓN DE INCOMPATIBILIDAD**

| ELEMENTO Nº 1: | Cisterna |  |
|----------------|----------|--|
|                |          |  |
| ELEMENTO Nº 2: | Escalera |  |
|                |          |  |

Imagen N° 4.8: Detección de incompatibilidad sustancial N° 01

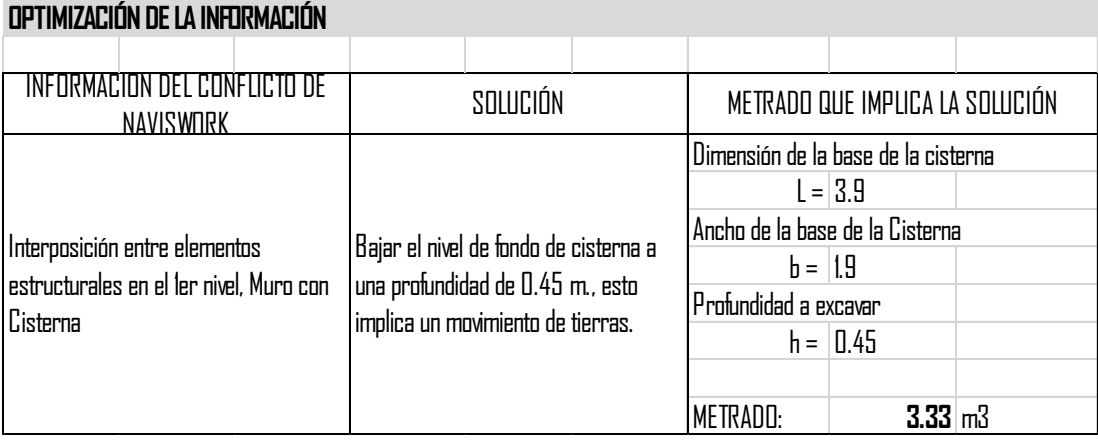

Tabla N° 4.1: Solución de incompatibilidad sustancial N° 01

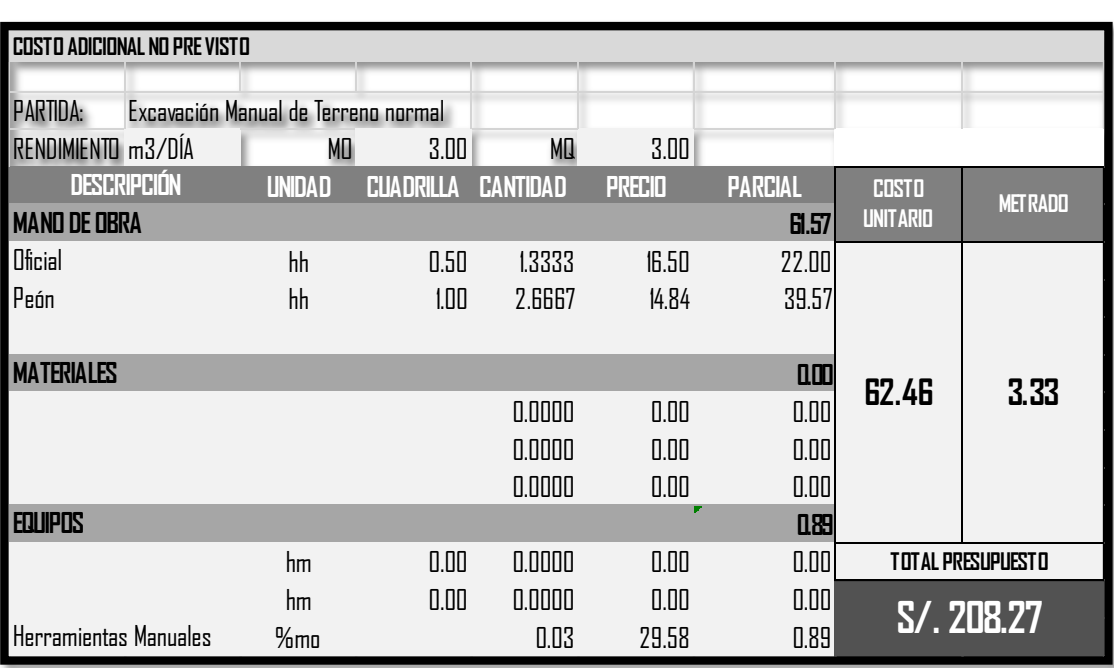

Tabla N° 4.2: Presupuesto por solución de incompatibilidad N° 01.

Esta corrección generaría un costo adicional de S/. 208.27, debido a una excavación manual de terreno normal, para bajar el nivel de fondo de la cisterna y así esta no choque con la garganta de la escalera.

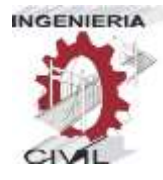

# **4.1.1.3. II.EE. vs II.EE.**

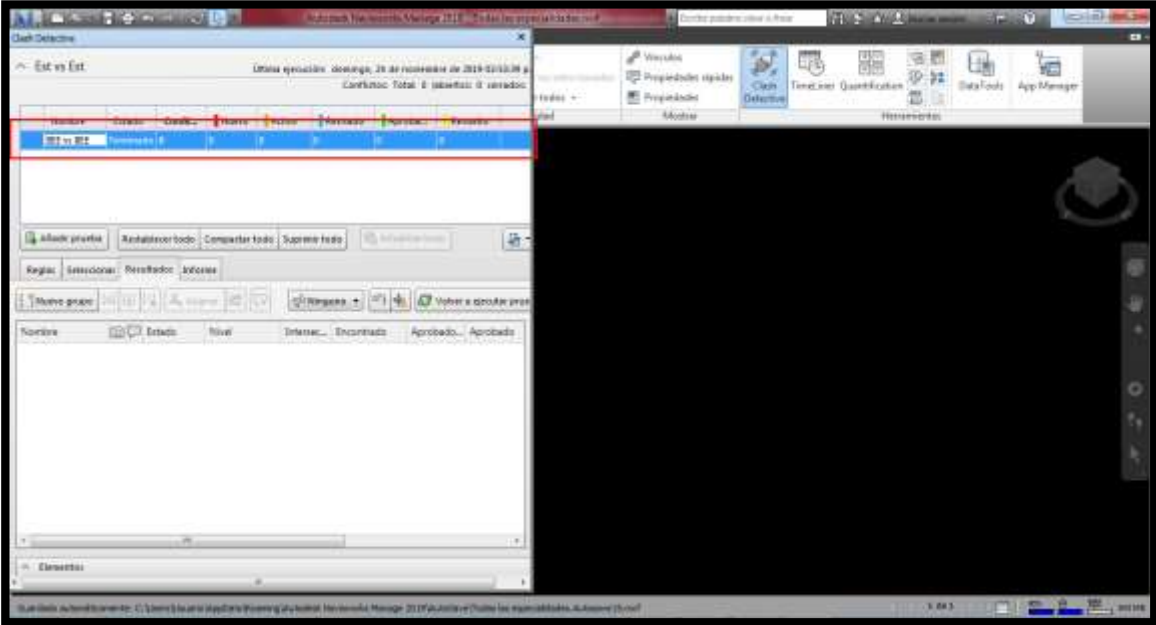

Imagen N° 4.9: Test de la especialidad de II.EE. en el software Naviswork. Fuente propia.

Al realizar el test entre la misma especialidad de instalaciones eléctricas, el software naviswork identificó 0 incompatibilidades. Esto quiere decir que, no existen conflictos entre los elementos de esta misma especialidad, por lo que se procederá a hacer el siguiente test de la siguiente especialidad.

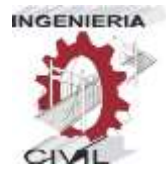

#### **4.1.1.4. II.SS. vs II.SS.**

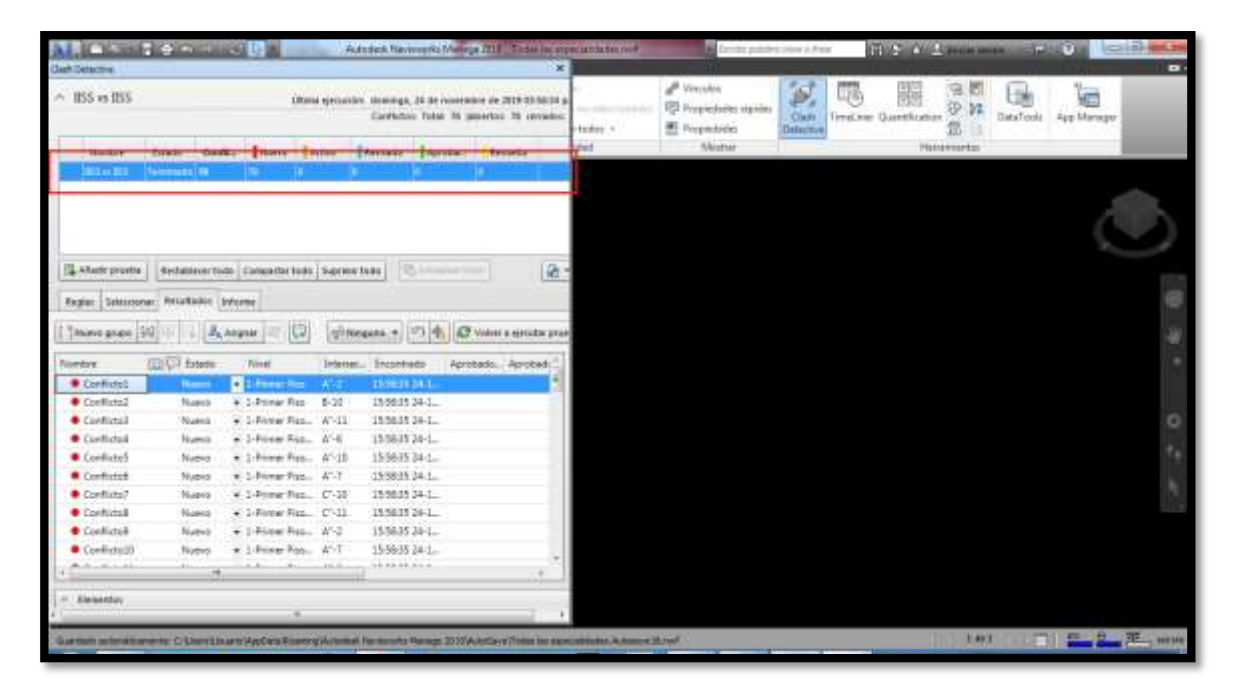

Imagen N° 4.10: Test de la especialidad de II.SS. en el software Naviswork. Fuente propia.

Al realizar el test entre la misma especialidad de instalaciones sanitarias, el software naviswork identificó 78 incompatibilidades, al analizarlas y visualizarlas, se pudieron comprobar que todas eran no sustanciales, por lo tanto no generarán costos adicionales ni tampoco posibles retrasos.

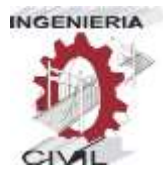

#### **Incompatibilidades no sustanciales**

A continuación mostraremos algunas de las incompatibilidades no sustanciales identificadas por el software naviswork, la mayoría de estas son cruces entre tuberías y accesorios de agua y desagüe.

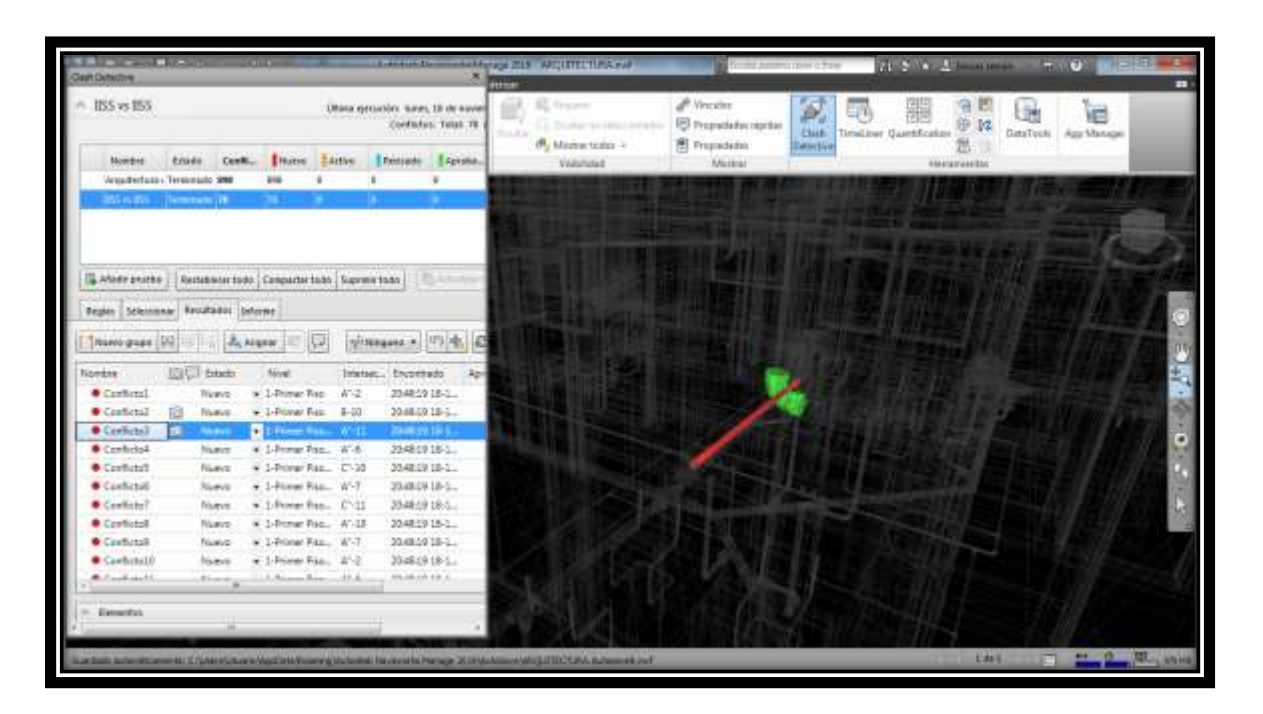

Imagen N° 4.11: Incompatibilidad no sustancial detectada por el Software Naviswork, cruce entre una tubería de agua de ½" y un codo de 90° de 2". Fuente: Propia

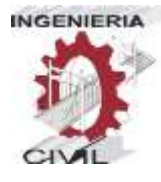

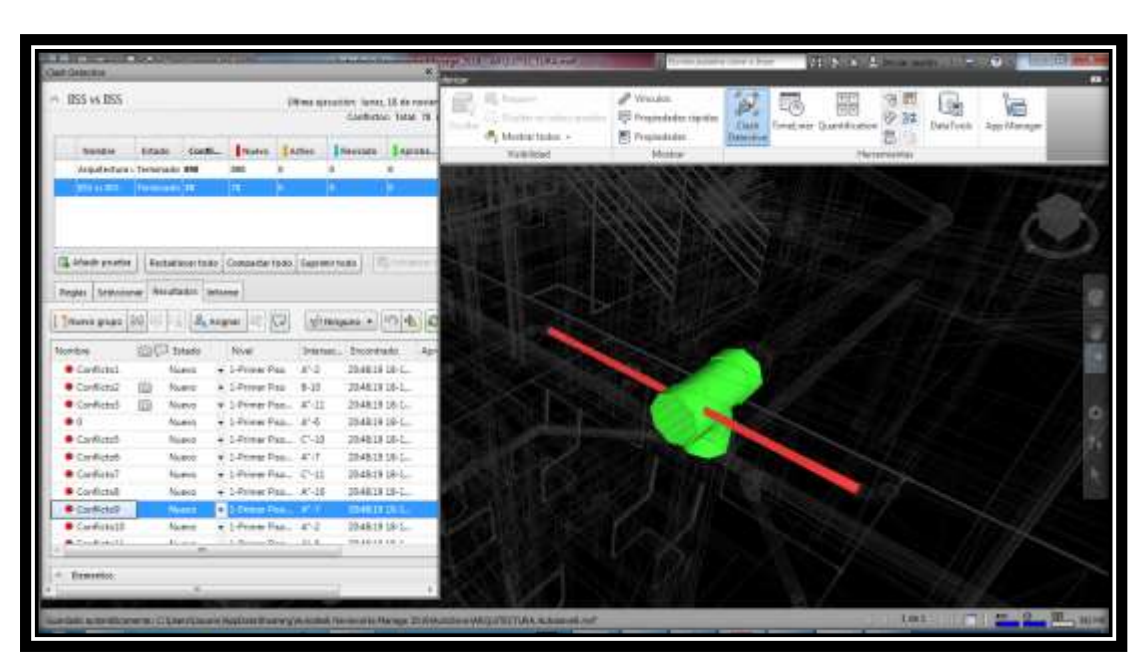

Imagen N° 4.12: Incompatibilidad no sustancial detectada por el Software

Naviswork, cruce entre una tubería de agua de ½" y una Tee de 2". Fuente: Propia.

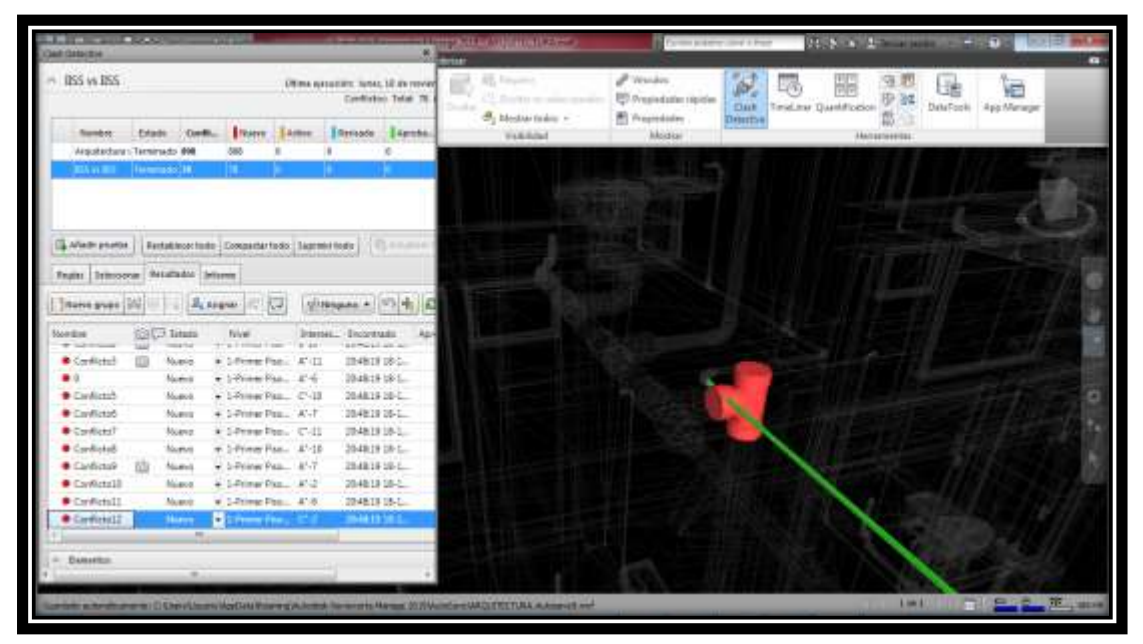

Imagen N° 4.13: Incompatibilidad no sustancial detectada por el Software Naviswork, cruce entre una tubería de agua de ½" y una Tee de 4". Fuente: Propia

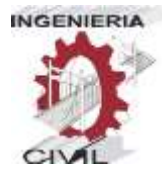

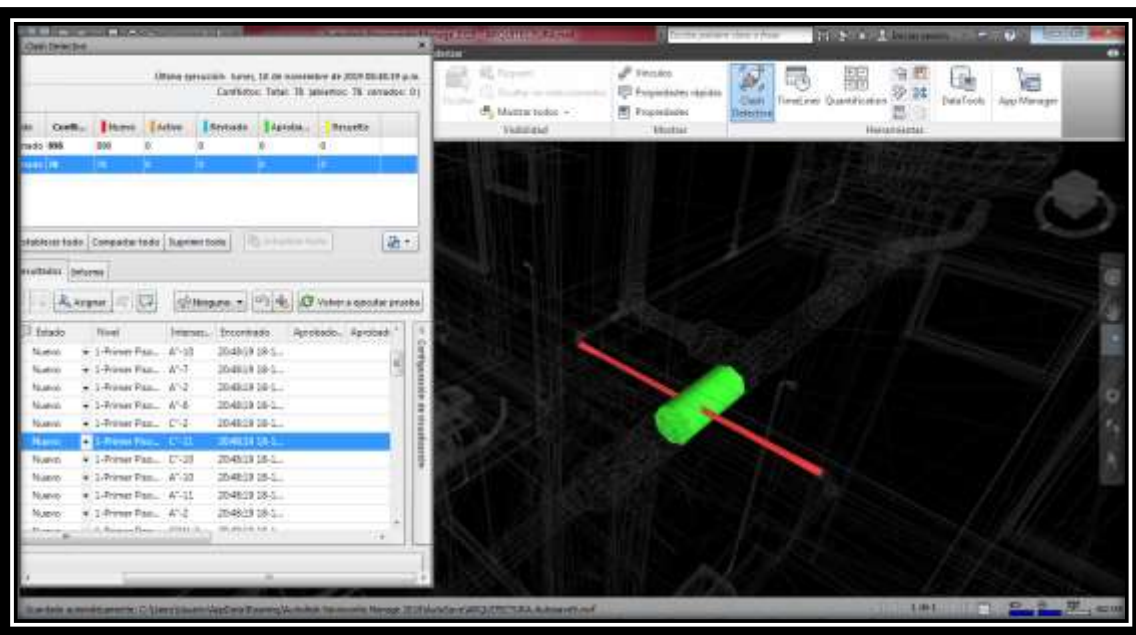

Imagen N° 4.14: Incompatibilidad no sustancial detectada por el Software Naviswork, cruce entre una tubería de agua de ½" y una tubería de desagüe de 4". Fuente: Propia.

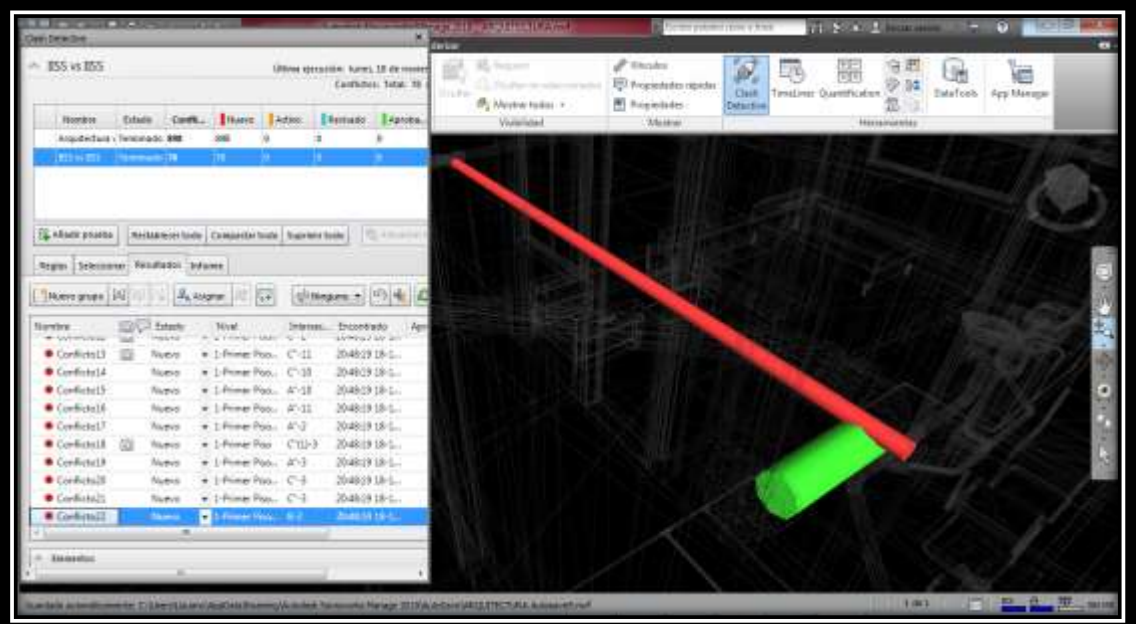

Imagen N° 4.15: Incompatibilidad no sustancial detectada por el Software Naviswork, cruce entre una tubería de agua de ½" y una tubería de desagüe de 2". Fuente: Propia.

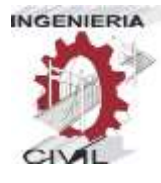

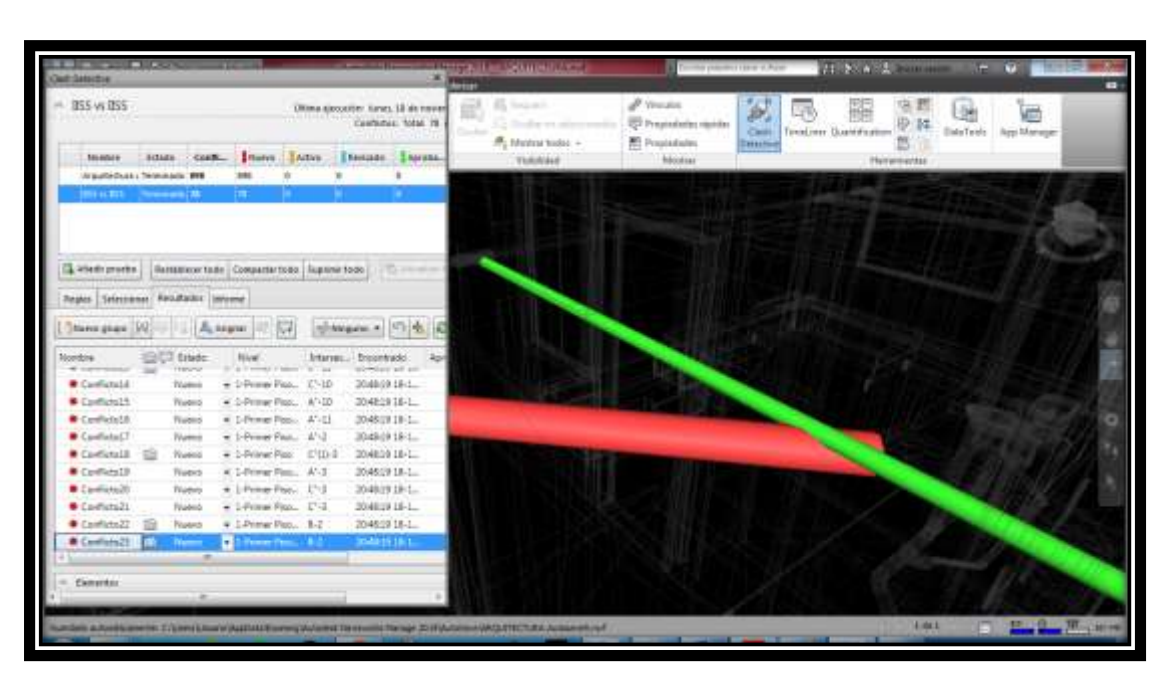

Imagen N° 4.16: Incompatibilidad no sustancial detectada por el Software

Naviswork, cruce entre una tubería de agua de ½" y una tubería de desagüe de 2". Fuente: Propia.

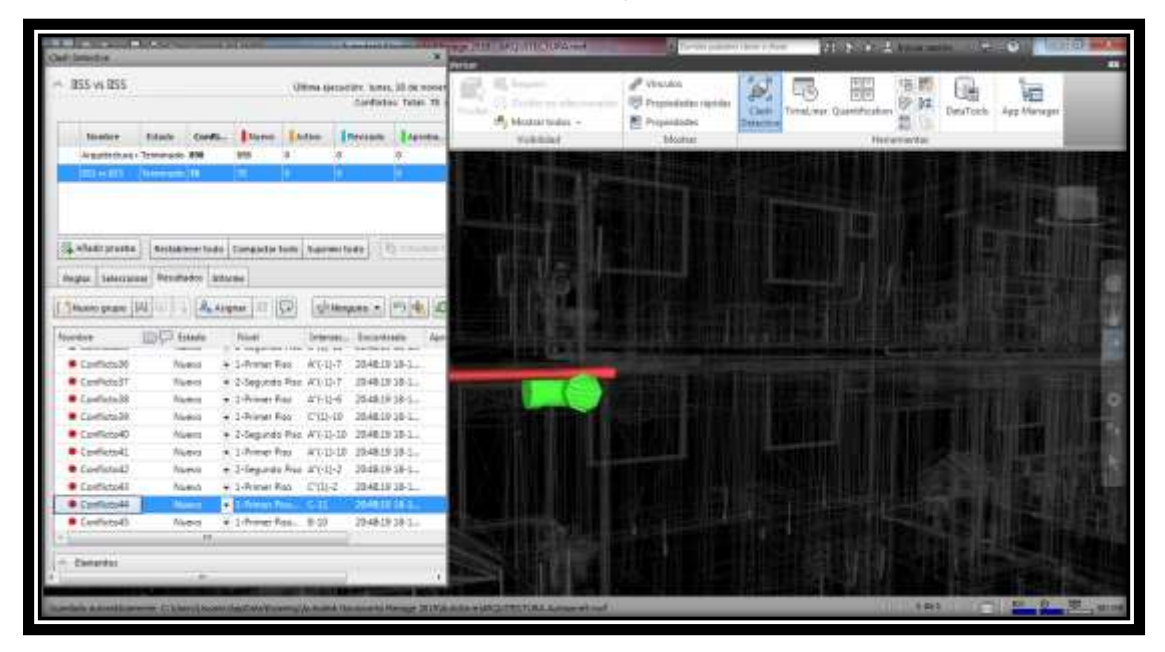

Imagen N° 4.17: Incompatibilidad no sustancial detectada por el Software Naviswork, cruce entre una tubería de agua de ½" y un codo de 45° de 2". Fuente: Propia

"APLICACIÓN DE LA METODOLOGÍA BIM - LOD 350, AL MÓDULO VIVIENDA DE DOCENTES DEL PROYECTO "MEJORAMIENTO DE LOS SERVICIOS EDUCATIVOS DE LA I.E.I. COLEGIO NACIONAL AGROPECUARIO Nº 34277- BILINGÜE SAN PABLO DEL DISTRITO DE PUERTO BERMÚDEZ, PROVINCIA DE OXAPAMPA-PASCO", PARA EVITAR LAS INCOMPATIBILIDADES"

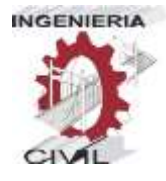

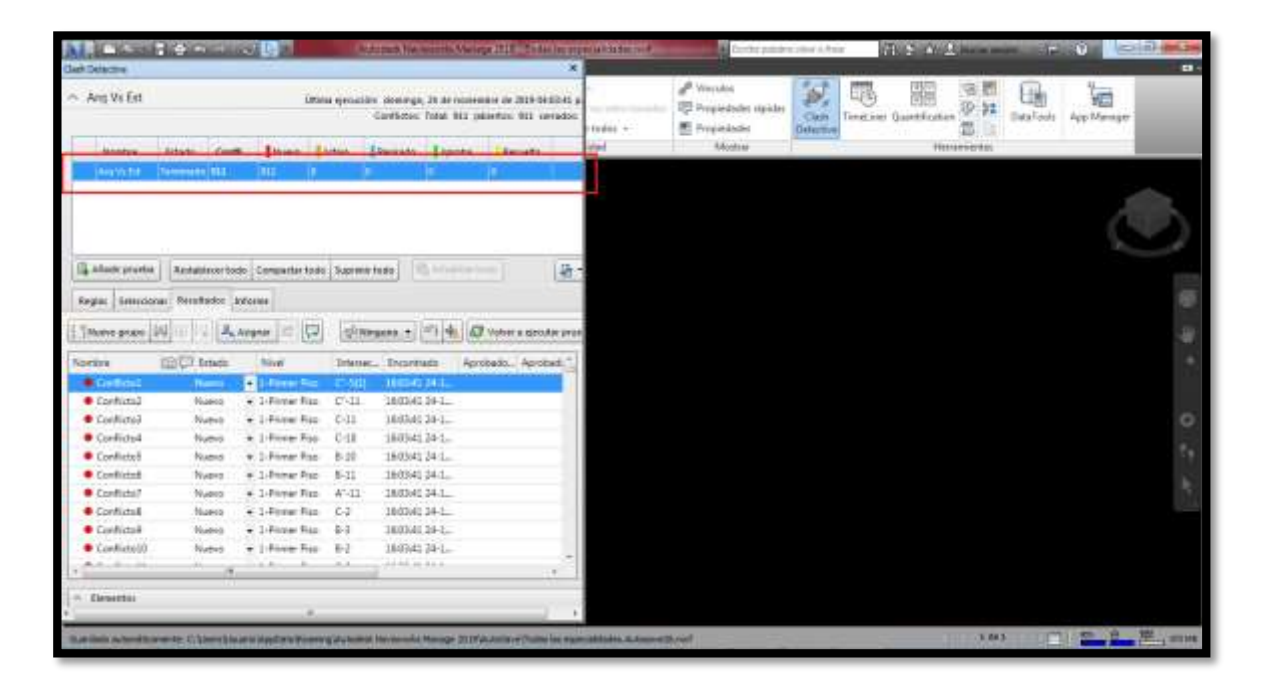

#### **4.1.1.5. Arquitectura vs Estructuras**

Imagen N° 4.18: Test entre especialidades Arquitectura vs Estructuras en el software Naviswork. Fuente propia.

Al realizar este test, entre las especialidades de arquitectura vs estructuras, el software naviswork nos identifica 911 interferencias, al revisar cada una de estas, pudimos identificar 02 incompatibilidades sustanciales y 909 no sustanciales.

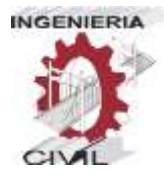

#### **INCOMPATIBILIDADES SUSTANCIALES**

 El expediente técnico, cuenta con un estudio topográfico teniendo este una pendiente regularmente pronunciada, pero en los planos se visualiza un terreno plano, esto generará un costo adicional que no está contemplado en el presupuesto del expediente técnico, este costo adicional sería por excavación de terreno normal con maquinaria.

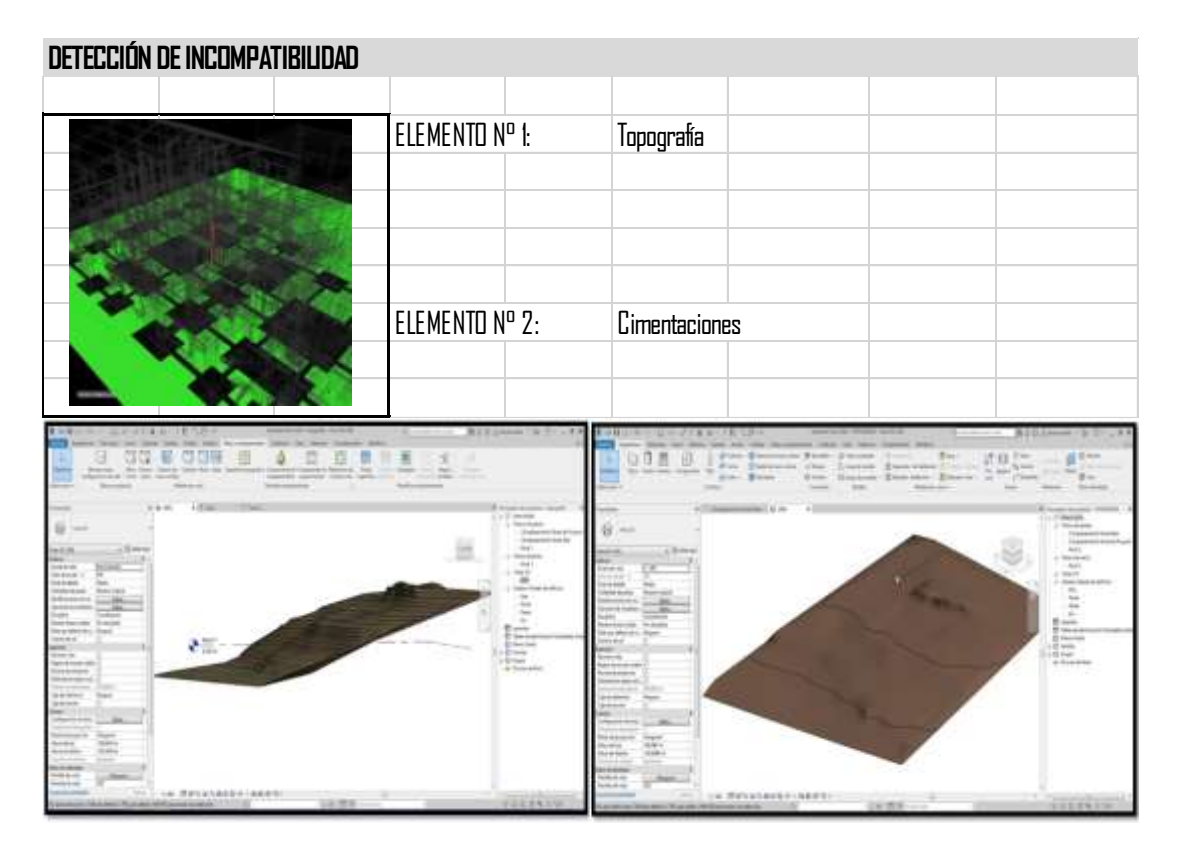

Imagen N° 4.19: Detección de incompatibilidad sustancial N° 02

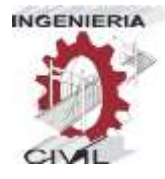

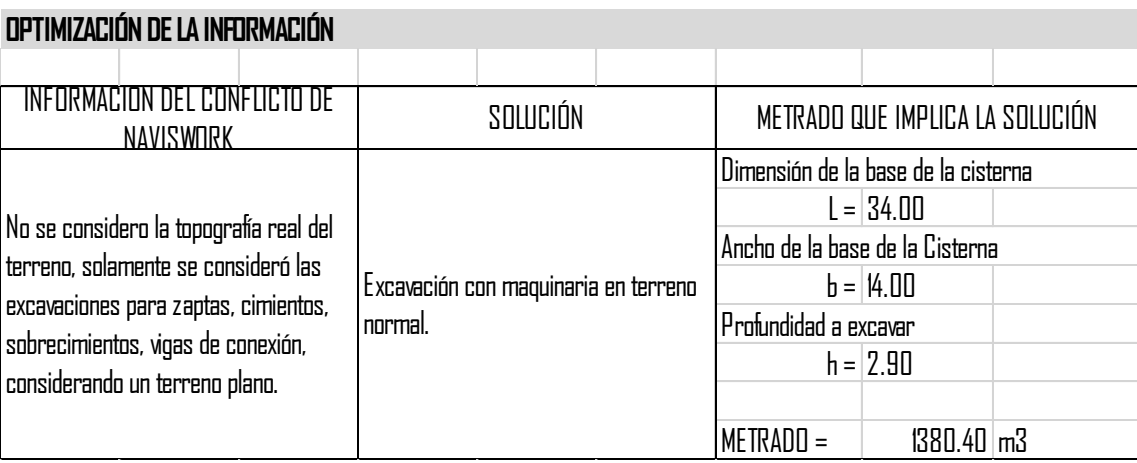

Tabla N° 4.3: Solución de incompatibilidad sustancial N° 02

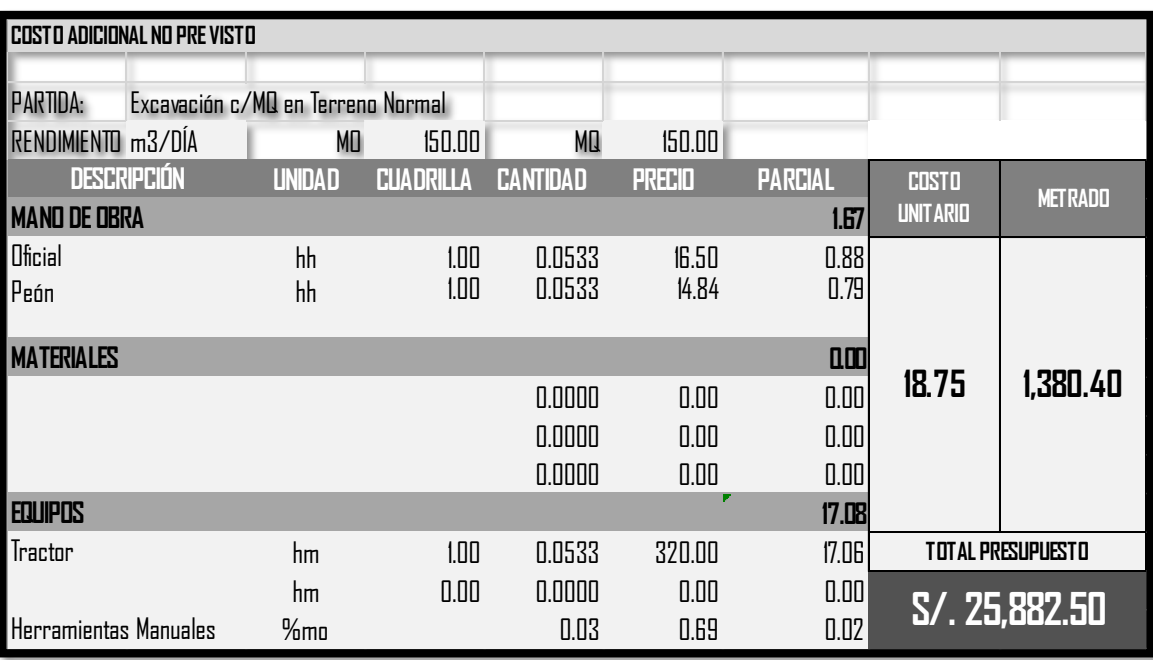

Tabla N° 4.4: Presupuesto por solución de incompatibilidad N° 02.

Este cambio, generaría un adicional de S/. 25,882.50, aparte retrasaría el inicio de las obras por parte del ejecutor, requiriendo una compatibilización del expediente técnico, la cual demanda

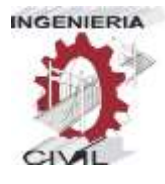

hacer el trámite administrativo con la entidad, siendo causal de ampliación de plazo que contempla el artículo 169, inciso 2 del reglamento de contrataciones del estado.

 Otra incompatibilidad sustancial que se pudo identificar, gracias al software naviswork y al modelo integral, es la que se da entre los elementos estructurales modelados en los planos de estructura y arquitectura, en ambos planos de dichas especialidades las dimensiones correspondientes a cada elemento estructural, indican la misma medida, este error conllevaría a un gasto adicional, debido a que el metrado por tarrajeo de estos elementos, se consideraron solamente las medidas del elemento estructural.

A continuación mostramos un cuadro resumen del metrado y costo adicional que conllevaría la corrección de planos de arquitectura, con la dimensión aumentada a la sección por tarrajeo, que sería 1.5 cm.

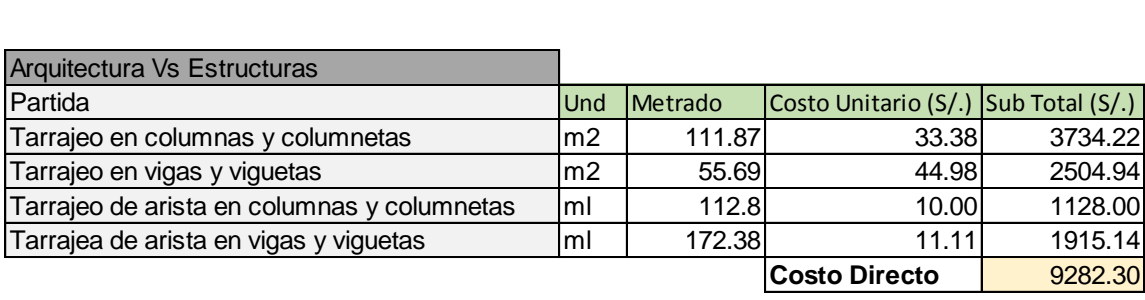

Tabla N° 4.5: Metrado y costo por corrección de incompatibilidad N° 03

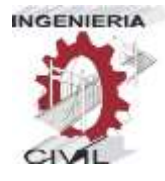

# **4.1.1.6. Arquitectura vs II.EE.**

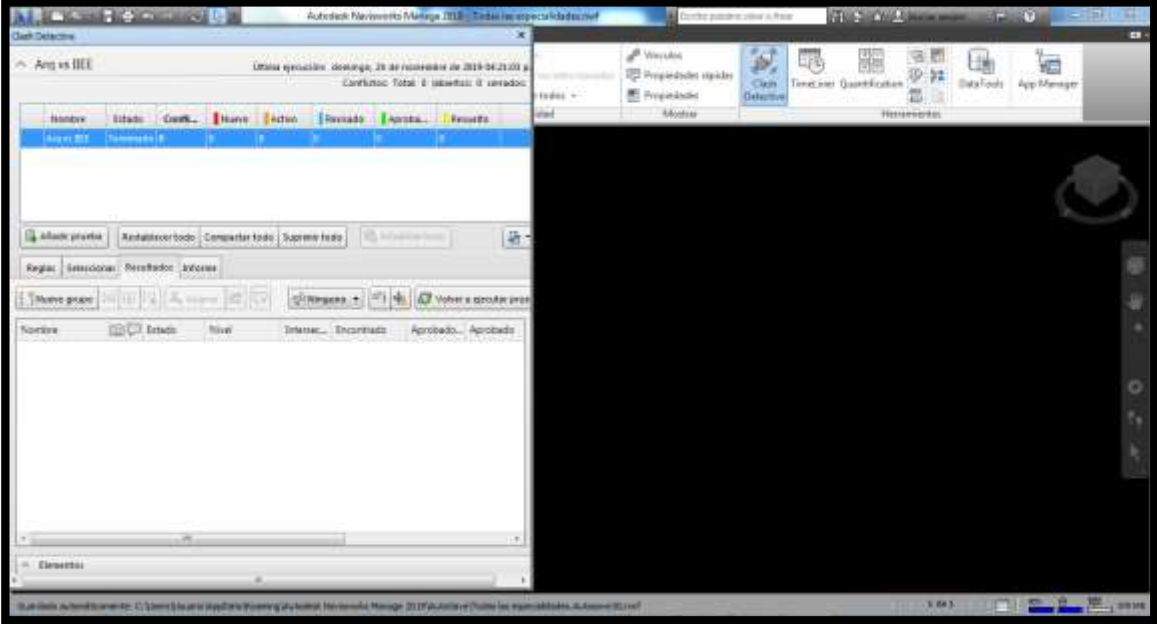

Imagen N° 4.20: Test entre especialidades Arquitectura vs Estructuras en el software Naviswork. Fuente propia.

Al realizar el test entre las especialidades de arquitectura vs instalaciones eléctricas, el software naviswork identificó 0 incompatibilidades. Esto quiere decir que, no existen conflictos entre los elementos de estas especialidades, por lo que se procederá a hacer el siguiente test entre las siguientes especialidades.

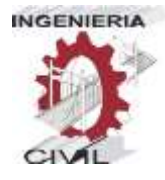

# **4.1.1.7. Arquitectura vs II.SS.**

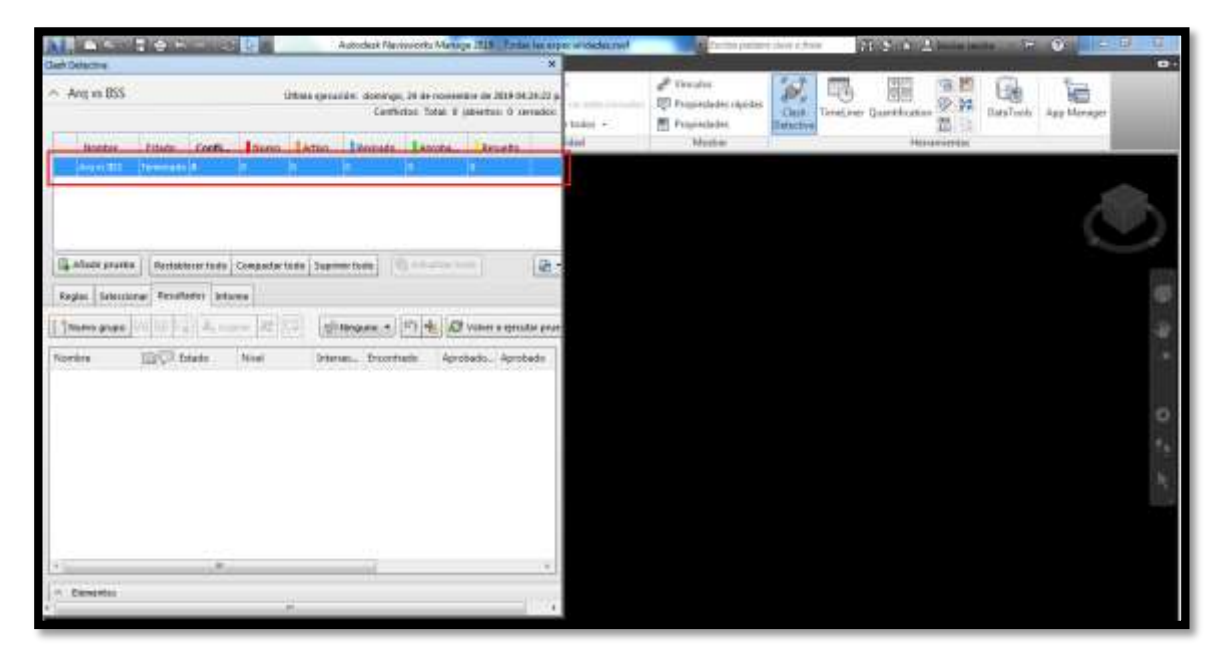

Imagen N° 4.21: Test entre especialidades Arquitectura vs IISS en el software Naviswork. Fuente propia.

Al realizar el test entre las especialidades de arquitectura vs instalaciones sanitarias, el software naviswork identificó 0 incompatibilidades. Esto quiere decir que, no existen conflictos entre los elementos de estas especialidades, por lo que se procederá a hacer el siguiente test entre las siguientes especialidades

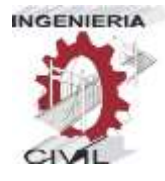

# **4.1.1.8. Estructuras vs IIEE**

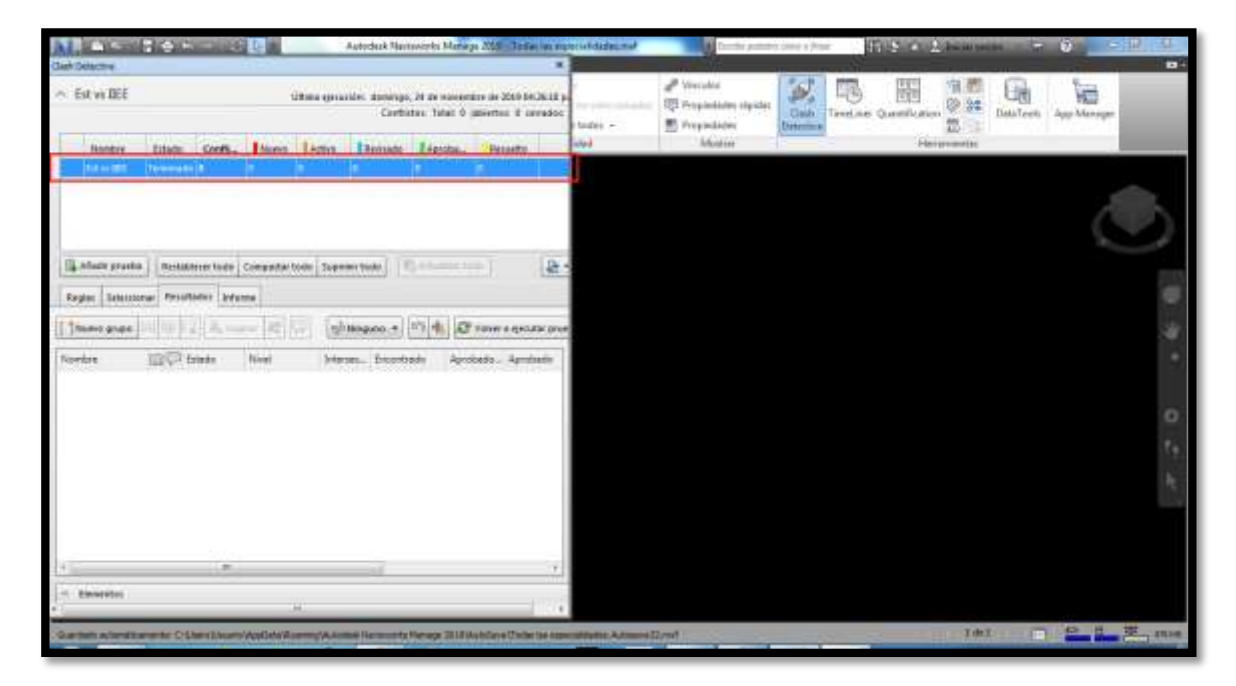

Imagen N° 4.22: Test entre especialidades Estructuras vs II.EE. en el software Naviswork. Fuente propia.

Al realizar el test entre las especialidades de estructuras vs instalaciones eléctricas, el software naviswork identificó 0 incompatibilidades. Esto quiere decir que, no existen conflictos entre los elementos de estas especialidades, por lo que se procederá a hacer el siguiente test entre las siguientes especialidades

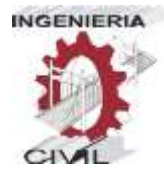

# **4.1.1.9. Estructuras vs ISS**

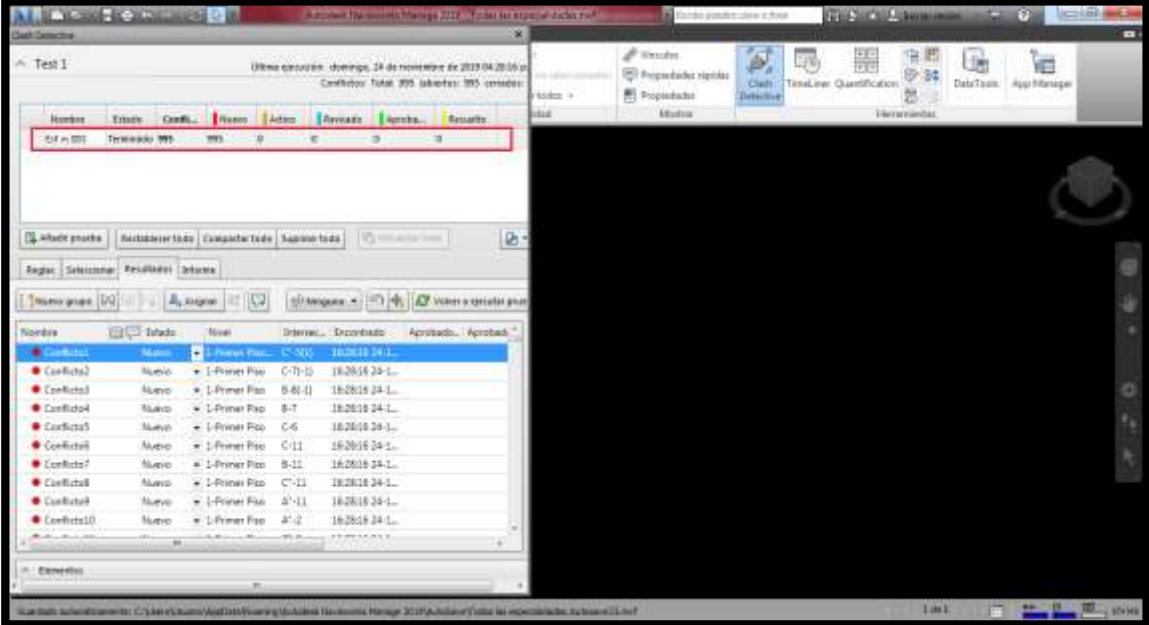

Imagen N° 4.23: Test entre especialidades Estructuras vs II.SS. en el software Naviswork. Fuente propia.

Al realizar el test entra las especialidades de estructuras e instalaciones sanitarias, el software naviswork identificó 995 incompatibilidades, al analizarlas y visualizarlas, se pudieron comprobar que 2 eran sustanciales, por lo tanto genererán un costo adicional.

A continuación plantearemos una posible solución y el costo que generaría corregir dichas incompatiblidades.

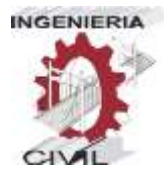

#### **Incompatiblidades Sustanciales**

 Al revisar la incompatiblidad detectada por el software naviswork, se pudo visualizar que existía una tubería que pasaba por el centro de un elemento estructural, en este caso dos vigas, ya que el tanque elevado se encuentra un nivel encima de la azotea, y la cisterna está en el primer nivel debajo de la escalera.

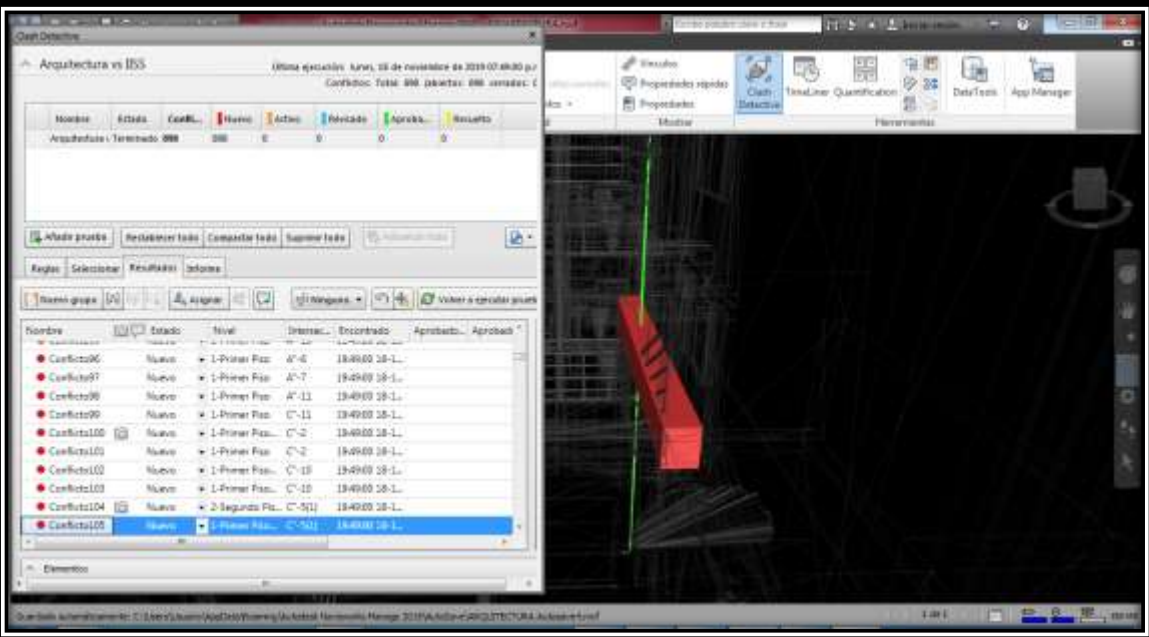

Imagen N° 4.24: Test entre especialidades Estructuras vs II.SS. en el software Naviswork. Fuente propia.

Al analizar esta situación, se trató de ubicar un lugar adecuado por donde se podría realizar una falsa columna o columneta, por donde

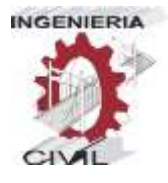

podría conducirse la tubería desde la cisterna hasta el tanque elevado y evitar así cortar elementos estructurales que debiliten la estructura. Una vez ubicado el lugar por donde se podría plantear y hacer la falsa columna o columneta, se procedió a metrar y a calcular el costo adicional que generaría realizar esta corrección

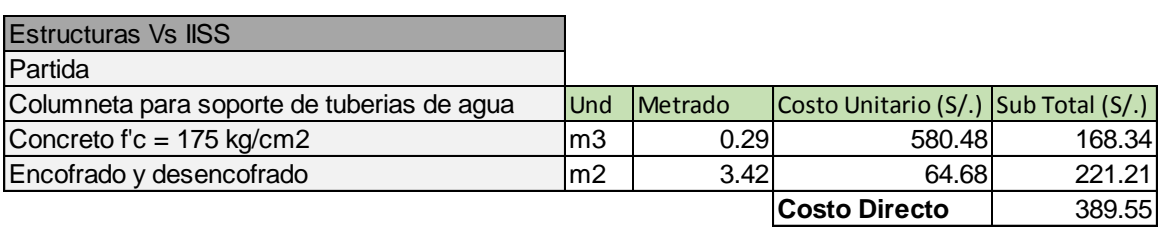

Tabla N° 4.6: Metrado y costo por corrección de incompatibilidad N° 04

 Caso parecido a la incompatiblidad anterior sucede con las montantes de desague del segundo piso, estas pasan también cortando vigas, en puntos críticos, por lo que también se plantea una solución adecuada, la cual sería ubicar un punto donde se pueda realizar una columneta, y por ahí puedan bajar las tuberías de 4", esto generaría un costo adicional no previsto en el presupuesto.

A continuación, detallamos el metrado y el costo adicional que generaría la corrección de esta incompatibilidad.

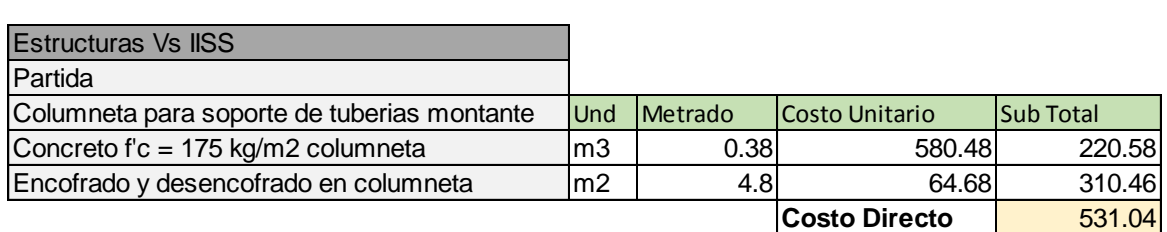

Tabla N° 4.7: Metrado y costo por corrección de incompatibilidad N° 05.

# **4.1.1.10. IISS vs IIEE.**

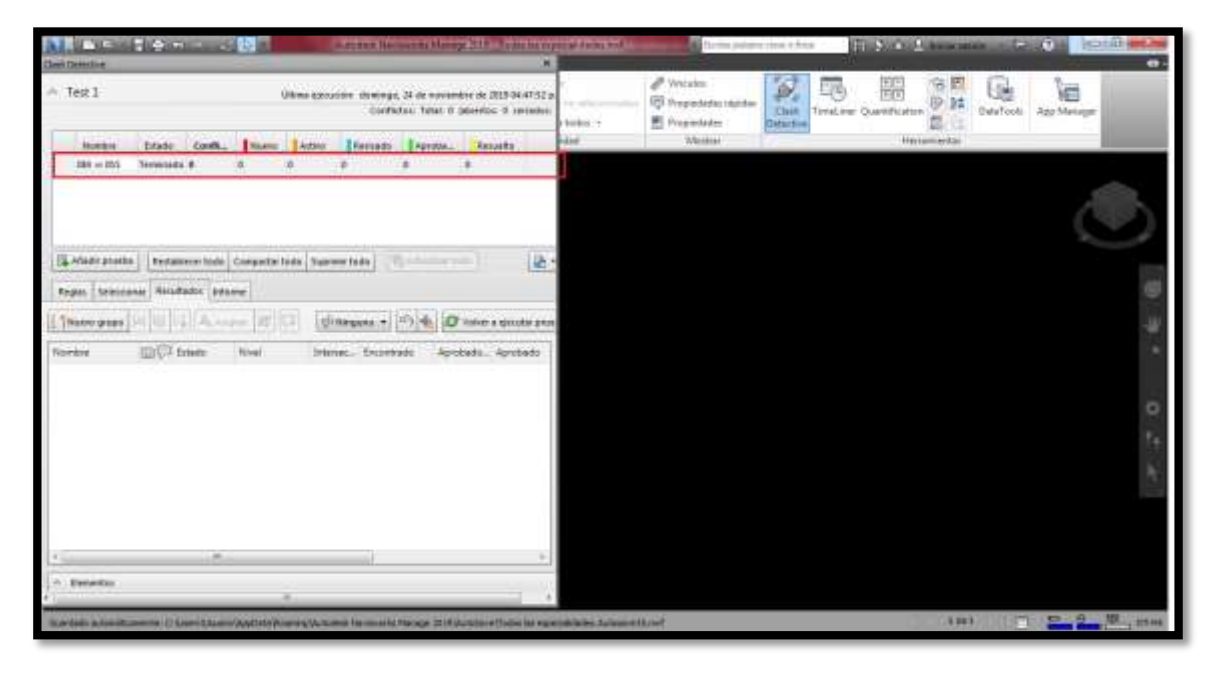

Imagen N° 4.25: Test entre especialidades II.SS. vs II.EE. en el software Naviswork. Fuente propia.

Al realizar el test entre las especialidades de instalaciones sanitarias vs instalaciones eléctricas, el software naviswork identificó 0 incompatibilidades. Esto quiere decir que, no existen conflictos entre los

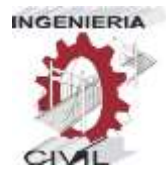

elementos de estas especialidades, por lo que se procederá a hacer el siguiente test entre las siguientes especialidades

# **4.2.Resumen de la influencia de la Metodología BIM en los Costos**

Como pudimos comprobar, al resolver los problemas de incompatibilidades, aplicar la metodología BIM, tiene una influencia en los costos adicionales que se podrían generar por errores en la etapa de elaboración.

A continuación elaboramos un cuadro resumen de los costos totales que se generarían, al resolver las incompatibilidades.

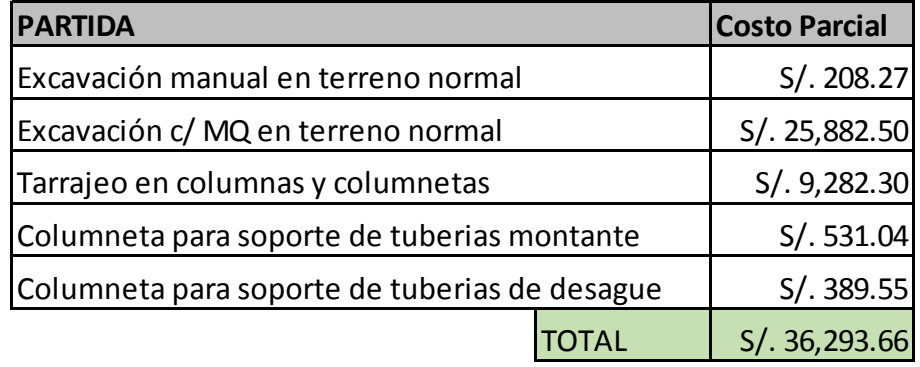

Tabla N° 4.8: Cuadro resumen de la influencia de la metodología BIM en el costo.

Con esto demostramos que al corregir estas incompatibilidades en la etapa de elaboración del proyecto, tendrán una menor influencia en costos y tiempo, que si se corrigieran durante la ejecución, ya que algunos errores se podrían evitar y no significarían obligatoriamente una corrección en la etapa de ejecución.

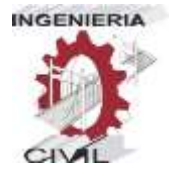

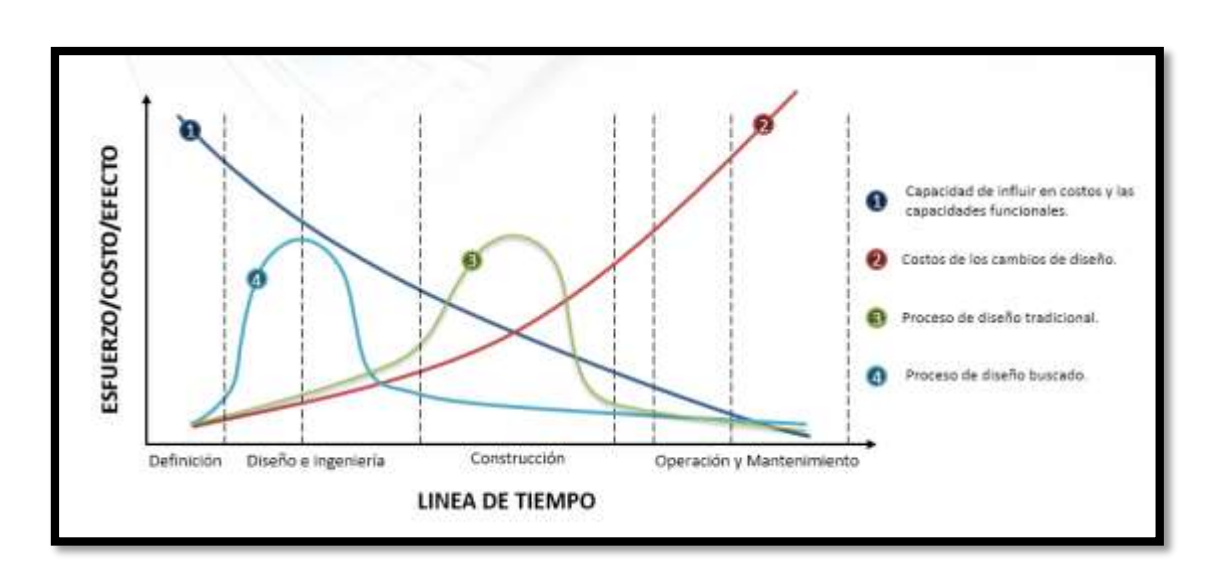

Imagen N° 4.26: Curva Esfuerzo/Efecto – Tiempo. Fuente: Patrick Mcleamy, CEO, HOK, FAJA.

99

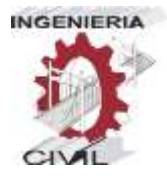

# **CONCLUSIONES**

- Al aplicar la metodología BIM con un nivel de desarrollo "LOD 350", podemos gestionar las incompatibilidades, ya que en este nivel de desarrollo, los elementos ya cuentan con información detallada (propiedades físicas y mecánicas), con un sustento técnico de sus especificaciones técnicas, el cual nos permitió modelar con este tipo de información digital.
- Al aplicar la metodología BIM, para la identificación de incompatibilidades, el software naviswork manage 2019, nos proporciona un reporte detallado de incompatibilidades existentes en el proyecto, se pudieron identificar 2196 incompatibilidades, de las cuales estas se clasificaron en 2 grupos: sustanciales y no sustanciales, siendo 5 y 2191 respectivamente, los resultados detallados que nos dio el software son los siguientes:
	- Arquitectura: 0 Incompatibilidades.
	- Estructura: 01 sustanciales y 211 no sustanciales (Total: 212 Incompatibilidades).
	- II.SS.: 78 Incompatibilidades no sustanciales.
	- II.EE.: 0 Incompatibilidades.
	- Arquitectura vs Estructuras: 02 sustanciales y 909 no sustanciales (Total: 911 Incompatibilidades).
	- Arquitectura vs II.SS.: 0 Incompatibilidades.

100

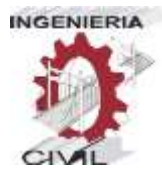

- Arquitectura vs II.EE.: 0 Incompatibilidades.
- Estructuras vs II.SS.: 02 sustanciales y 993 no sustanciales (Total: 995 Incompatibilidades).
- Estructuras vs II.EE.: 0 Incompatibilidades.
- $\bullet$  II.SS. vs II.EE.: 0 Incompatibilidades.
- La metodología BIM apoyada con el software naviswork, al mostrarnos una imagen a detalle de los elementos en conflicto, nos permite dar una posible solución a esta incompatibilidad, y con esto logramos optimizar la información del proyecto.
- Al tener la información optimizada con la metodología BIM, podemos comparar los presupuestos finales, después de ejecución, entre el método de elaboración de expediente técnico tradicional y la elaboración de la misma con BIM, teniendo una variación presupuestal aproximada de S/. 36,293.66 (treinta y seis mil doscientos noventa y tres con 66/100 soles).
- La metodología BIM plantea un trabajo colaborativo, gracias a esto se pudo lograr una integración entre todas las especialidades, ya que se trabajó cada especialidad en un ordenador independiente, pero enlazados a un modelo central, esto permitía que cada modificación se actualice en tiempo real en cada ordenador de cada participante de este proyecto, y así permitir que a medida que avanza el modelado se identifiquen y resuelvan los problemas de incompatibilidades.

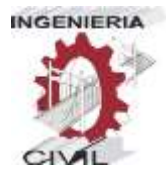

# **SUGERENCIAS**

- Se sugiere que los proyectos de edificación, adopten la metodología BIM, ya que todo cambio en la etapa de diseño, tendrá un menor costo que en la etapa de ejecución.
- Se sugiere fomentar el uso de la metodología BIM, en los proyectos públicos, ya que está en proceso de reglamentación para una futura implementación.
- Se sugiere dar alcances e iniciativas en la etapa de pregrado, ya que en un futuro será requisito indispensable del uso de la metodología BIM, para licitar con el estado.

102

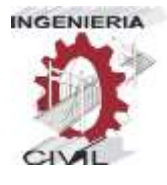

# **BIBLIOGRAFÍA**

- Alcántara Rojas, P. V. (2013). Metodología para minimizar las deficiencias de diseño basadas en la construcción virtual usando tecnologías BIM. Universidad Nacional de Ingeniería, Lima - Perú.
- Espinoza Rosado, J. y Pacheco Echevarría, R. M. (2014), Mejoramiento de la constructabilidad mediante herramientas BIM. Universidad Peruana de Ciencias Aplicadas, Lima - Perú.
- Eastman C., Teicholz P., Sacks R., Liston K. (2011). BIM Handbook, A Guide to Building Information Modeling for Owners, Managers, Designers, Engineers, and Contractors, USA : Second Edition.
- Madrid J. A. Nivel de desarrollo LOD. Definiciones, innovaciones y adaptación a España. Madrid.
- Level of Development Specification 2013, BIM Forum.
- Coloma Picó, E. (2008), Introducción a la Metodología BIM, Universidad Politécnica de Catalunya. España.
- Arrieta, E., (2016), Manual Avanzado Autodesk Revit Architecture, Espacio BIM, Pamplona.
- Monfort Pitarch, C, (2015), Impacto del BIM en la Gestión del Proyecto y la Obra de Arquitectura, Universidad Politécnica de Valencia, Valencia.
- Boria Suarez, M., (2012), Metodología de la Investigación Científica para Ingenieros, Chiclayo.

<sup>&</sup>quot;APLICACIÓN DE LA METODOLOGÍA BIM - LOD 350, AL MÓDULO VIVIENDA DE DOCENTES DEL PROYECTO "MEJORAMIENTO DE LOS SERVICIOS EDUCATIVOS DE LA I.E.I. COLEGIO NACIONAL AGROPECUARIO Nº 34277- BILINGÜE SAN PABLO DEL DISTRITO DE PUERTO BERMÚDEZ, PROVINCIA DE OXAPAMPA-PASCO", PARA EVITAR LAS INCOMPATIBILIDADES"

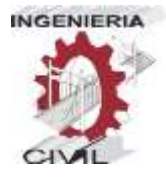

- Barreto, J. I., Bastos, F., Deligdisch, A. (2012), Guía Metodológica para Trabajos de Grado y Postgrado según las Normativas, Asunción, Paraguay.
- Hernandez Sampieri, R., Fernandez Collado, C., Baptista Lucio, M. P., (2014), Metodología de la Investigación, Cd. de México.

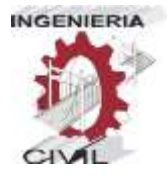

# **ANEXOS**

- Anexo A: Plan de Tesis aprobado con Resolución N° 741-2018- UNHEVAL-FICA-D.
- Anexo B: Planos en digital y en físico del proyecto "MEJORAMIENTO DE LOS SERVICIOS EDUCATIVOS DE LA I.E.I. COLEGIO NACIONAL AGROPECUARIO Nº 34277- BILINGÜE SAN PABLO DEL DISTRITO DE PUERTO BERMÚDEZ, PROVINCIA DE OXAPAMPA-PASCO".
- Anexo C: Presupuesto del proyecto "MEJORAMIENTO DE LOS SERVICIOS EDUCATIVOS DE LA I.E.I. COLEGIO NACIONAL AGROPECUARIO Nº 34277- BILINGÜE SAN PABLO DEL DISTRITO DE PUERTO BERMÚDEZ, PROVINCIA DE OXAPAMPA-PASCO" en físico y digital.
- Anexo D: Modelado digital del proyecto "MEJORAMIENTO DE LOS SERVICIOS EDUCATIVOS DE LA I.E.I. COLEGIO NACIONAL AGROPECUARIO Nº 34277- BILINGÜE SAN PABLO DEL DISTRITO DE PUERTO BERMÚDEZ, PROVINCIA DE OXAPAMPA-PASCO" en extensión .RVT.
- Anexo E: Modelo integral en digital del proyecto "MEJORAMIENTO DE LOS SERVICIOS EDUCATIVOS DE LA I.E.I. COLEGIO NACIONAL AGROPECUARIO Nº 34277- BILINGÜE SAN PABLO DEL DISTRITO DE PUERTO BERMÚDEZ, PROVINCIA DE OXAPAMPA-PASCO" en extensión .NWF.

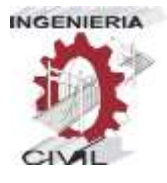

# **ANEXOS**

"APLICACIÓN DE LA METODOLOGÍA BIM - LOD 350, AL MÓDULO VIVIENDA DE DOCENTES DEL PROYECTO "MEJORAMIENTO DE LOS SERVICIOS EDUCATIVOS DE LA I.E.I. COLEGIO NACIONAL AGROPECUARIO Nº 34277- BILINGÜE SAN PABLO DEL DISTRITO DE PUERTO BERMÚDEZ, PROVINCIA DE OXAPAMPA-PASCO", PARA EVITAR LAS INCOMPATIBILIDADES"